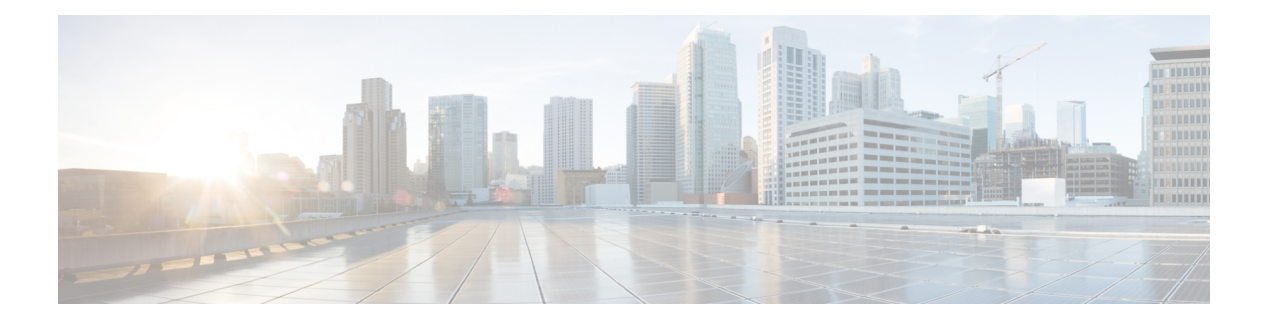

# **CLI Commands**

- CLI Command [Overview,](#page-3-0) on page 4
- CLI [Command](#page-4-0) Modes, on page 5
- [abort,](#page-6-0) on page 7
- alert rule, on [page](#page-7-0) 8
- alert [snmp-v2-destination,](#page-9-0) on page 10
- alert [snmp-v3-destination,](#page-10-0) on page 11
- apply [patches,](#page-11-0) on page 12
- binding cluster-binding-dbs [imsiapn-msisdnapn,](#page-12-0) on page 13
- binding [db-connection,](#page-13-0) on page 14
- binding [db-connection-settings,](#page-14-0) on page 15
- binding [db-max-record-limit,](#page-16-0) on page 17
- binding [db-read-connection-settings,](#page-18-0) on page 19
- binding [shard-metadata-db-connection,](#page-19-0) on page 20
- binding [throttle-db-operation,](#page-21-0) on page 22
- [clear,](#page-22-0) on page 23
- [compare,](#page-23-0) on page 24
- [consul,](#page-23-1) on page 24
- [control-plane](#page-25-0) relay, on page 26
- control-plane ipc-endpoint [update-interval,](#page-26-0) on page 27
- control-plane [remote-peer-policy](#page-27-0) global accept, on page 28
- control-plane [remote-peer-policy](#page-28-0) mated-system id, on page 29
- control-plane timers [peer-status-update-interval,](#page-29-0) on page 30
- [database](#page-29-1) cluster, on page 30
- database cluster *db-name* [config-server](#page-30-0) *name* , on page 31
- database cluster *db-name* [config-server-seed](#page-31-0) *name*, on page 32
- database cluster *db-name* [multi-db-collections](#page-32-0) *noOfShardsPerDB*, on page 33
- database cluster *[db-name](#page-33-0)* router *name* , on page 34
- database cluster *[db-name](#page-34-0)* shard *name*, on page 35
- database cluster *db-name* shard *shard-name* [shard-server](#page-35-0) *name*, on page 36
- database cluster *db-name* shard *shard-name* [shard-server-seed](#page-37-0) *name*, on page 38
- database cluster *db-name* [sharding-db](#page-38-0) *name*, on page 39
- database cluster *db-name* [sharding-db-seed](#page-39-0) *name*, on page 40
- database cluster *db-name* [ipv6-zone-sharding,](#page-40-0) on page 41
- database cluster *db-name* ipv6-zones-range *zone-name* zone-range *range-name* start *[pool-starting-address](#page-41-0)* end *pool- [ending-address](#page-41-0)*, on page 42
- database cluster *db-name* shard *[shard-name](#page-42-0)* zone-name *zone-name* , on page 43
- database delete [all-bindings-sessions,](#page-43-0) on page 44
- database delete [ipv6bindings,](#page-44-0) on page 45
- [database](#page-45-0) query, on page 46
- [database](#page-47-0) repair, on page 48
- [db-authentication](#page-48-0) set-password database redis password, on page 49
- [db-authentication](#page-49-0) show-password database redis, on page 50
- db-authentication [remove-password](#page-50-0) database redis, on page 51
- [db-authentication](#page-51-0) show-password database mongo, on page 52
- [db-authentication](#page-51-1) set-password database mongo password, on page 52
- db-authentication [remove-password](#page-52-0) database mongo, on page 53
- [db-authentication](#page-53-0) change-password database mongo, on page 54
- [db-authentication](#page-53-1) sync-password database mongo, on page 54
- db-authentication [enable-transition-auth](#page-54-0) database mongo, on page 55
- db-authentication [disable-transition-auth](#page-54-1) database mongo, on page 55
- [db-authentication](#page-55-0) rolling-restart database mongo, on page 56
- db-authentication [rolling-restart-parallel](#page-55-1) database mongo, on page 56
- db-authentication [rolling-restart-parallel-status](#page-56-0) database mongo, on page 57
- db-authentication [rolling-restart-status](#page-57-0) database mongo, on page 58
- db [connect](#page-58-0) admin, on page 59
- db connect [binding,](#page-58-1) on page 59
- db connect [session,](#page-59-0) on page 60
- debug [collect-db-logs-advanced](#page-59-1) collect, on page 60
- debug [collect-db-logs-advanced](#page-60-0) scan, on page 61
- debug [packet-capture](#page-61-0) gather, on page 62
- debug [packet-capture](#page-62-0) purge, on page 63
- debug [packet-capture](#page-63-0) start, on page 64
- [debug](#page-63-1) tech, on page 64
- docker [connect,](#page-64-0) on page 65
- [docker](#page-65-0) exec, on page 66
- [docker](#page-65-1) repair, on page 66
- docker [restart,](#page-68-0) on page 69
- [docker](#page-68-1) start, on page 69
- [docker](#page-69-0) stop, on page 70
- [dra-distributor](#page-69-1) balance connection, on page 70
- [dra-distributor](#page-71-0) balance traffic, on page 72
- dra [migration,](#page-73-0) on page 74
- dra [subscriber-trace](#page-74-0) db-connection , on page 75
- dra subscriber-trace [db-pcap-collection-max-size,](#page-75-0) on page 76
- dra subscriber-monitor-activity [db-activity-collection-max-size](#page-76-0) , on page 77
- dra [subscriber-monitor-activity](#page-76-1) db-connection , on page 77
- end, on [page](#page-77-0) 78
- external-aaa pam [gid-mapping](#page-78-0) , on page 79
- license [feature,](#page-79-0) on page 80
- [load,](#page-79-1) on page 80
- [logger](#page-81-0) set, on page 82
- [logger](#page-81-1) clear, on page 82
- monitor log [application,](#page-82-0) on page 83
- monitor log [container,](#page-83-0) on page 84
- [monitor](#page-83-1) log engine, on page 84
- monitor [subscriber-activity,](#page-84-0) on page 85
- nacm [rule-list,](#page-85-0) on page 86
- [network](#page-86-0) dns server, on page 87
- [network](#page-87-0) dns host, on page 88
- network [virtual-service](#page-88-0) , on page 89
- network [virtual-service](#page-91-0) name host, on page 92
- ntp [server,](#page-92-0) on page 93
- [revert,](#page-93-0) on page 94
- rollback [configuration,](#page-93-1) on page 94
- scheduling [external-service,](#page-94-0) on page 95
- [scheduling](#page-95-0) vm-target, on page 96
- show alert [status,](#page-96-0) on page 97
- show [configuration,](#page-97-0) on page 98
- show [configuration](#page-98-0) commit, on page 99
- show [configuration](#page-99-0) rollback, on page 100
- show control-plane [remote-peer-policy,](#page-100-0) on page 101
- show [database,](#page-100-1) on page 101
- show docker [engine,](#page-103-0) on page 104
- show docker [service,](#page-104-0) on page 105
- show [dra-distributor,](#page-106-0) on page 107
- show [history,](#page-110-0) on page 111
- show license [details,](#page-111-0) on page 112
- show log [application,](#page-111-1) on page 112
- show log [engine,](#page-112-0) on page 113
- show [logger](#page-112-1) level, on page 113
- show [orchestrator-database-status,](#page-113-0) on page 114
- show [patches,](#page-113-1) on page 114
- show running-config binding [db-connection-settings,](#page-114-0) on page 115
- show running-config binding [db-read-connection-settings,](#page-114-1) on page 115
- show running-config binding [shard-metadata-db-connection,](#page-115-0) on page 116
- show scheduling [effective-scheduler,](#page-116-0) on page 117
- show [scheduling](#page-116-1) status, on page 117
- show [scheduling](#page-117-0) vm-target, on page 118
- show system [diagnostics,](#page-118-0) on page 119
- show system [history](#page-119-0), on page 120
- show [system](#page-120-0) secrets open , on page 121
- show [system](#page-120-1) secrets paths , on page 121
- show system software [available-versions](#page-121-0) , on page 122
- show system software [docker-repository](#page-121-1) , on page 122
- show system [software](#page-122-0) version , on page 123

**CLI Commands**

- show system [software](#page-122-1) iso stage file, on page 123
- show system [software](#page-123-0) iso details, on page 124
- show [system](#page-124-0) status, on page 125
- show [system](#page-125-0) status debug, on page 126
- show system status [downgrade](#page-125-1), on page 126
- show system status [running](#page-126-0) , on page 127
- show system status [upgrade](#page-126-1), on page 127
- [statistics](#page-126-2) bulk file, on page 127
- [statistics](#page-128-0) bulk interval, on page 129
- [statistics](#page-129-0) detail, on page 130
- statistics [icmp-ping,](#page-130-0) on page 131
- statistics [summary,](#page-130-1) on page 131
- Storage Health Check Service [Commands,](#page-131-0) on page 132
- system [abort-downgrade,](#page-132-0) on page 133
- system [abort-upgrade](#page-133-0) , on page 134
- system [downgrade,](#page-133-1) on page 134
- system [disable-debug,](#page-135-0) on page 136
- system [disable-external-services,](#page-135-1) on page 136
- system [enable-debug,](#page-136-0) on page 137
- system [enable-external-services,](#page-137-0) on page 138
- system secrets [add-secret](#page-137-1), on page 138
- system secrets [remove-secret](#page-138-0) , on page 139
- system secrets [set-passcode](#page-138-1) , on page 139
- [system](#page-139-0) secrets unseal , on page 140
- system [software](#page-140-0) iso stage clean, on page 141
- system [software](#page-140-1) iso stage pull, on page 141
- system [software](#page-141-0) iso activate, on page 142
- system [software](#page-142-0) iso delete, on page 143
- system [software](#page-143-0) iso load, on page 144
- [system](#page-144-0) start , on page 145
- [system](#page-145-0) stop , on page 146
- system [upgrade](#page-145-1) , on page 146
- [vip-failover](#page-146-0) , on page 147

## <span id="page-3-0"></span>**CLI Command Overview**

The command-line interface (CLI) is one of the available user interfacesto configure and monitor the launched application. This user interface provides direct access to execute commands via remote access methods over SSH.

In addition to the CLI, Cisco CPS provides a NETCONF and RESTCONF interface for API access to the application.

## <span id="page-4-0"></span>**CLI Command Modes**

The CLI provides two separate command modes – OPERATIONAL and CONFIG.

Each command mode has a separate set of commands available for configuration and monitoring of the application. Entering a "?" at the command problem will indicate the list of available commands for execution within a given mode.

When you start a session, the default mode is OPERATIONAL mode. From this mode, you can access monitoring "show" commands, debugging commands and system maintenance commands. You can enter CONFIG mode to change configuration by issuing the "config" command at the OPERATIONAL prompt.

## **OPERATIONAL Mode**

Logging into the master VM on port 2024 via SSH will allow you to access OPERATIONAL mode. The login into the system will require the use of a username and password. You may attempt to enter a correct password up to three times before the connection attempt is refused.

The commands available at the OPERTIONAL level are separate from the ones available at the CONFIG level. In general, the OPERATIONAL commands encompass monitoring, debugging, and maintenance activity a user will perform.

To list the available OPERATIONAL commands, use the following command:

**Table 1: List Commands of OPERATIONAL Mode**

| <b>Command</b> | . Purpose                           |
|----------------|-------------------------------------|
| scheduler# $?$ | Lists the user OPERATIONAL commands |

#### Example:

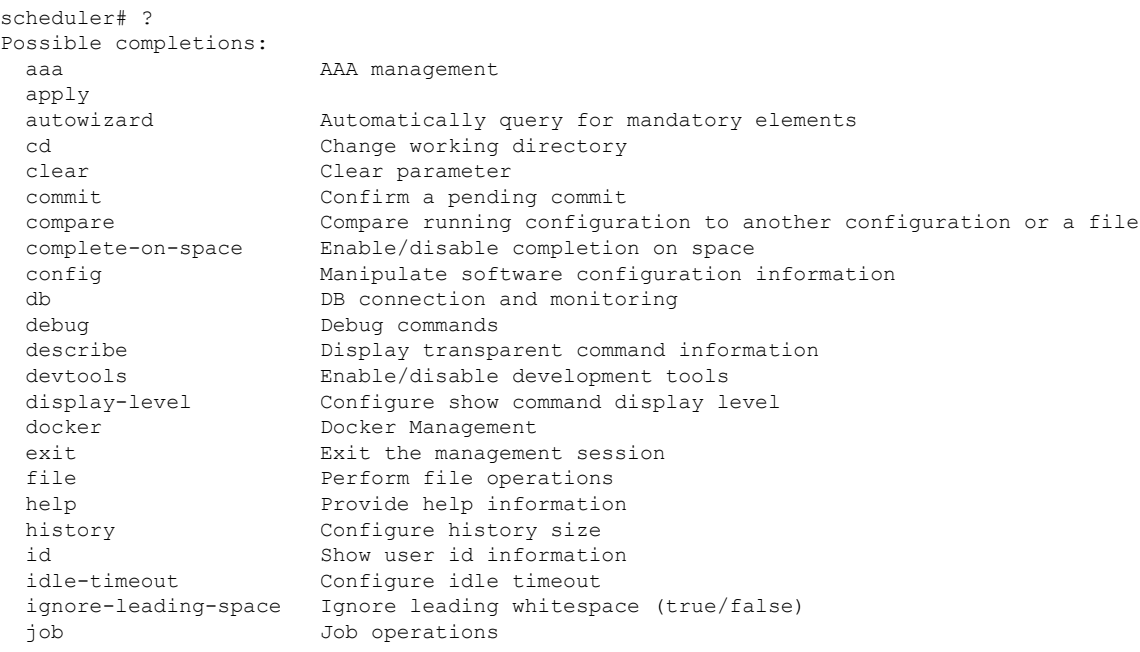

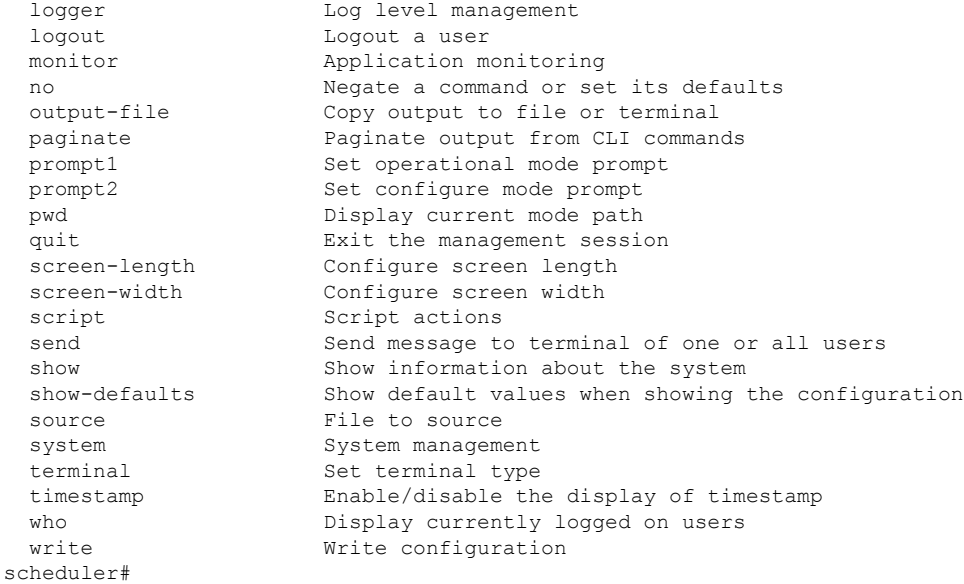

The list of commands will vary based on the version of software installed.

## **CONFIG Mode**

Within OPERATIONAL mode, you can enter CONFIG mode by issuing the "config" command. In general, the CONFIG commands modify the system configuration.

To enter CONFIG mode, use the following command:

## **Table 2: Enter CONFIG mode**

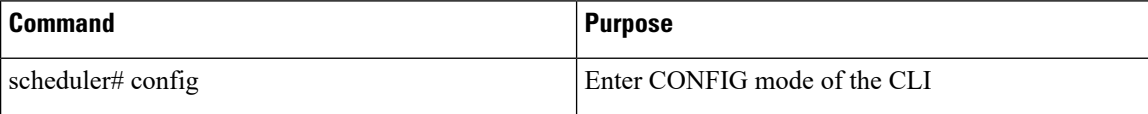

In CONFIG mode, the prompt changes to include a "(config)" at the end of the prompt.

## Example:

scheduler# config Entering configuration mode terminal scheduler(config)#

To list the available CONFIG commands, use the following command:

#### **Table 3: List commands in CONFIG mode**

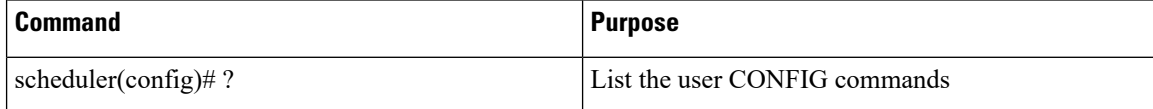

## Example:

```
scheduler(config)# ?
Possible completions:
  aaa aa AAA management<br>alert alert status
                    alert Alert status
```
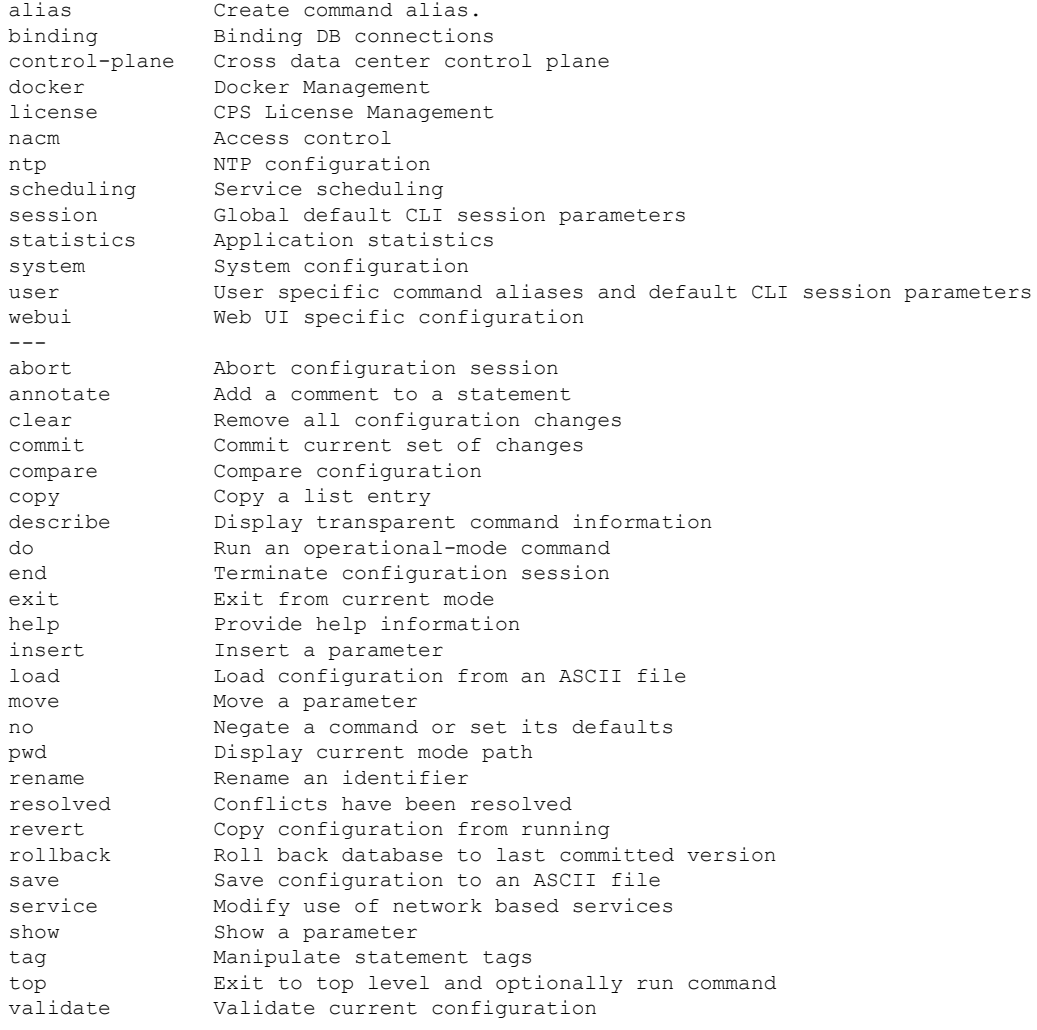

# <span id="page-6-0"></span>**abort**

 $\overline{\phantom{a}}$ 

Used to terminate a configuration session and discard all uncommitted changes without system confirmations. You can use the abort command in any configuration mode.

## **Syntax**

abort

## **Command Mode**

CONFIG

## **VNFs**

All

#### **Command Usage**

Use the abort command to terminate a configuration session and return to the operational mode from any configuration mode. This command causes all uncommitted configuration changes to be discarded. You are not prompted to commit the changes.

## **Examples**

The following is an example:

```
aaa authentication users user test1 password test123 gid 100 homedir / ssh_keydir / uid
9340
admin@orchestrator[an-master](config-user-test1)# exit
admin@orchestrator[an-master](config)# abort
admin@orchestrator[an-master]#
```
## <span id="page-7-0"></span>**alert rule**

Creates a new alerting rule.

The alerting rule allows automatic creation of internal and SNMP traps based on system conditions. The Prometheus monitoring application must be running for alerts to trigger properly. If all Prometheus servers are down, then the system does not generate alerts.

#### **Syntax**

alert rule *name* duration *duration* event-host-label *event-host-label* expression *expression* message *message* snmp-clear-message *snmp-clear-message* snmp-facility *{ application | hardware | networking | os | proc | virtualization }* snmp-severity *{ alert | critical | debug | emergency | error | info | none | notice | warning }*

### **Command Parameters**

#### **Table 4: Parameter Description**

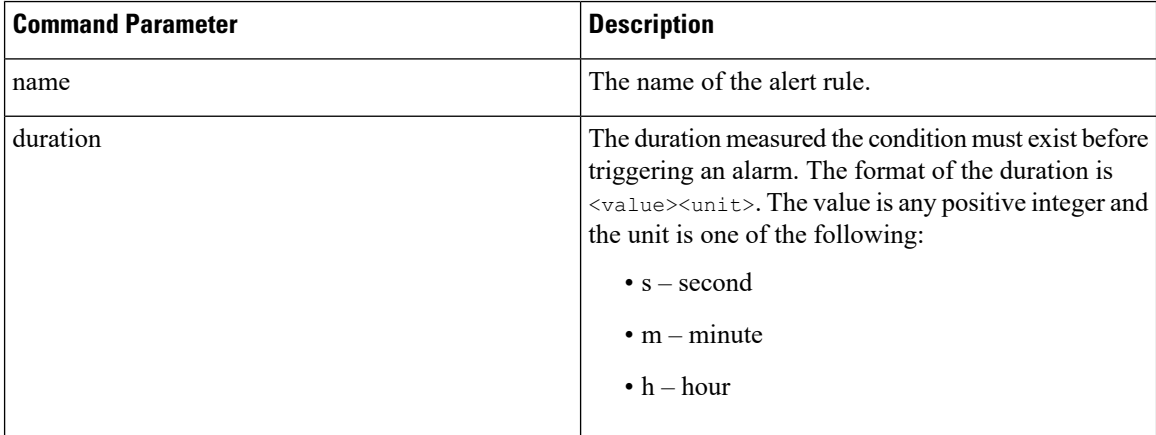

I

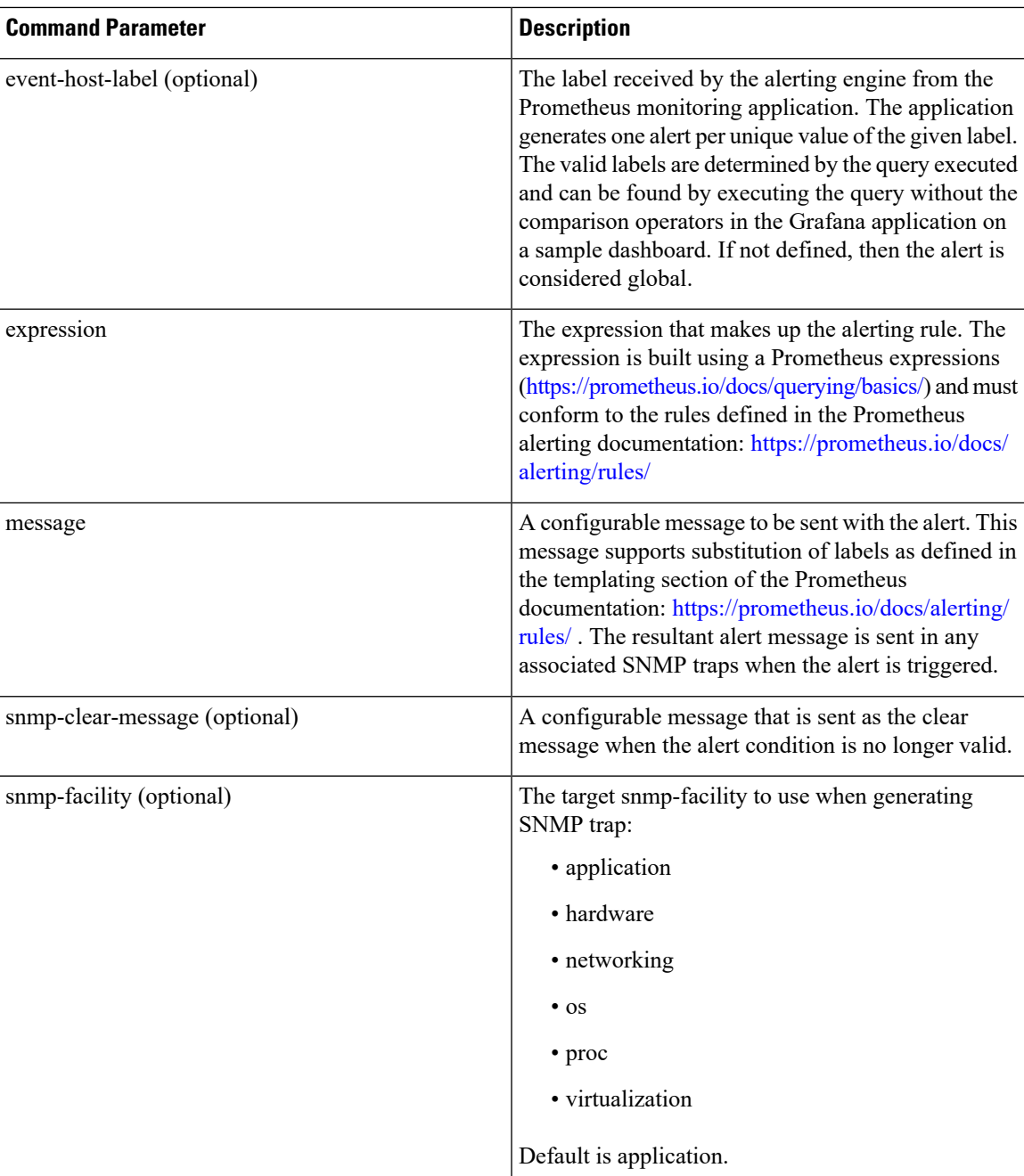

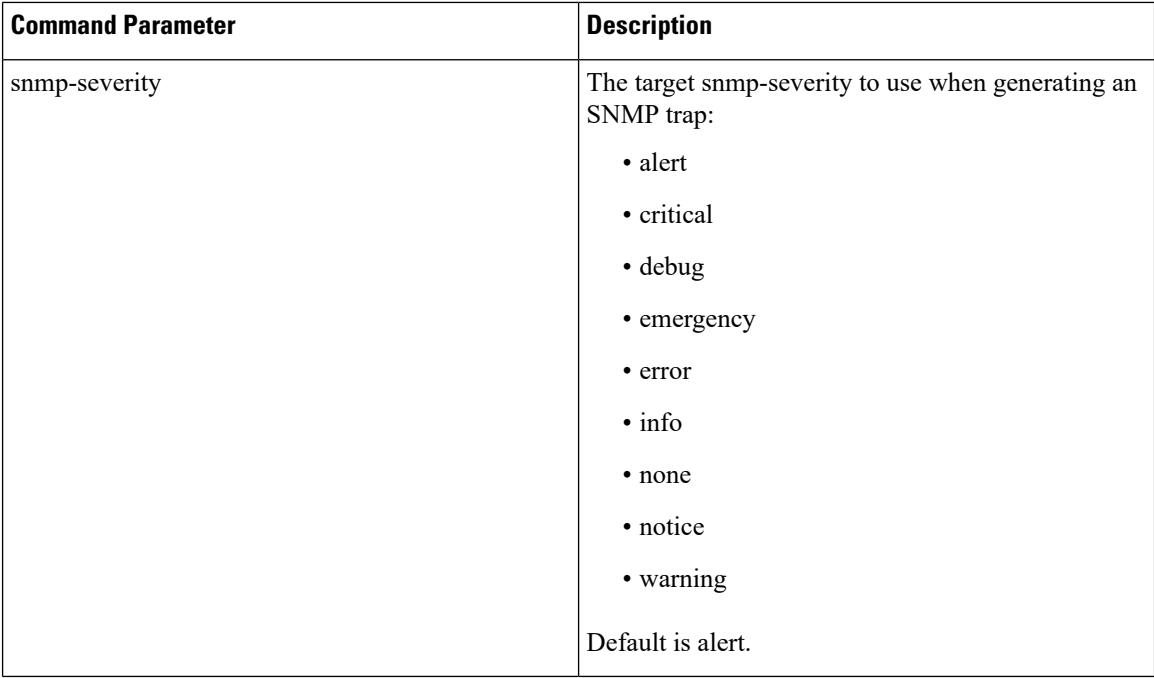

## **Command Mode**

CONFIG

## **VNFs**

All

#### **Command Usage**

Use the alert rule command to define monitoring rules for the system. When you create a new alert rule, the alert rule is exported to the Prometheus monitoring servers, which are monitoring the system on a 1-second interval. The Prometheus servers monitor the underlying expression defined in the alert rule and send alerts scheduling OAM node when they are triggered or when they are cleared. The OAM node tracks internally the status of all alerts and sends any SNMP traps if SNMP servers are defined.

#### **Examples**

The following example generates an alert when node  $\log \theta > 3$ :

```
alert rule test
expression "node load5 > 3"
event-host-label instance
message "Node level exceeds 3"
snmp-facility application
snmp-clear-message "Node level below 3"
!
```
## <span id="page-9-0"></span>**alert snmp-v2-destination**

Creates a new SNMPv2 destination.

Ш

Creation of a SNMPv2 destination causes the system to forward any triggered/cleared alerts to the SNMPv2 destination.

#### **Syntax**

alert snmp-v2-destination *nms-address* community *community*

#### **Command Parameters**

#### **Table 5: Parameter Description**

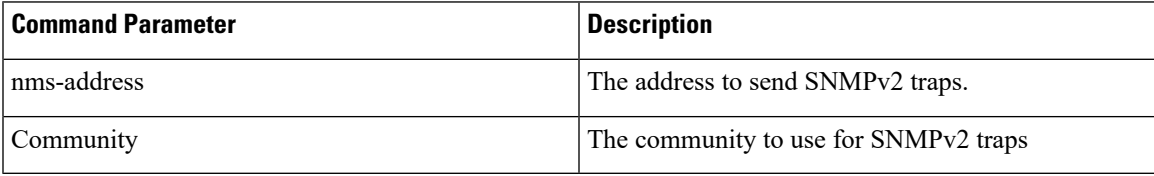

#### **Command Mode**

CONFIG

## **VNFs**

All

#### **Command Usage**

Use the alert snmp-v2-destination to forward alerts from the system to an external SNMPv2 trap receiver. The traps are sent using the following algorithm:

- Sent once when the alert is cleared
- Sent once when the alert is firing
- Sent once if the OAM application is restarted and the alert is firing.

#### **Examples**

The following example sends all alerts to community "test" with address 10.10.10.10.

scheduler(config)# alert snmp-v2-destination 10.10.10.10 community test

## <span id="page-10-0"></span>**alert snmp-v3-destination**

Creates a new SNMPv3 destination.

Creation of a SNMPv3 destination causes the system to forward any triggered/cleared alerts to the SNMPv3 destination.

#### **Syntax**

```
alert snmp-v3-destination nms-address auth-password auth-password auth-proto auth-proto
engine-id engine-id privacy-password privacy-password user user
```
## **Table 6: Parameter Description**

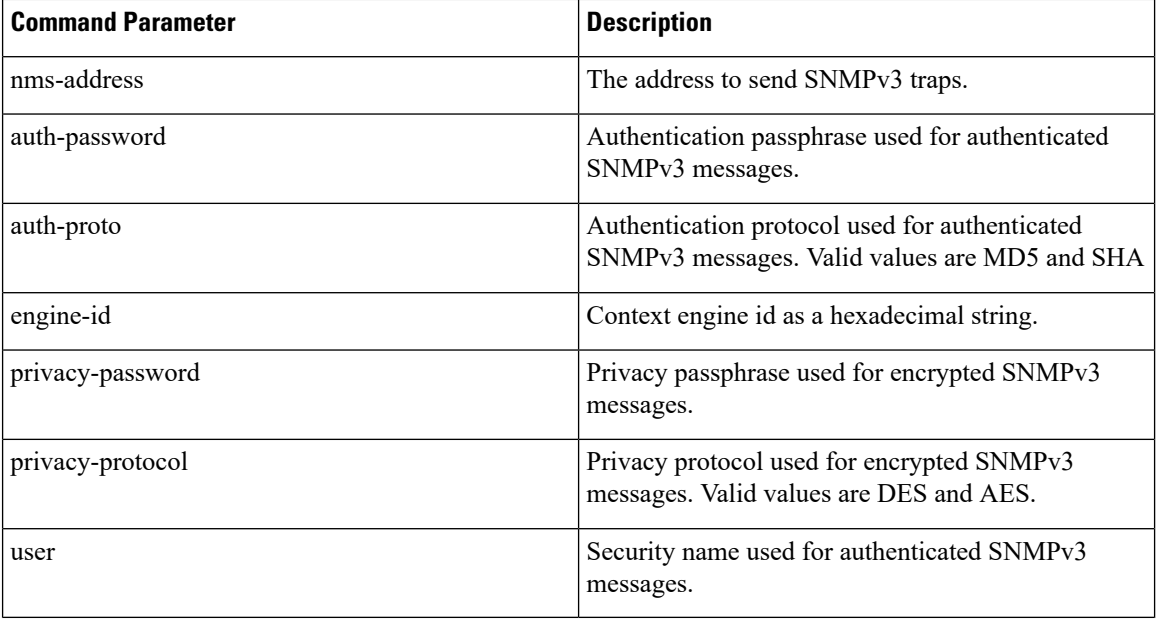

## **Command Mode**

CONFIG

## **VNFs**

All

### **Command Usage**

Use the alert snmp-v3-destination to forward alerts from the system to an external SNMPv2 trap receiver. The traps are sent using the following algorithm:

- Sent once when the alert is cleared
- Sent once when the alert is firing
- Sent once if the OAM application is restarted and the alert is firing.

## **Examples**

The following example sends all alerts to community "test" with address 10.10.10.10.

scheduler(config)# alert snmp-v3-destination 10.10.10.10 user test auth-proto SHA auth-password test engine-id 0x01020304 privacy-protocol AES privacy-password test

## <span id="page-11-0"></span>**apply patches**

Applies patches that are staged in the /data/orchestrator/patches/ directory of the master VM.

This command should only be used by the Cisco TAC and Engineering team to address specific problems and debug the application.

#### **Syntax**

apply patches

### **Command Parameters**

**Table 7: Parameter Description**

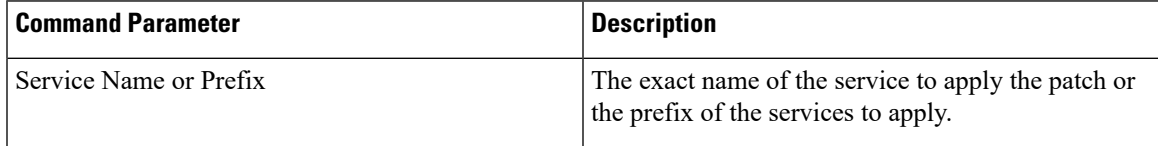

## **Command Mode**

OPERATIONAL

**VNFs**

All

## **Command Usage**

This command should only be used at the recommendation of Cisco TAC and Engineering teams.

# <span id="page-12-0"></span>**binding cluster-binding-dbs imsiapn-msisdnapn**

Used to configure same connection pool on IMSIAPN-MSISDNAPN database transactions.

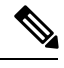

**Note** This command is applicable only for application client based sharding.

#### **Syntax**

```
binding cluster-binding-dbs imsiapn-msisdnapn
no binding cluster-binding-dbs
```
### **Command Mode**

CONFIG

**VNFs**

DRA

## **Command Usage**

Use this CLI to indicate to the application that IMSI APN bindings DB and MSISDN APN Bindings DB will use the same connection pool for DB transactions.

IMSI-APN connection settings for both read and write will apply to this combined pool.

In this mode change in MSISDN APN connection settings for read or write connection pools will have no effect.

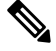

This is not recommended for small deployments. It is required for the deployments for which the database spans across 48 shards or more. **Note**

### **Examples**

The following is an example:

admin@orchestrator(config)# binding cluster-binding-dbs imsiapn-msisdnapn

## <span id="page-13-0"></span>**binding db-connection**

Adds additional binding db connections from the DRA to a DRA binding database.

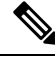

**Note** This command is applicable only for MongoDB based sharding.

#### **Syntax**

binding db-connection { ipv4 | ipv6 | imsiapn | msisdnapn| slf } *address port*

#### **Command Parameters**

**Table 8: Parameter Description**

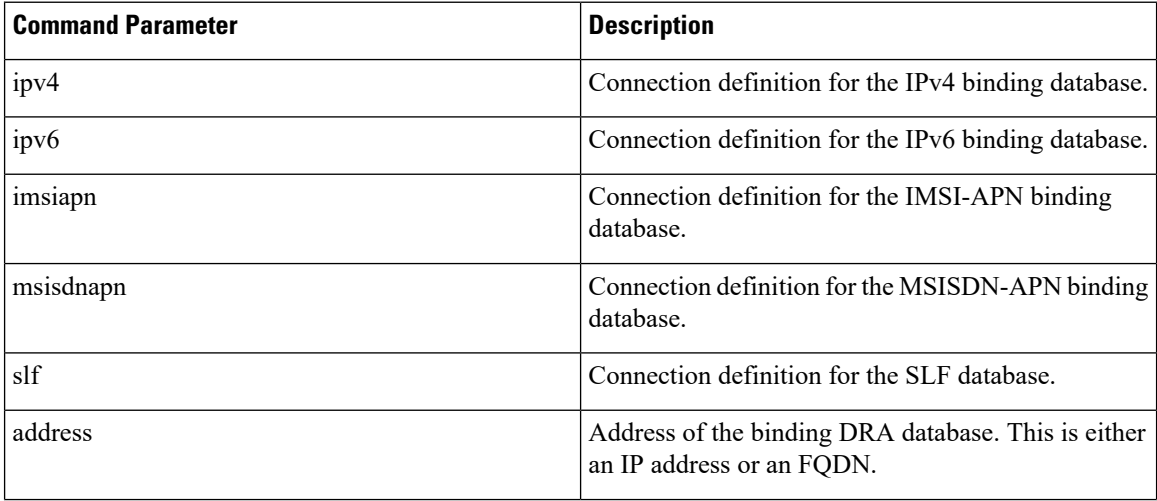

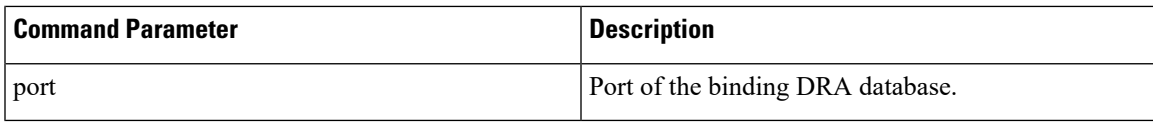

#### **Command Mode**

CONFIG

**VNFs**

DRA

## **Command Usage**

Use the binding db-connection command to instruct the application on how to connect to the remote binding database. In general, there should be configuration lines entered per binding database type in order to support high availability.

## **Examples**

The following configuration defines two redundant connections per database.

```
binding db-connection ipv6 172.16.82.195 27017
!
binding db-connection ipv6 172.16.82.196 27017
!
binding db-connection ipv4 172.16.82.195 27017
!
binding db-connection ipv4 172.16.82.196 27017
!
binding db-connection imsiapn 172.16.82.195 27017
!
binding db-connection imsiapn 172.16.82.196 27017
!
binding db-connection msisdnapn 172.16.82.195 27017
!
binding db-connection msisdnapn 172.16.82.196 27017
!
binding db-connection slf 172.16.82.195 27017
!
binding db-connection slf 172.16.82.196 27017
!
```
## <span id="page-14-0"></span>**binding db-connection-settings**

Used to configure the write mongo connection settings. The connections are used for database create/update and delete of session and bindings.

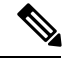

**Note** This command is applicable for MongoDB based and application client based sharding.

## **Syntax**

```
binding db-connection-settings { drasession | imsiapn | ipv4 | ipv6 | msisdnapn | range |
slf } acceptable-latency-difference-for-read connect-timeout connections-per-host
max-wait-time socket-timeout
```

```
no binding db-connection-settings <database>
```
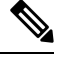

**Note**

For Policy DRA, supported values are drasession/imsiapn/ipv4/ipv6/msisdnapn.

For recommended values, refer to *Database Connection Settings* section in the *CPS vDRA Advanced Tuning Guide*.

## **Command Parameters**

## **Table 9: Parameter Description**

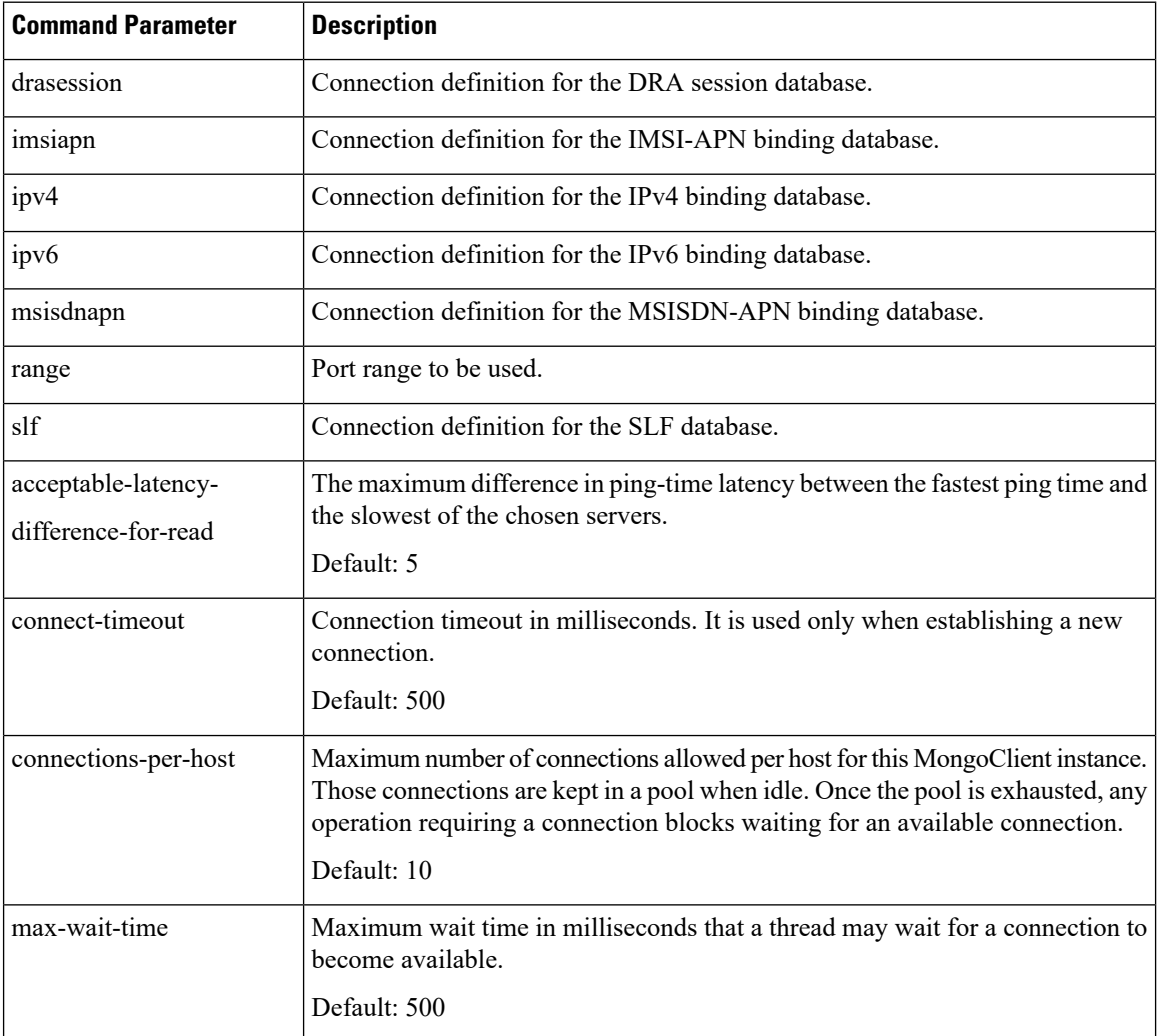

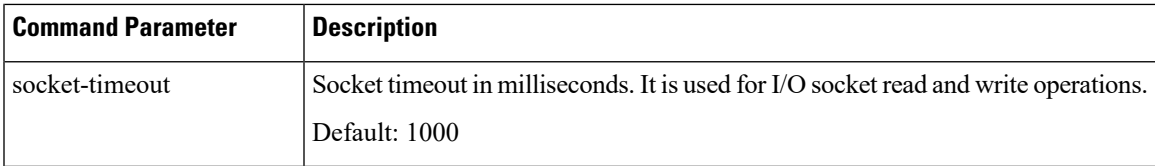

## **Command Mode**

CONFIG

**VNFs**

DRA

#### **Command Usage**

Use the binding db-connection-settings command to configure the write mongo connection settings.

### **Examples**

The following is an example:

```
admin@orchestrator(config)# binding db-connection-settings ?
Possible completions:
  drasession imsiapn ipv4 ipv6 msisdnapn range slf
admin@orchestrator(config)# binding db-connection-settings drasession ?
Possible completions:
  acceptable-latency-difference connect-timeout connections-per-host max-wait-time
socket-timeout <cr>
admin@orchestrator(config-db-connection-settings- drasession)# acceptable-latency-difference
 ?
Possible completions:
  \langleint>[5]
admin@orchestrator(config-db-connection-settings- drasession)# connect-timeout ?
Possible completions:
  <int>[500]
admin@orchestrator(config-db-connection-settings- drasession)# connections-per-host ?
Possible completions:
 <int>[10]
admin@orchestrator(config-db-connection-settings- drasession)# max-wait-time ?
Possible completions:
  <int>[500]
admin@orchestrator(config-db-connection-settings- drasession )# socket-timeout ?
Possible completions:
  <int>[1000]
```
# <span id="page-16-0"></span>**binding db-max-record-limit**

Used to configure maximum record limit on session and bindings.

## **Syntax**

binding db-max-record-limit { all | drasession | imsiapn | ipv4 | ipv6 | msisdnapn | range | slf } *<limit>*

no binding db-max-record-limit drasession *<limit>*

#### **Command Parameters**

#### **Table 10: Parameter Description**

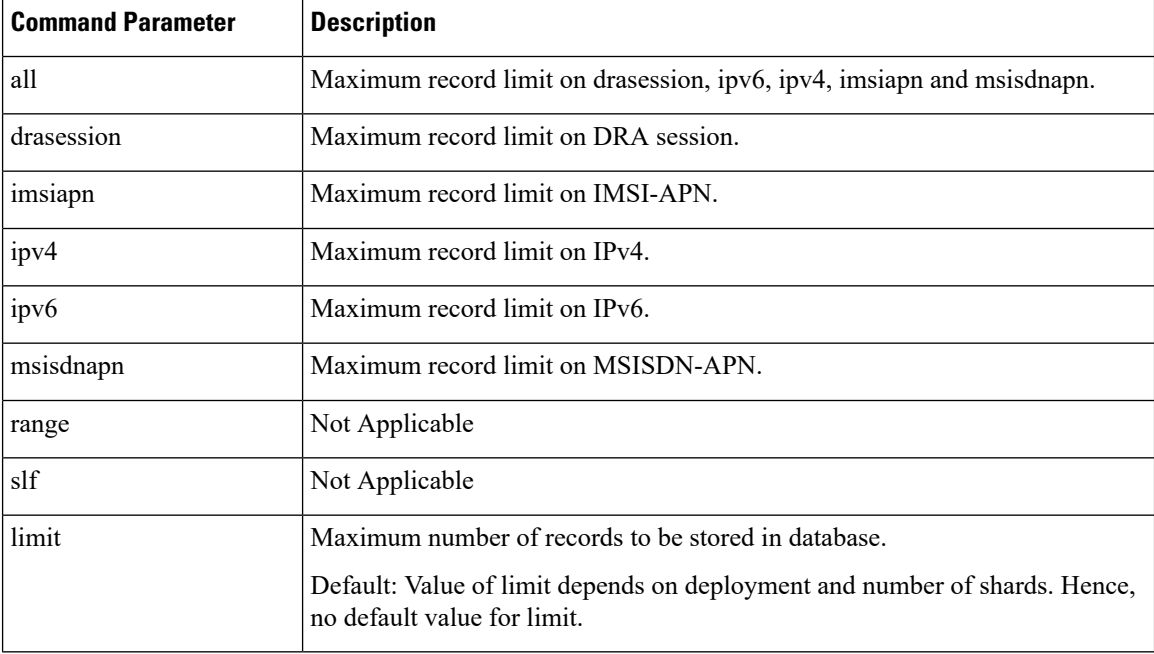

### **Command Mode**

CONFIG

## **VNFs**

DRA

## **Command Usage**

Use the db-max-record-limit command to configure maximum record limit on session and bindings.

## **Examples**

The following is an example:

```
admin@orchestrator[master-0m](config)# binding db-max-record-limit
Possible completions:
  all drasession imsiapn ipv4 ipv6 msisdnapn range slf
admin@orchestrator[master-0m](config)# binding db-max-record-limit all 1000
admin@orchestrator[master-0m](config)# binding db-max-record-limit drasession 1000
admin@orchestrator[master-0m](config)# binding db-max-record-limit imsiapn 1000
admin@orchestrator[master-0m](config)# binding db-max-record-limit ipv4 1000
```

```
admin@orchestrator[master-0m](config)# binding db-max-record-limit ipv6 1000
admin@orchestrator[master-0m](config)# binding db-max-record-limit msisdnapn 1000
```
## <span id="page-18-0"></span>**binding db-read-connection-settings**

Used to configure the read mongo connection parameters.

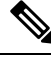

**Note** This command is applicable only for application client based sharding.

Read connections are used for:

- Rx-AAR based binding look up
- Rest API binding query
- Reset of next evaluation time for both sessions and bindings
- Health checks

#### **Syntax**

```
binding db-read-connection-settings { drasession | imsiapn | ipv4 | ipv6 | msisdnapn | range
 | slf } acceptable-latency-difference-for-read connect-timeout-for-read
connections-per-host-for-read max-wait-time-for-read socket-timeout-for-read
```
no binding db-read-connection-settings *<database>*

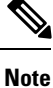

For Policy DRA, supported values are drasession/imsiapn/ipv4/ipv6/msisdnapn.

For recommended values, refer to *Database Connection Settings* section in the *CPS vDRA Advanced Tuning Guide*.

#### **Command Parameters**

**Table 11: Parameter Description**

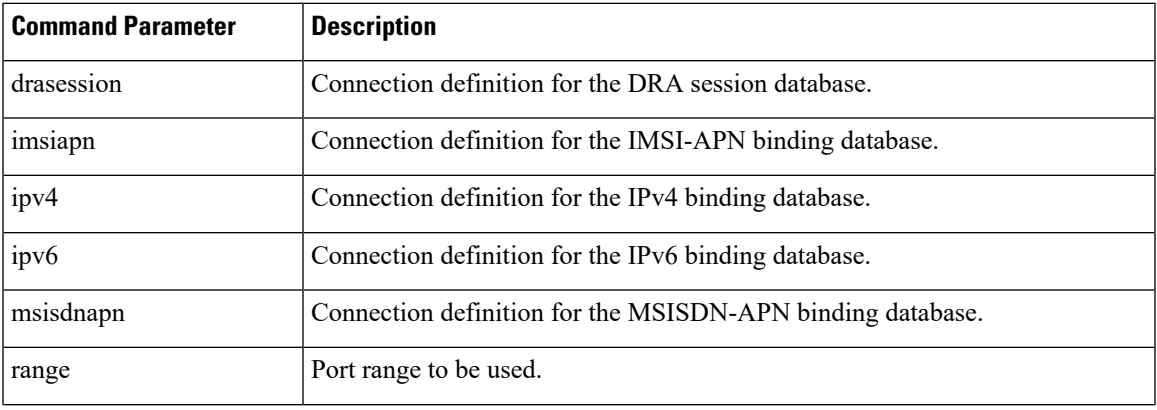

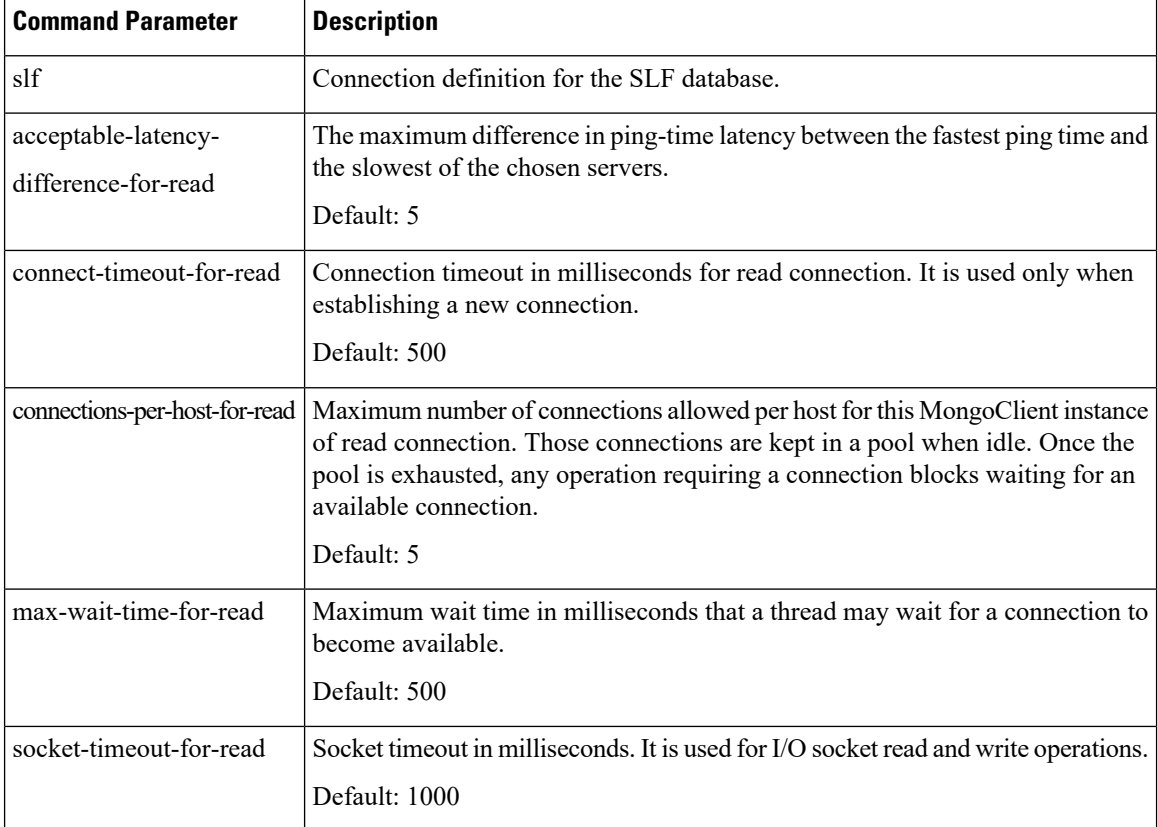

## **Command Mode**

CONFIG

## **VNFs**

DRA

## **Command Usage**

Use the binding db-read-connection-setting commandsto configure the read mongo connection parameters. Applicable only for connection with client-sharded database cluster.

## **Examples**

The following is an example for setting the connection-per-host for read connections with session-db to 5:

```
admin@orchestrator[master-0](config)# binding db-read-connection-settings drasession
connections-per-host-for-read 5
```
## <span id="page-19-0"></span>**binding shard-metadata-db-connection**

Used to configure binding shard metadata database connections from DRA to a DRA shard metadata binding database.

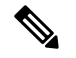

**Note** This command is applicable only for application client based sharding.

#### **Syntax**

```
binding shard-metadata-db-connection { all | drasession | imsiapn | ipv4 | ipv6 | loadmetrics
 | msisdnapn | range } <ip-address> <port>
```
no binding shard-metadata-db-connection { drasession | imsiapn | ipv6 | loadmetrics | msisdnapn } *<ip-address> <port>*

#### **Command Parameters**

#### **Table 12: Parameter Description**

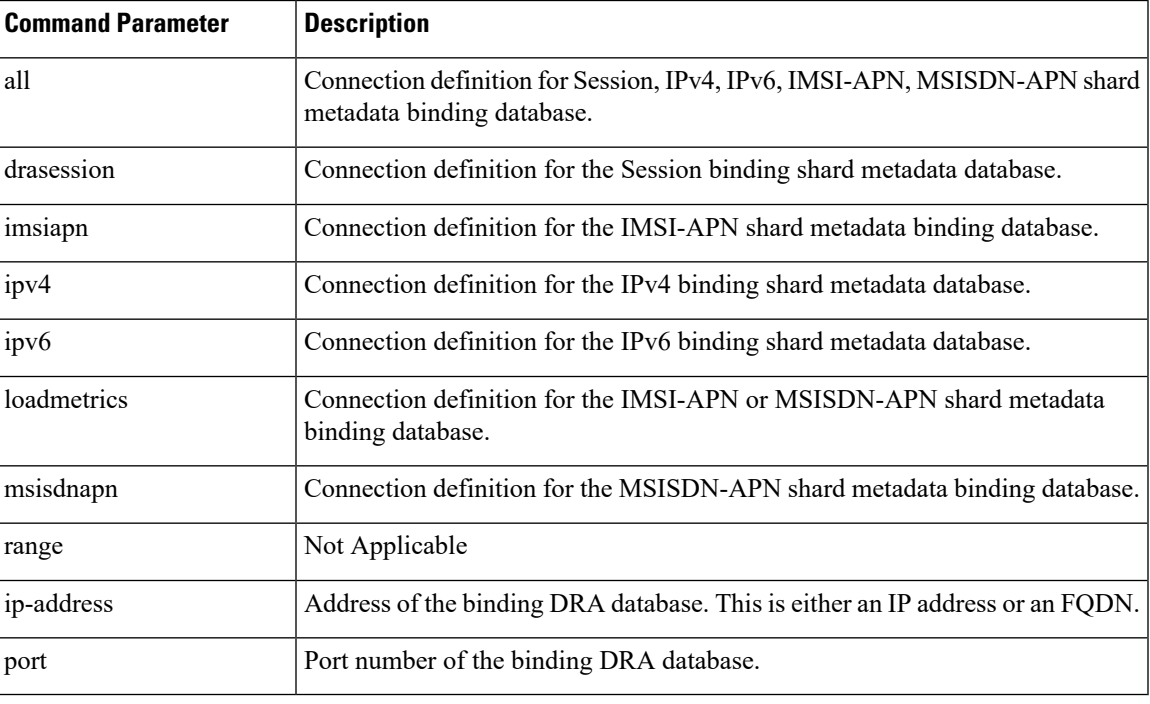

### **Command Mode**

CONFIG

**VNFs**

DRA

## **Command Usage**

Use the binding shard-metadata-db-connection command to instruct the application on how to connect to the remote shard metadata binding database. In general, there should be configuration lines entered per binding database type in order to support high availability.

#### **Examples**

The following configuration defines two redundant connections per database:

```
binding shard-metadata-db-connection drasession 172.16.82.195 27017
!
binding shard-metadata-db-connection drasession 172.16.82.196 27017
!
binding shard-metadata-db-connection ipv6 172.16.82.195 27017
!
binding shard-metadata-db-connection ipv6 172.16.82.196 27017
!
binding shard-metadata-db-connection ipv4 172.16.82.195 27017
!
binding shard-metadata-db-connection ipv4 172.16.82.196 27017
!
binding shard-metadata-db-connection imsiapn 172.16.82.195 27017
!
binding shard-metadata-db-connection imsiapn 172.16.82.196 27017
!
binding shard-metadata-db-connection msisdnapn 172.16.82.195 27017
!
binding shard-metadata-db-connection msisdnapn 172.16.82.196 27017
!
binding shard-metadata-db-connection loadmetrics 172.16.82.195 27017
!
binding shard-metadata-db-connection loadmetrics 172.16.82.196 27017
!
```
## <span id="page-21-0"></span>**binding throttle-db-operation**

Used to configure CPU usage threshold value for read and write database operations.

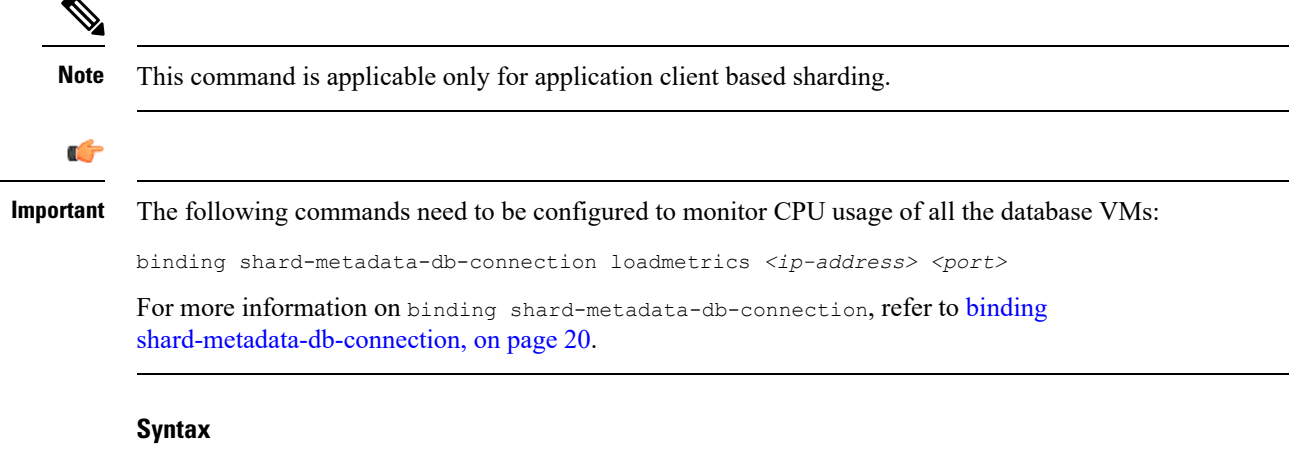

## binding throttle-db-operation { range | read | write } max-cpu-usage *<cpu\_value>* no binding throttle-db-operation { range | read | write } max-cpu-usage

## **Table 13: Parameter Description**

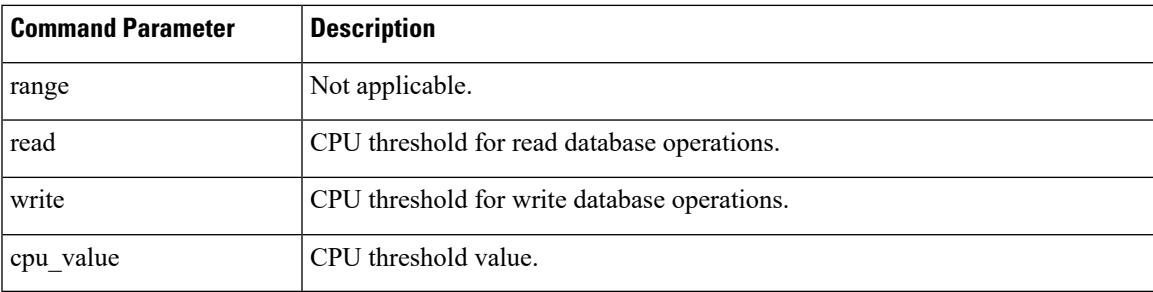

## **Command Mode**

CONFIG

**VNFs**

DRA

## **Command Usage**

Use the binding throttle-db-operation command to configure the read and write CPU threshold value to throttle the read and write database operations.

## **Examples**

The following configuration defines CPU threshold value for read and write database operations:

```
binding throttle-db-operation read max-cpu-usage 70
!
binding throttle-db-operation write max-cpu-usage 70
!
```
## <span id="page-22-0"></span>**clear**

Used to clear uncommitted changes.

## **Syntax**

clear

## **Command Mode**

CONFIG

## **VNFs**

All

## **Command Usage**

Use the clear command to discard all the uncommited changes.

#### **Examples**

The following is an example:

```
clear
All configuration changes will be lost. Proceed? [yes, NO]
```
## <span id="page-23-0"></span>**compare**

Used to compare the similar configurations.

## **Syntax**

compare cfg *<configuration path>* to *<configuration path>*

### **Command Mode**

CONFIG

## **VNFs**

All

#### **Command Usage**

- To compare the similar configurations in configuration mode.
- Need to represent exact ideal configuration paths.

## **Examples**

The following is an example:

```
compare cfg aaa authentication users user admin to aaa authentication users user oper
- password $1$ftGF2fQE$4P145tnwbouLSr8pbm4EW1;
```
- + password \$1\$sFadxrqz\$Tp88/Go3jTNUuloSdPB9K.;
- ssh\_keydir /var/confd/homes/oper/.ssh;
- + ssh\_keydir /var/confd/homes/admin/.ssh;
- homedir /var/confd/homes/oper;
- + homedir /var/confd/homes/admin;

## <span id="page-23-1"></span>**consul**

Used to list, save, delete, and restore the consul snapshot from the /data/orchestrator/config/snapshot/ directory.

Ш

## **Syntax**

consul [list-snapshots | save-snapshot snapshot-name *nameofsnapshot* | restore-snapshot snapshot-name *nameofsnapshot* | delete-snapshot *nameofsnapshot*]

#### **Command Parameters**

#### **Table 14: Parameter Description**

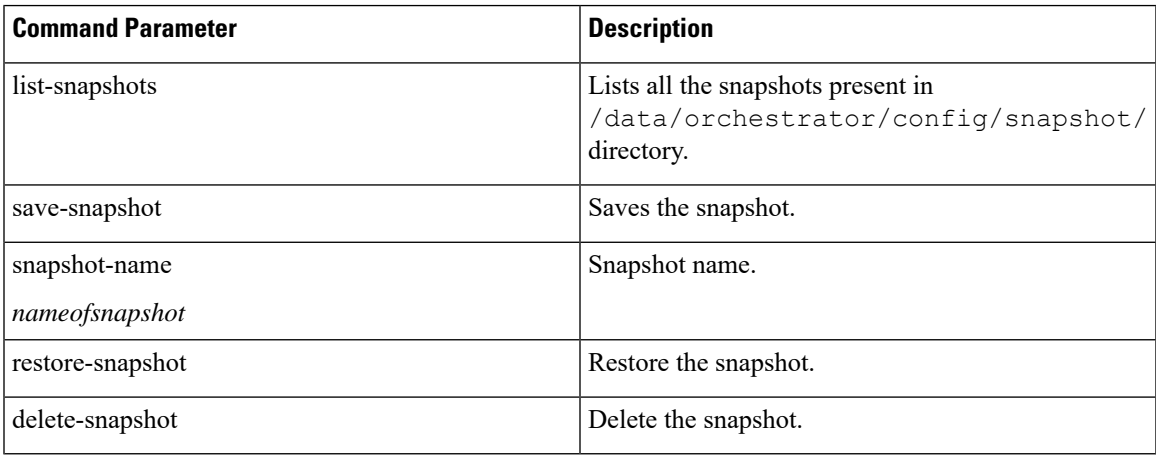

## **Command Mode**

**OPERATIONAL** 

## **VNFs**

All

### **Command Usage**

Use the consul command to list, save, delete, and restore the consul snapshot in the /data/orchestrator/config/snapshot/ directory.

#### **Examples**

### The following are the examples:

```
admin@orchestrator[ss-master-binding-0]# consul list-snapshots
Snapshot Name
********************************************************
19.5.5-20200105_131756.6477
19.5.8-20200214_025459.6674
********************************************************
admin@orchestrator[ss-master-binding-0]# consul save-snapshot snapshot-name snap1
result Snapshot is created in /data/orchestrator/config/snapshot-consul/snap1
admin@orchestrator[ss-master-binding-0]# consul list-snapshots
Snapshot Name
********************************************************
19.5.5-20200105_131756.6477
19.5.8-20200214_025459.6674
```

```
snap1
********************************************************
admin@orchestrator[ss-master-binding-0]# consul save-snapshot snapshot-name snap2
result Snapshot is created in /data/orchestrator/config/snapshot-consul/snap2
admin@orchestrator[ss-master-binding-0]# consul list-snapshots
Snapshot Name
********************************************************
19.5.5-20200105_131756.6477
19.5.8-20200214_025459.6674
snap1
snap2
********************************************************
admin@orchestrator[ss-master-binding-0]# consul delete-snapshot snap2
Snapshot is deleted
admin@orchestrator[ss-master-binding-0]# consul list-snapshots
Snapshot Name
********************************************************
19.5.5-20200105_131756.6477
19.5.8-20200214_025459.6674
snap1
********************************************************
admin@orchestrator[ss-master-binding-0]# consul restore-snapshot ?
Possible completions:
 snapshot-name
admin@orchestrator[ss-master-binding-0]# consul restore-snapshot snapshot-name snap1
result Snapshot restore success.
admin@orchestrator[ss-master-binding-0]# consul list-snapshots
Snapshot Name
********************************************************
19.5.5-20200105_131756.6477
19.5.8-20200214_025459.6674
snap1
********************************************************
admin@orchestrator[ss-master-binding-0]# consul delete-snapshot snap1
Snapshot is deleted
admin@orchestrator[ss-master-binding-0]#
```
## <span id="page-25-0"></span>**control-plane relay**

Adds additional control-plane entries between two disconnected CPS vDRA sites.

### **Syntax**

control-plane relay *name* address *address* port *port*

## **Command Parameters**

**Table 15: Parameter Description**

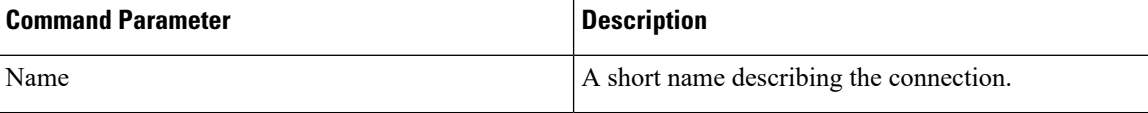

Ш

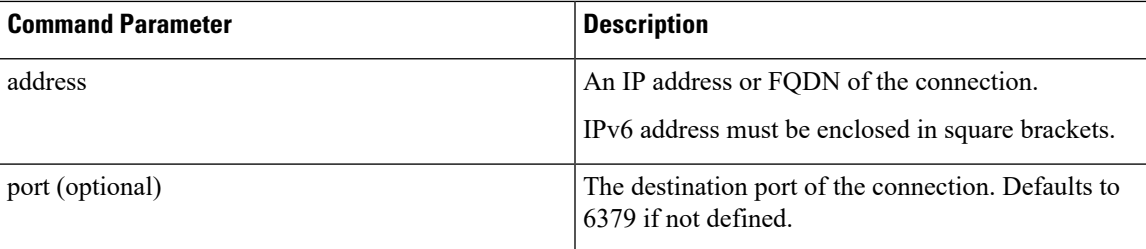

## **Command Mode**

CONFIG

**VNFs**

DRA

#### **Command Usage**

Use the control-plane relay command to instruct the application how which links it should use to relay CPS vDRA control traffic. CPS vDRA control traffic is the traffic that describes the current endpoints within a site and the relay IPs for site to site communication. For a 2 site model there should be at least 4 entries defined in this definition (two for each site). For a 3 site model there should be at least 6 entries in this definition.

#### **Examples**

The following configuration adds a relay connection to siteA over address 10.10.10.10 port 6379.

scheduler(config)# control-plane relay siteA-1 address 10.10.10.10 port 6379

## <span id="page-26-0"></span>**control-plane ipc-endpoint update-interval**

Used to configure IPC endpoint update interval.

#### **Syntax**

```
control-plane ipc-endpoint update-interval <time-in-milliseconds>
no control-plane ipc-endpoint update-interval
```
## **Command Parameters**

## **Table 16: Parameter Description**

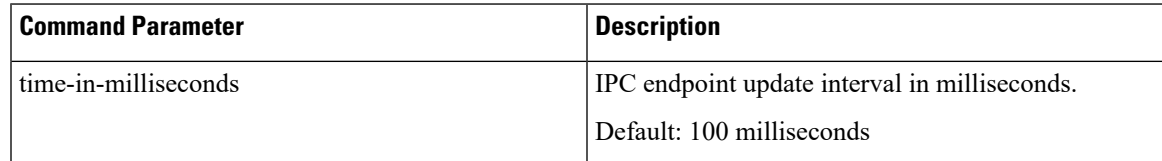

## **Command Mode**

CONFIG

#### **VNFs**

DRA

#### **Command Usage**

This command is used to configure the frequency for updating the IPC endpoints.

## **Examples**

The following configuration adds an 200 milliseconds interval for updating the IPC endpoints.

scheduler(config)# control-plane ipc-endpoint update-interval 200

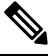

**Note**

For more information on the values to be configured, refer to *Control Plane Tuning Configuration* section in the *CPS vDRA Advanced Tuning Guide*.

## <span id="page-27-0"></span>**control-plane remote-peer-policy global accept**

Used to configure the control plane remote peer policy.

## **Syntax**

```
control-plane remote-peer-policy global accept all
```

```
control-plane remote-peer-policy global accept diameter-applications [Gx | Gy | Rx | Sd |
Sy]
```
### **Command Parameters**

#### **Table 17: Parameter Description**

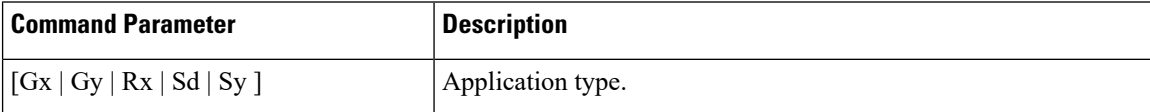

By default, DRA accepts all the applications from all the sites.

### **Command Mode**

CONFIG

#### **VNFs**

DRA

#### **Command Usage**

This command is used to configure the control plane remote peer policy for the DRA system to accept peer connection information from other DRA systems. Policy can be configured to accept peer connection

information for all Diameter application types or only specific Diameter application types. DRA system can route messages only to remote peers accepted by policy.

## **Examples**

## Example 1:

control-plane remote-peer-policy global accept diameter-applications Rx

Example 2:

control-plane remote-peer-policy global accept diameter-applications [ Gx Rx Gy ]

Example 3:

control-plane remote-peer-policy global accept all

Example 4:

no control-plane remote-peer-policy global accept diameter-applications [ Gx Rx Gy ]

## <span id="page-28-0"></span>**control-plane remote-peer-policy mated-system id**

Used to configure the mated system ID.

#### **Syntax**

control-plane remote-peer-policy mated-system id *<system-id>*

#### **Command Parameters**

#### **Table 18: Parameter Description**

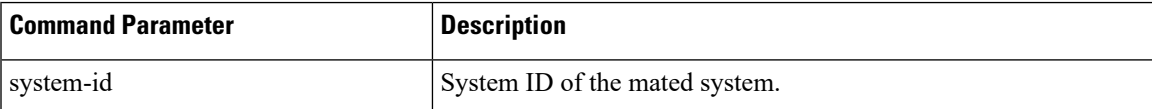

#### **Command Mode**

**CONFIG** 

#### **VNFs**

DRA

#### **Command Usage**

This command is used to configure the system ID of the mated DRA system. DRA system accepts peer information for all Diameter application types from the mated system.

#### **Example**

```
control-plane remote-peer-policy mated-system id system-02
```
## <span id="page-29-0"></span>**control-plane timers peer-status-update-interval**

Used to modify the value of peer status update interval and peer expiration duration.

#### **Syntax**

```
control-plane timers peer-status-update-interval <time-in-ms> peer-expiration-duration
<duration-in-ms>
```
#### **Command Parameters**

#### **Table 19: Parameter Description**

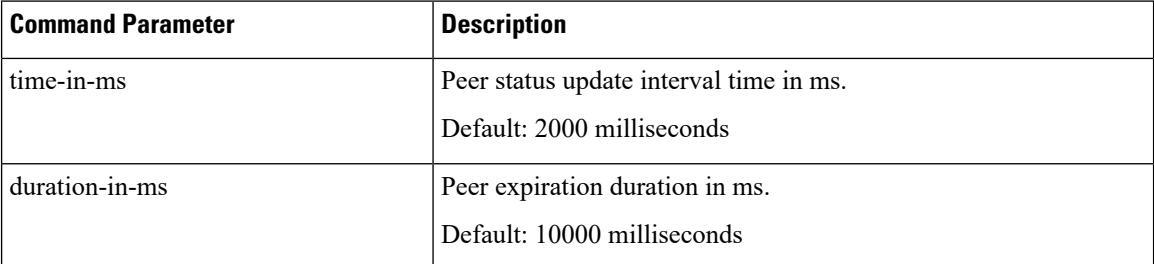

## **Command Mode**

CONFIG

#### **VNFs**

DRA

#### **Command Usage**

This command allows tuning the frequency at which director nodes send periodic status updates for peers connected to the nodes. The command also allows tuning the expiration time for peers maintained in topology when consecutive periodic status updates are not received for the peers.

Peer expiration duration should be equal to three times of peer status update interval.

For example, if peer-status-update-interval = 4000 ms then, peer-expiration-duration = 12000

To reflect the peer expiration duration change, application should be restarted in both director and worker nodes.

#### **Example**

control-plane timers peer-status-update-interval 4000 peer-expiration-duration 12000

## <span id="page-29-1"></span>**database cluster**

Create a MongoDB database sharded cluster.

## **Syntax**

database cluster *name* sharded-cluster-master {true|false}

no database cluster *name*

#### **Command Parameters**

#### **Table 20: Parameter Description**

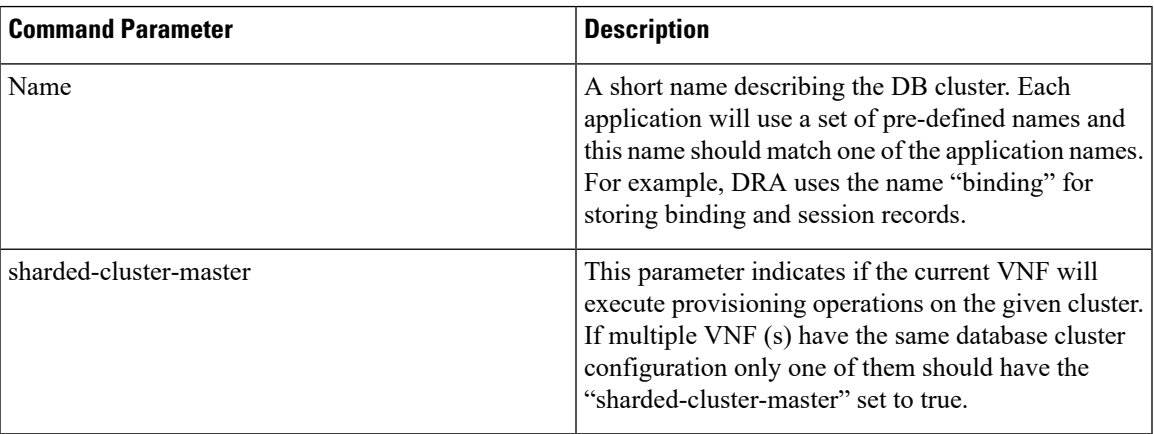

## **Command Mode**

CONFIG

#### **VNFs**

All

## **Command Usage**

Use the database cluster command and sub-commands to instruct the application to provision a database cluster for use in application database operations.

## **Examples**

The following is an example of creating a "binding" sharded cluster that is being managed by the current VNF.

scheduler(config)# database cluster binding sharded-cluster-master true

# <span id="page-30-0"></span>**database cluster db-name config-server name**

Add a MongoDB configuration server process to the named database cluster.

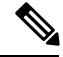

**Note** This command is applicable only for MongoDB based sharding.

## **Syntax**

database cluster *db-name* config-server *name* address *address*

no database cluster *db-name* config-server *name*

#### **Command Parameters**

#### **Table 21: Parameter Description**

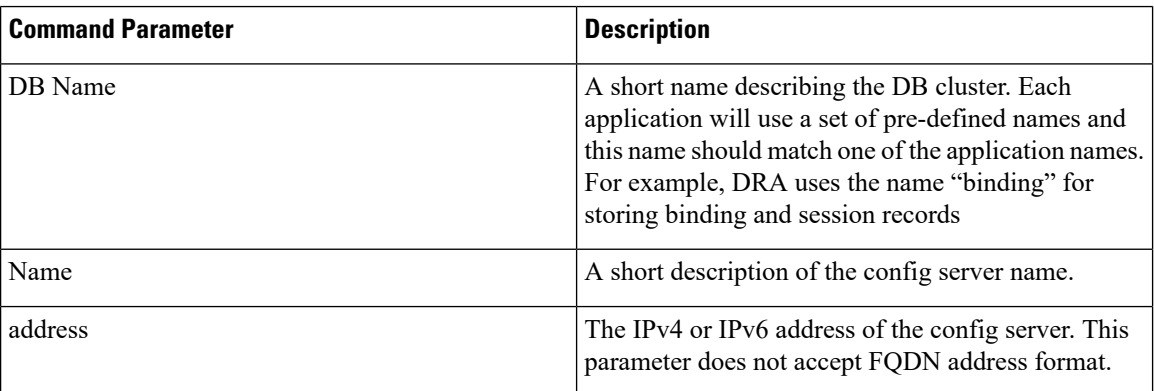

## **Command Mode**

CONFIG

## **VNFs**

All

## **Command Usage**

Use the database cluster config-server to add a config-server to the system.

#### **Examples**

The following is an example of adding a new config server to the "binding" cluster.

scheduler(config)# database cluster binding config-server cfg-1 address 10.10.10.10

# <span id="page-31-0"></span>**database cluster db-name config-server-seed name**

Set the initial seed configuration server for boot-strapping the MongoDB replica set initialization process.

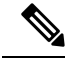

**Note** This command is applicable only for MongoDB based sharding.

#### **Syntax**

database cluster *db-name* config-server-seed *name*

Ш

## **Command Parameters**

**Table 22: Parameter Description**

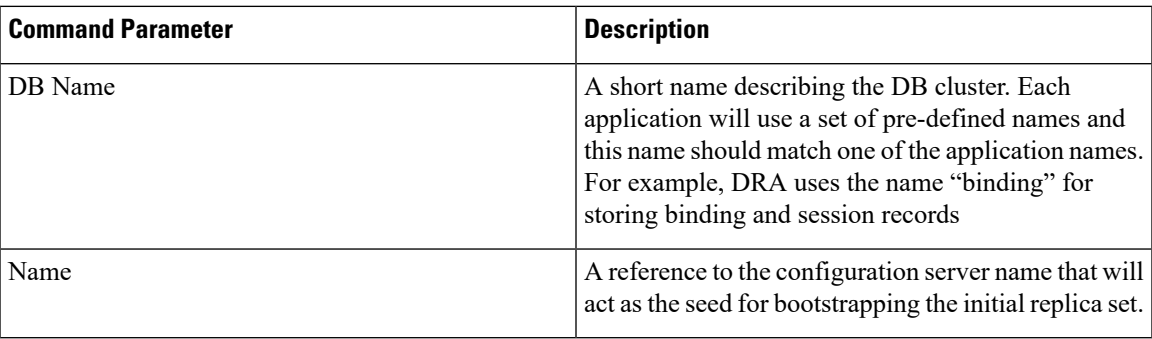

#### **Command Mode**

CONFIG

**VNFs**

All

## **Command Usage**

Use the database cluster config-server-seed command to set the initial seed configuration server for boot-strapping the MongoDB replica set initialization process. This is required if a config server is set.

#### **Examples**

The following is an example of setting cfg-1 as the initial seed for a new config server to the "binding" cluster.

scheduler(config)# database cluster binding config-server-seed cfg-1

# <span id="page-32-0"></span>**database cluster db-name multi-db-collections noOfShardsPerDB**

Used to add a MongoDB sharding configuration server process to the named database cluster.

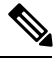

**Note** This command is applicable only for application client based sharding.

### **Syntax**

```
database cluster db-name mutli-db-collections noOfShardsPerDB
no database cluster db-name multi-db-collections
```
## **Table 23: Parameter Description**

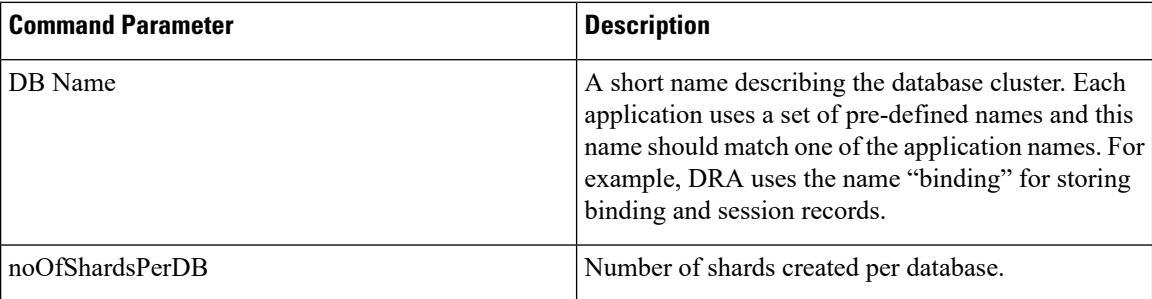

## **Command Mode**

CONFIG

## **VNFs**

All

## **Command Usage**

Use the database cluster multi-db-cluster to create those number of shards per database.

## **Examples**

The following is an example of enabling multi-db-collections to the "binding" cluster.

```
admin@orchestrator[master-hostname](config)# database cluster binding multi-db-collections
2
```
# <span id="page-33-0"></span>**database cluster db-name router name**

Add a new MongoDB router to the named DB cluster.

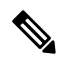

**Note** This command is applicable only for MongoDB based sharding.

#### **Syntax**

database cluster *db-name* router *name*

#### **Table 24: Parameter Description**

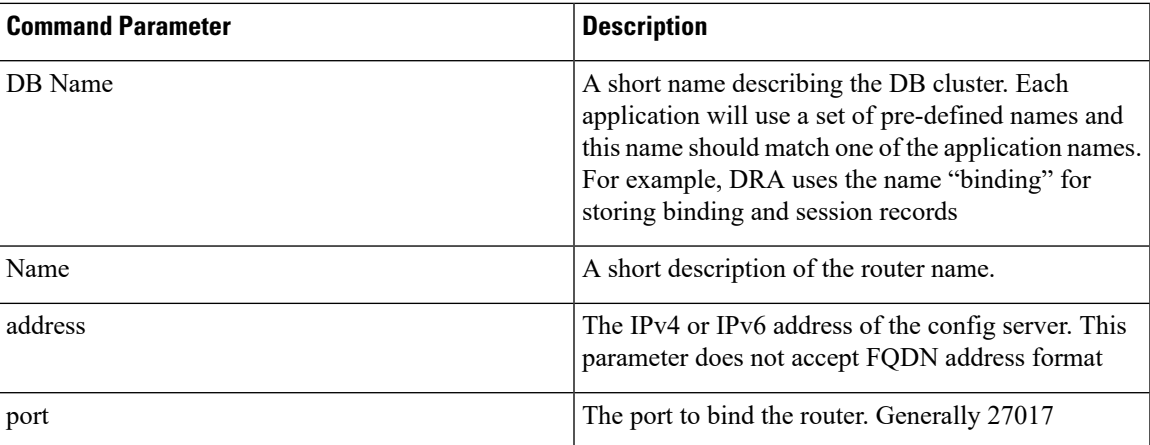

## **Command Mode**

CONFIG

### **VNFs**

All

## **Command Usage**

Use the database cluster router command to add a router to named database cluster. Full initialization of database cluster requires at least one router to be defined and often for HA purposes multiple routers are required.

## **Examples**

The following is an example of adding a router to the "binding" cluster.

scheduler(config)# database cluster binding router router-1 address 10.10.10.10 port 27017

## <span id="page-34-0"></span>**database cluster db-name shard name**

Add a new MongoDB shard to the named database cluster.

## **Syntax**

```
database cluster db-name shard name
no database cluster db-name shard name
```
### **Table 25: Parameter Description**

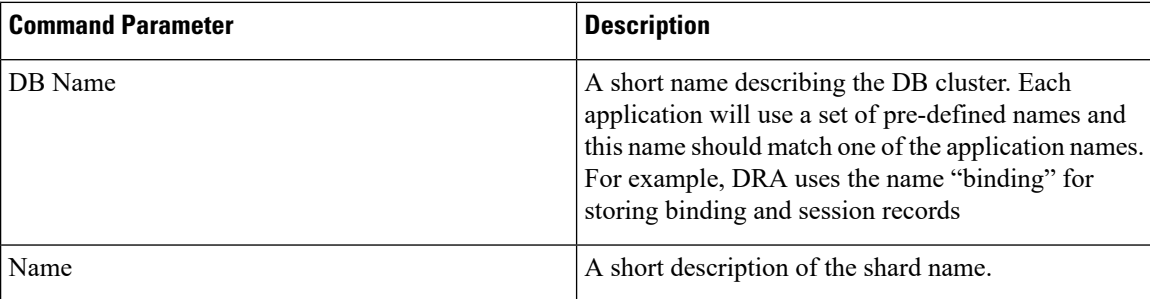

## **Command Mode**

CONFIG

### **VNFs**

All

## **Command Usage**

Use the database cluster shard command to add a new shard to the named database cluster. Full initialization of database cluster requires at least the definition of one shard and often for scaling purposes multiple shards are required.

### **Examples**

The following is an example of adding a shard to the "binding" cluster.

```
database cluster binding shard shard-1
```
## <span id="page-35-0"></span>**databaseclusterdb-nameshardshard-nameshard-servername**

Add a new MongoDB shard to the named DB cluster.

#### **Syntax**

```
database cluster db-name shard shard-name shard-server name address address port port
[arbiter {true|false}] [memory_allocation_percent percent] [priority priority] [voter
{true|false}] [storage-engine {IN_MEMORY|MMAPv1|WT}]
```
no database cluster *db-name* shard *shard-name* server *name*

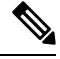

**Note**

When creating replica set, ensure that all ports are the same, i.e, the replica set should have same port for ARBITER, PRIMARY, and SECONDARY.
# **Command Parameters**

### **Table 26: Parameter Description**

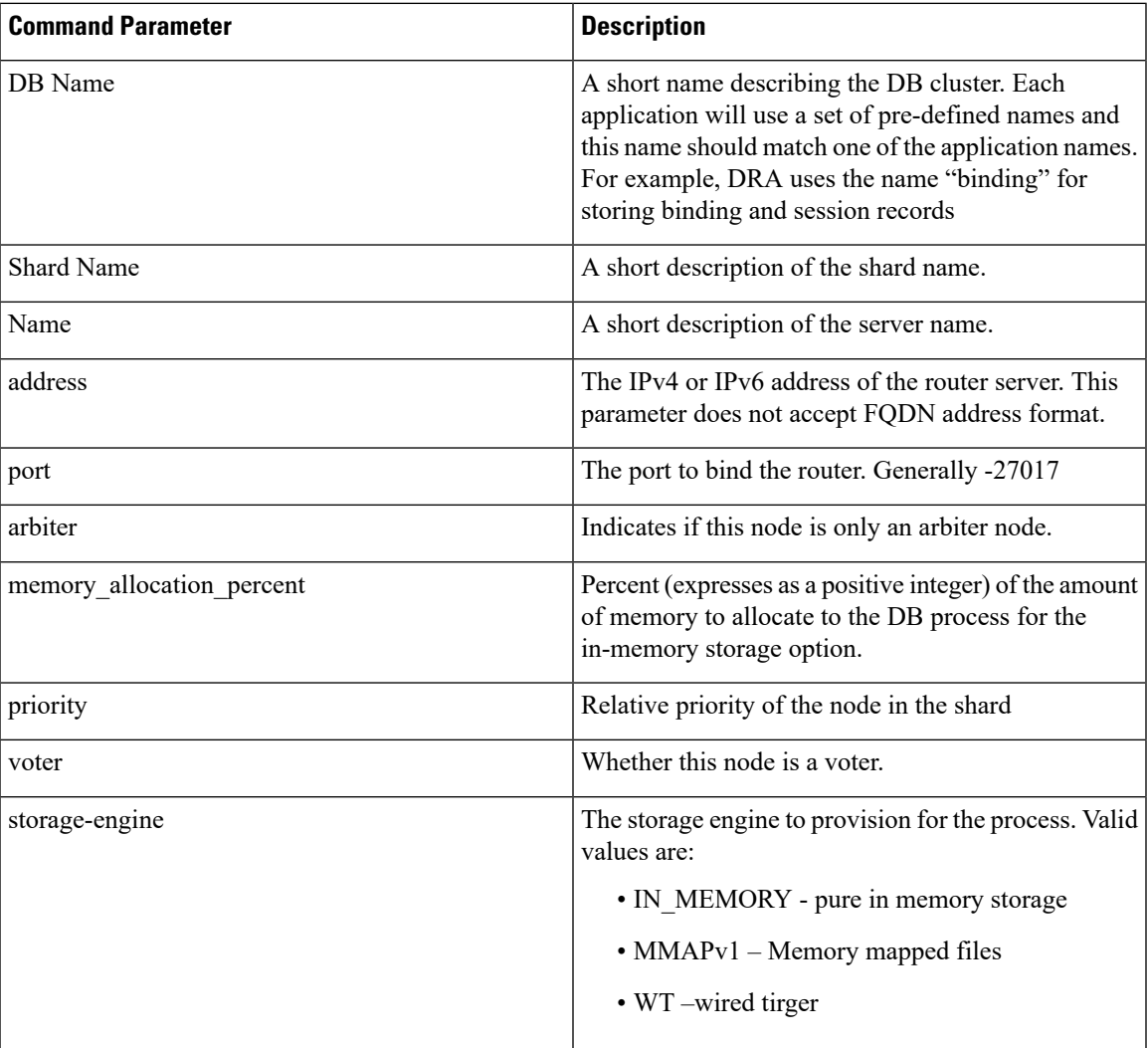

# **Command Mode**

CONFIG

**VNFs**

All

# **Command Usage**

Use the database cluster shard server command to add a new server to named database cluster. Full initialization of database cluster requires at least the definition of one shard server and for HA at least 3 nodes are required.

#### **Examples**

The following is an example of adding a new shard to the "binding" cluster.

scheduler(config)# database cluster binding shard shard-1 shard-server server-1 storage-engine WT address 10.10.10.10 port 27017

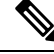

**Note**

Ports to be used for all database operations must be in the range of 27017 to 27047. Ports outside the defined range are not supported since the application must limit the port mappings. The selected range is sufficient for 30 Mongo processes on a given node.

# **databaseclusterdb-nameshardshard-nameshard-server-seed name**

Set the initial seed shard server for boot-strapping the MongoDB replica set initialization process.

### **Syntax**

database cluster *db-name* shard *shard-name* shard-server-seed *name*

## **Command Parameters**

## **Table 27: Parameter Description**

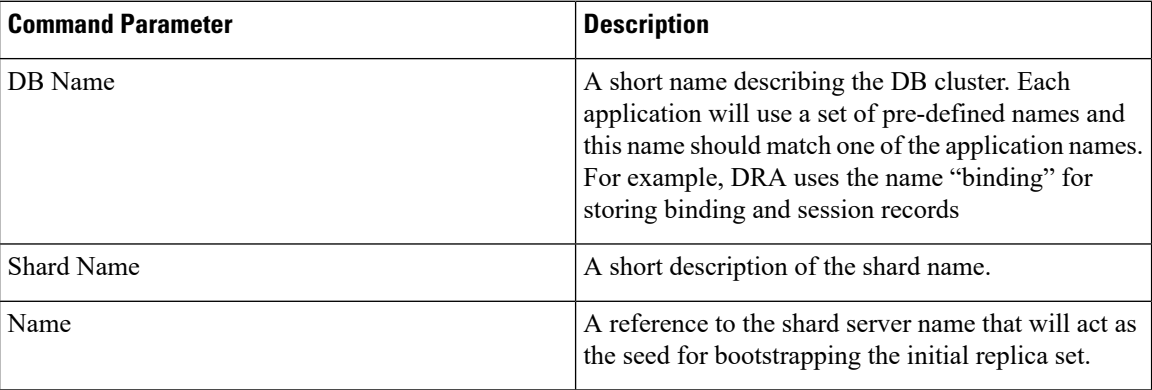

## **Command Mode**

CONFIG

## **VNFs**

All

#### **Command Usage**

Use the database cluster shard-server-seed command to set the initial seed shard server for boot-strapping the MongoDB replica set initialization process. This is required if a shard is defined.

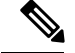

**Note**

To create or add a member to an existing replica set, you must also run the Mongo console-based commands as shown: mongo> rs.add("name")

To remove a replica set or a shard in a sharded cluster case, remove the member from the Mongo console as shown: mongo> rs.remove("name")

You must also navigate to the container and the VM on which the member resides and clear the data manually. The data path is the same as the one that is used when the replica-set member is created. Typically, the path is  $//$ mmapv1-tmpfs-2xxxx where  $2xxxx$  is the port where the replica set member is started.

## **Examples**

The following is an example of setting server-1 as the initial seed for a new shard called "shard-1" to the "binding" cluster.

scheduler(config)# database cluster binding shard shard-1 shard-server-seed server-1

# **database cluster db-name sharding-db name**

Adds a MongoDB sharding configuration server process to the named database cluster.

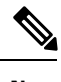

**Note** This command is applicable only for application client based sharding.

#### **Syntax**

database cluster *db-name* sharding-db *name* address *address* no database cluster *db-name* sharding-db *name*

### **Command Parameters**

**Table 28: Parameter Description**

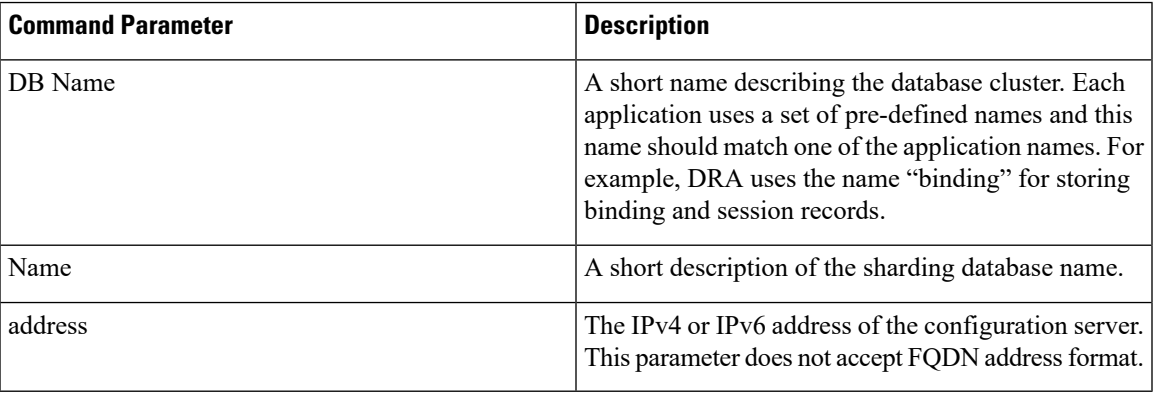

CONFIG

#### **VNFs**

All

## **Command Usage**

Use the database cluster sharding-db to add a sharding config-server to the system.

## **Examples**

The following is an example of adding new sharding database to "binding" cluster.

```
admin@orchestrator[master-hostname](config)# database cluster binding sharding-db shdb-1
address 10.10.10.10
```
# **database cluster db-name sharding-db-seed name**

Sets the initial seed configuration server for boot-strapping the MongoDB replica set initialization process.

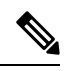

**Note** This command is applicable only for application client based sharding.

#### **Syntax**

database cluster *db-name* sharding-db-seed *name*

## **Command Parameters**

#### **Table 29: Parameter Description**

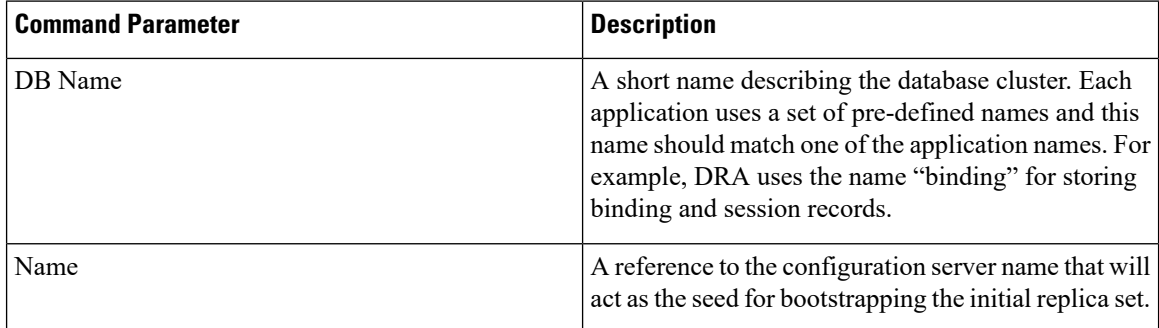

### **Command Mode**

CONFIG

#### **VNFs**

All

### **Command Usage**

Use the database cluster sharding-db-seed command to set the initial seed configuration server for boot-strapping the MongoDB replica set initialization process. This is required if a sharding database is set.

### **Examples**

The following is an example of setting shdb-1 as the initial seed for a new sharding database to the "binding" cluster.

```
admin@orchestrator[master-hostname](config)# database cluster binding sharding-db-seed
shdb-1
```
# **database cluster db-name ipv6-zone-sharding**

Enable the zone-based sharding for IPv6. When zone-based sharding is enabled on IPv6 database, hash-based sharding can still be configured on other databases.

### **Syntax**

database cluster *<db name>* ipv6-zone-sharding *true/false*

## **Command Parameters**

#### **Table 30: Parameter Description**

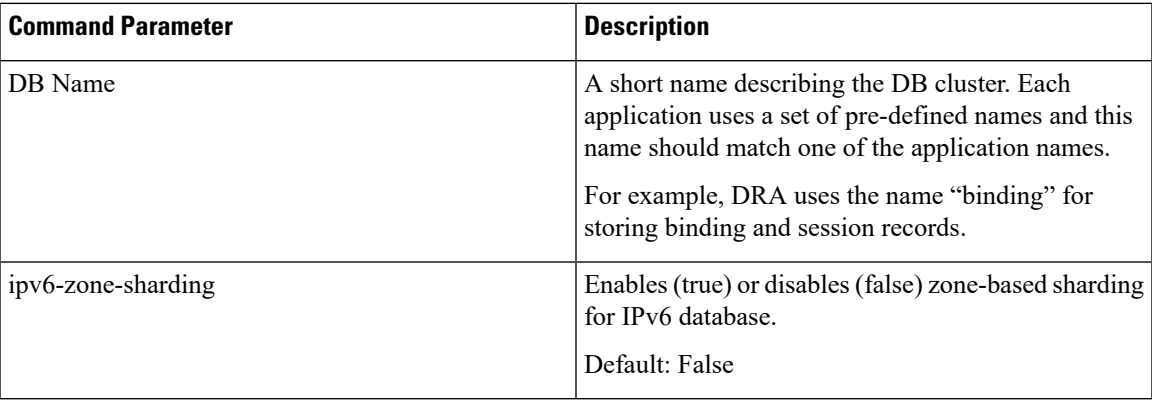

# **Command Mode**

CONFIG

## **VNFs**

DRA

#### **Command Usage**

Use database cluster binding ipv6-zone-sharding to enable/disable zone sharding on IPv6 database.

### **Examples**

The following is an example of enabling zone-based sharding for the IPv6 database in the cluster binding: database cluster binding ipv6-zone-sharding true

# **database cluster db-name ipv6-zones-range zone-name zone-range range-name start pool-starting-address end poolending-address**

Create zones for IPv6 shards based on IPv6 pools, so that the primary member of the replica set for an IPv6 address resides at the same physical location as the PGW assigning addresses from the IPv6 pool. This results in local writes (and reads) for the IPv6 binding database.

**Note** It is possible to create multiple ranges for each zone. Configure the IPv6 ranges in short format only.

#### **Syntax**

database cluster *<db name>* ipv6-zones-range *<zone-name>* zone-range *<range-name>* start *<pool starting address>* end *<pool ending address>*

#### **Command Parameters**

#### **Table 31: Parameter Description**

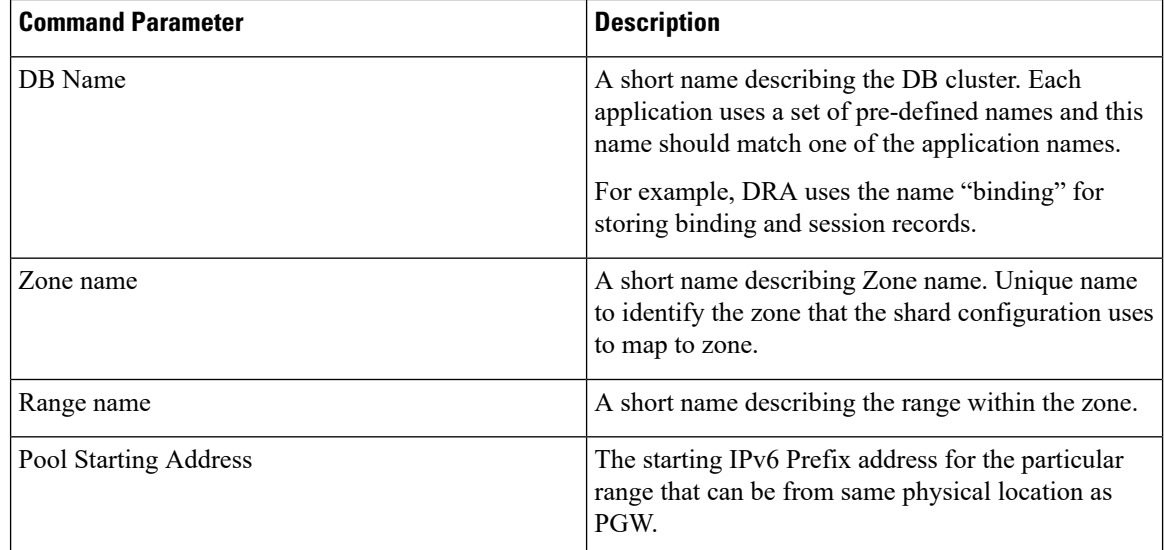

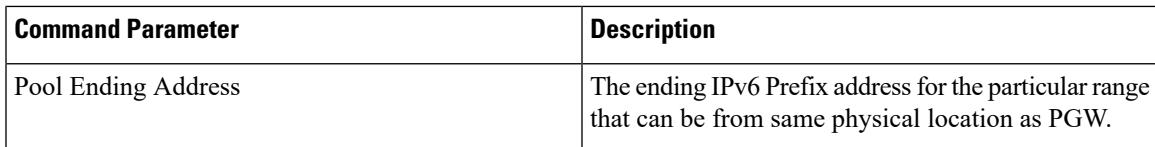

CONFIG

# **VNFs**

DRA Binding

### **Command Usage**

This command creates a zone and also creates ranges for the zone.

### **Examples**

The following is an example of creating a IPv6 zone with name pune for the cluster binding and a range of 2003:3051:0000:0001 to 2003:3051:0000:0500 for the zone:

```
database cluster binding ipv6-zones-range pune zone-range range1 start 2003:3051:0000:0001
end 2003:3051:0000:0500
```
# **database cluster db-name shard shard-name zone-name zone-name**

Add shards to a zone.

## **Syntax**

database cluster *<db name>* shard *<shard name>* zone-name *<zone-name>*

# **Command Parameters**

#### **Table 32: Parameter Description**

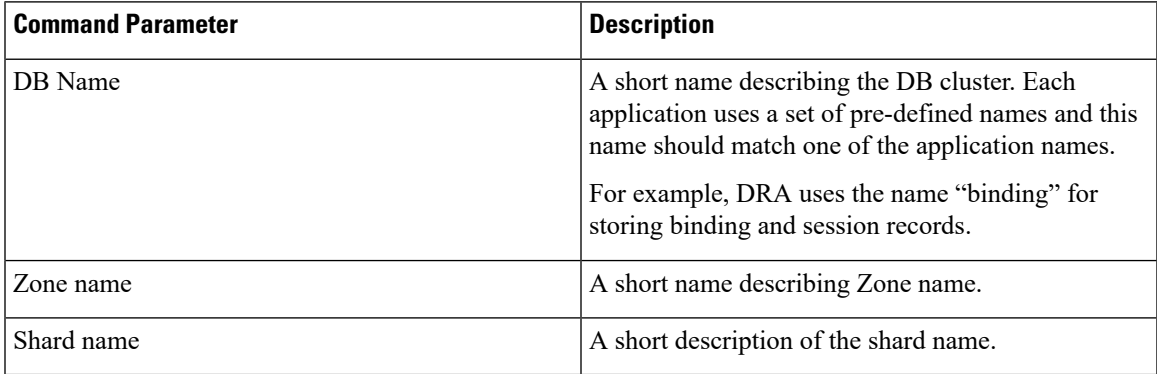

CONFIG

#### **VNFs**

DRA Binding

## **Command Usage**

Use the command to add the shard to a zone.

## **Examples**

The following is an example of mapping the IPv6 zone with name pune with the shard shard-1 in the cluster binding:

database cluster binding shard shard-1 zone-name pune

# **database delete all-bindings-sessions**

Deletes the data belonging to given range and zone for all the bindings and sessions databases.

#### **Syntax**

```
database delete all-bindings-sessions <bindings-cluster-name> <sessions-cluster-name>
<zone-name> <start-address> <end-address>
```
#### **Command Parameters**

#### **Table 33: Parameter Description**

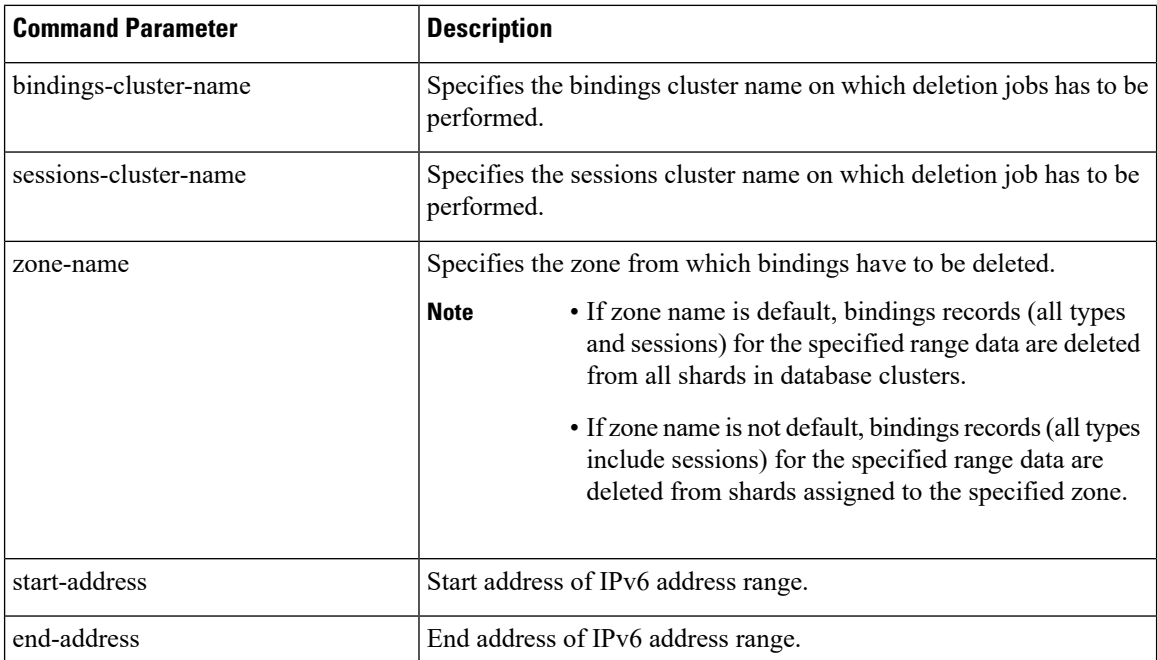

## **Command Mode**

OPERATIONAL

#### **VNFs**

Binding

## **Command Usage**

Use the database delete all-bindings-sessions zone command to delete IPv6 bindings and all the associated bindings for the specified address range from the specified zone.

#### **Examples**

The following example deletes IPv6 bindings and all the associated bindings from a specific zone:

database delete all-bindings-sessions imsi-msisdn session-ipv6-AB pune 7507:9903:1808:8000 7507:9903:1808:8fff

The following example deletes IPv6 bindings and all the associated bindings from the default zone:

```
database delete all-bindings-sessions imsi-msisdn session-ipv6-AB default 7507:9903:1808:8000
 7507:9903:1808:8fff
```
# **database delete ipv6bindings**

Deletes IPv6 bindings for the specified address range from the specified zone.

#### **Syntax**

database delete ipv6bindings *<sessions-cluster-name> <zone-name> <start-address> <end-address>*

#### **Command Parameters**

#### **Table 34: Parameter Description**

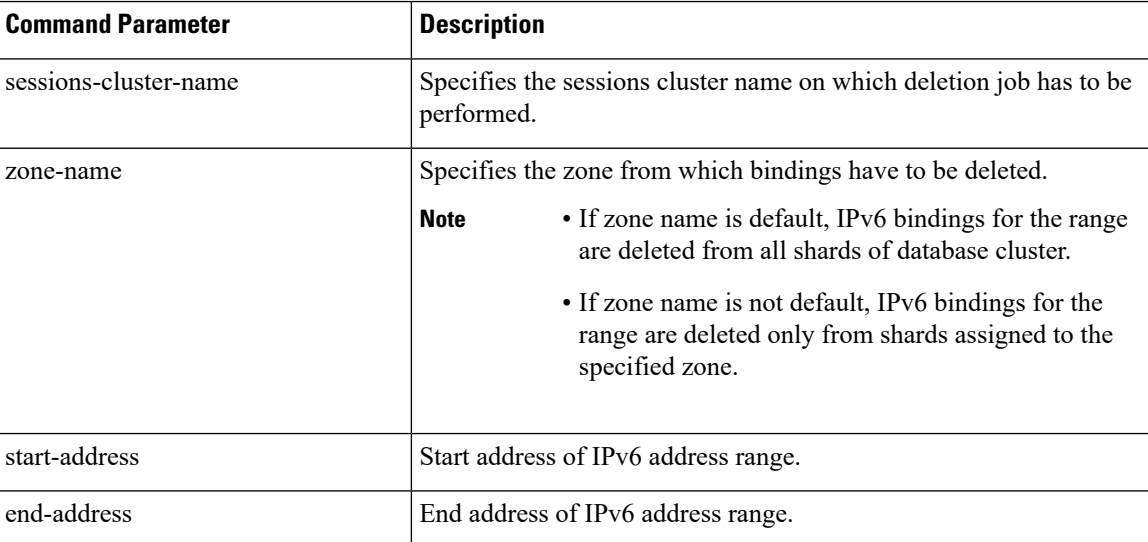

OPERATIONAL

#### **VNFs**

Binding

## **Command Usage**

Use the database delete ipv6bindings command to delete IPv6 bindings for the specified address range from the specified zone.

#### **Examples**

The following example deletes IPv6 bindings from a specific zone:

database delete ipv6bindings session-ipv6-AB pune 7507:9903:1808:8000 7507:9903:1808:8fff

The following example deletes IPv6 bindings from the default zone:

database delete ipv6bindings session-ipv6-AB default 7507:9903:1808:8000 7507:9903:1808:8fff

# **database query**

Fetches records for database in a specified cluster.

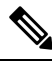

**Note**

This feature has not been validated for all customer deployment scenarios. Please contact your Sales Account team for support.

#### **Syntax**

database query clustername *cluster-name* dbname *db-name* query *query-to-run* method *operation* max *max-value* start *start-value*

### **Command Parameters**

#### **Table 35: Parameter Description**

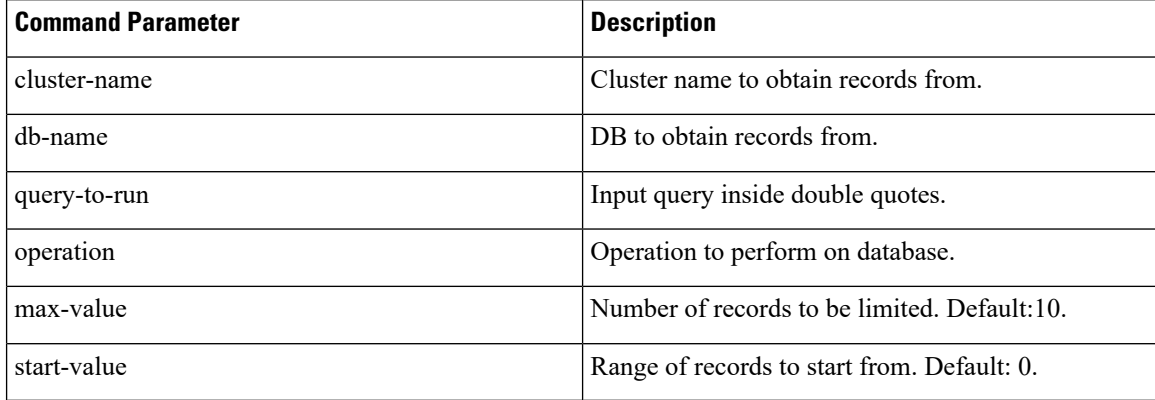

OPERATIONAL

#### **VNFs**

Binding

## **Command Usage**

Use the database query command to fetch records for db in a specified cluster.

#### **Examples**

The following is an example of fetching 30 records starting from 10 index from IPv6 database in binding cluster for query "{'uuid': {'\$regex': 'vpas-system-1200'}}".

Default <= 5 records are displayed, all 30 records are saved in /data/config/Query.log. admin@orchestrator[Binding-master]# database query clustername binding dbname IPV6 query "{'uuid': {'\$regex': 'vpas-system-1200'}}" method find max 30 start 10

```
Press yes to continue
(yes/no) << yes
{'_id': '2507:9903:1808:0583',
'fqdn': 'site-d-client-calipers21-gx.pcef.gx',
 'sessionid': 'kmanchan21411kunalmanchanda2',
'srk': 'server.sitedstandalone',
'staleBindingExpiryTime': datetime.datetime(2021, 5, 10, 13, 27, 24, 762000),
'systemId': 'vpas-system-1',
'ts': 1620048444762,
'uuid': 'vpas-system-12002439730'}
{'_id': '2507:9903:1808:061a',
'fqdn': 'site-d-client-calipers21-gx.pcef.gx',
'sessionid': 'kmanchan21562kunalmanchanda2',
'srk': 'server.sitedstandalone',
 'staleBindingExpiryTime': datetime.datetime(2021, 5, 10, 13, 27, 24, 763000),
'systemId': 'vpas-system-1',
'ts': 1620048444763,
'uuid': 'vpas-system-12002439881'}
{'_id': '2507:9903:1808:065d',
 'fqdn': 'site-d-client-calipers21-gx.pcef.gx',
'sessionid': 'kmanchan21629kunalmanchanda2',
 'srk': 'server.sitedstandalone',
'staleBindingExpiryTime': datetime.datetime(2021, 5, 10, 13, 27, 24, 763000),
'systemId': 'vpas-system-1',
'ts': 1620048444763,
 'uuid': 'vpas-system-12002439948'}
{'_id': '2507:9903:1808:0694',
 'fqdn': 'site-d-client-calipers21-gx.pcef.gx',
'sessionid': 'kmanchan21684kunalmanchanda2',
'srk': 'server.sitedstandalone',
 'staleBindingExpiryTime': datetime.datetime(2021, 5, 10, 13, 27, 24, 764000),
 'systemId': 'vpas-system-1',
'ts': 1620048444764,
'uuid': 'vpas-system-12002440003'}
{'_id': '2507:9903:1808:06b7',
 'fqdn': 'site-d-client-calipers21-gx.pcef.gx',
'sessionid': 'kmanchan21719kunalmanchanda2',
'srk': 'server.sitedstandalone',
'staleBindingExpiryTime': datetime.datetime(2021, 5, 10, 13, 27, 24, 766000),
'systemId': 'vpas-system-1',
'ts': 1620048444766,
```

```
'uuid': 'vpas-system-12002440038'}
Default <= 5 records are displayed, Kindly check records in /data/config/Query.log based
on max value provided.
```
Query Example:

format: Query should be in standard mongo db query format

```
query "{'key1': 'value1'}"
```
query "{'key1': 'value1', 'key2': 'value2'}"

#### **Query Restrictions**

Queries are allowed only for exact key matches that are specified in the Parameters Choices table. Any new key is allowed in query-based on requirement as a part of a patch. This ensures unnecessary processing on the shards if invalid/service impacting fields are mentioned in queries.

#### **Adding New Query**

For new query key support, update the queries.jar as part of a patch.

- **method**: [count, find]
- **method restrictions**: Other methods [update, insert, delete] are not allowed.
- **max**: [5,25000], default =5
- start:  $default = 0$

# **database repair**

Used to recover single/multiple/all shards and sharding database.

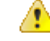

In HA deployment, CLI needs to be run on single site. **Attention**

Logs (/var/log/broadhop/shardrecovery.log) should be checked after executing CLI.

#### **Syntax**

```
database repair <clustername> <shardname>
database repair <clustername> <shardname1> <shardname2> <shardname3>
database repair <clustername> All
database repair <clustername> sharddb
```
### **Command Parameters**

### **Table 36: Parameter Description**

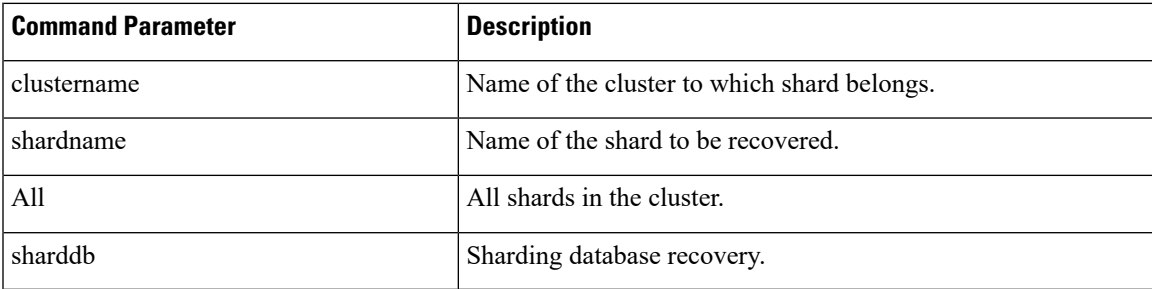

## **Command Mode**

OPERATIONAL

**VNFs**

Binding

## **Command Usage**

Use the database repair commands to recover single/multiple/all shards and sharding database.

## **Examples**

The following is an example to recover shard1 in binding cluster.

database repair binding shard1

The following is an example to recover shard1, shard2, shard3, and shard4 in binding cluster

database repair binding shard1 shard2 shard3 shard4

The following is an example to recover all shards in the binding cluster.

database repair All.

The following is an example to recover sharding database in the binding cluster

databse repair shard-db

# **db-authentication set-password database redis password**

To set the Redis authentication password.

## **Syntax**

db-authentication set-password database redis password *<clear text password>*

### **Command Parameters**

### **Table 37: Parameter Description**

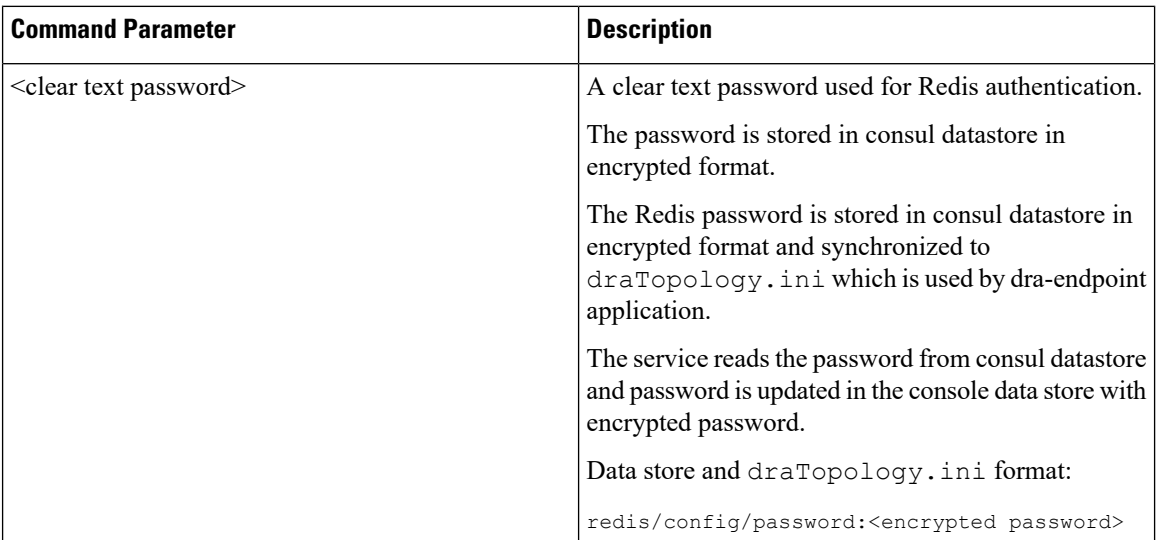

# **Command Mode**

**OPERATIONAL** 

## **VNFs**

DRA

## **Command Usage**

Use the database authentication command to set the Redis password which is used to access Redis data store.

#### **Examples**

The following is an example to set the Redis authentication password:

```
admin@orchestrator[master-0m]# db-authentication set-password database redis password
Value for 'password' (<string>): ***********
result SUCCESS
```
# **db-authentication show-password database redis**

To display the encrypted redis password.

#### **Syntax**

db-authentication show-password database redis

### **Command Mode**

# **VNFs**

DRA

## **Command Usage**

Use the database authentication command to display the Redis password.

## **Examples**

The following is an example to display the Redis authentication password:

```
admin@orchestrator[master-0m]# db-authentication show-password database redis
result
result PASSWORD : 72261348A44594381D2E84ADDD1E6D9A
```
# **db-authentication remove-password database redis**

To remove Redis authentication password.

#### **Syntax**

db-authentication remove-password database redis current-password *password*

# **Command Parameters**

**Table 38: Parameter Description**

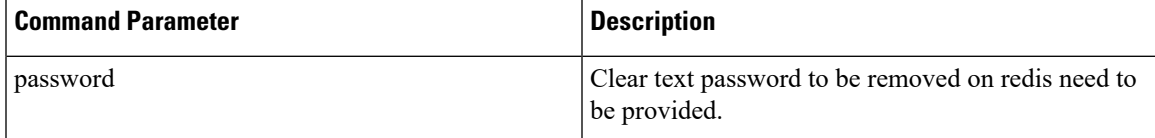

### **Command Mode**

OPERATIONAL

## **VNFs**

DRA

#### **Command Usage**

Use the db-authentication command to remove Redis authentication password.

# **Examples**

The following is an example to remove Redis authentication password:

```
admin@orchestrator[master-0m]# db-authentication remove-password database redis
Value for 'current-password' (<string>): *******
result SUCCESS
```
# **db-authentication show-password database mongo**

To display the encrypted MongoDB password.

### **Syntax**

db-authentication show-password database mongo

## **Command Mode**

OPERATIONAL

#### **VNFs**

All

#### **Command Usage**

Use the database authentication command to display the MongoDB password.

### **Examples**

The following is an example:

```
scheduler# db-authentication show-password database mongo
result
adminuser: 3300901EA069E81CE29D4F77DE3C85FA
```
# **db-authentication set-password database mongo password**

Used to create users (adminuser and backupuser) with credentials in the MongoDB.

#### **Syntax**

db-authentication set-password database mongo password <password>

## **Command Parameters**

#### **Table 39: Parameter Description**

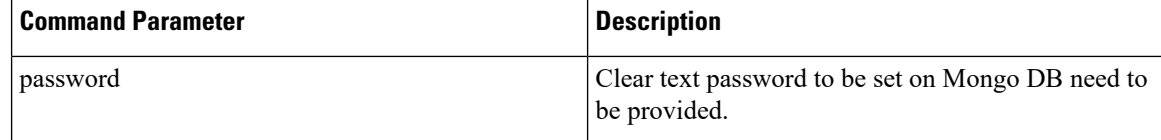

## **Command Mode**

## **VNFs**

DRA and Binding

### **Command Usage**

This command is used to create users (adminuser and backupuser) with credentials in the MongoDB.

## **Examples**

The following is an example to create users with credentials:

```
admin@orchestrator[binding-master]# db-authentication set-password database mongo password
Value for 'password' (<string>): ******
result SUCCESS
```
# **db-authentication remove-password database mongo**

Used to remove the users (admin user and backup user) and password from all the databases.

#### **Syntax**

db-authentication remove-password database mongo current-password *<password>*

## **Command Parameters**

#### **Table 40: Parameter Description**

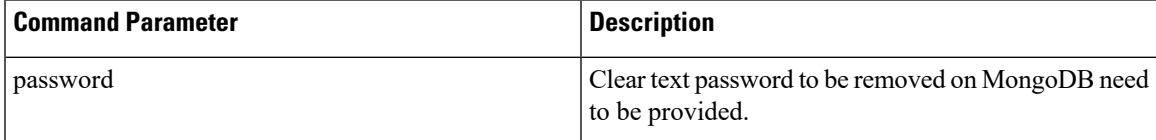

#### **Command Mode**

OPERATIONAL

#### **VNFs**

DRA and Binding

#### **Command Usage**

Use to remove users and password from the mongo databases. Before using this command the database should be in transition authentication state and after this command rolling restart is mandatory.

#### **Examples**

The following is an example to remove-password in mongo database:

```
admin@orchestrator[binding-master]# db-authentication remove-password database mongo
Value for 'current-password' (<string>): *******
result SUCCESS
```
# **db-authentication change-password database mongo**

Used to change the admin user password in all the databases.

#### **Syntax**

db-authentication change-password database mongo current-password *<current pasword>* new-password *<New password>* user *adminuser*

#### **Command Parameters**

**Table 41: Parameter Description**

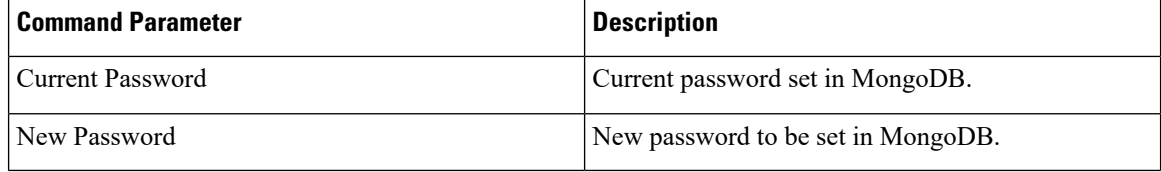

### **Command Mode**

OPERATIONAL

# **VNFs**

DRA and Binding

#### **Command Usage**

This command change password of adminuser in all the MongoDB.

#### **Examples**

The following is an example to change-password in MongoDB:

```
admin@orchestrator[binding-master]# db-authentication change-password database mongo user
adminuser
Value for 'current-password' (<string>): ******
Value for 'new-password' (<string>): ********
result SUCCESS
```
# **db-authentication sync-password database mongo**

Used to synchronize the backup user password same as admin user password..

#### **Syntax**

db-authentication sync-password database mongo

## **Command Mode**

## **VNFs**

DRA and Binding

### **Command Usage**

This command is used to sync password in all the MongoDB.

## **Examples**

The following is an example to synchronize the passwords:

```
admin@orchestrator[binding-master]# db-authentication sync-password database mongo
result
SUCCESS : Mongo password sync successful
```
# **db-authentication enable-transition-auth database mongo**

Used to configure the transition authentication parameter. Rolling restart should be executed after this command.

#### **Syntax**

db-authentication enable-transition-auth database mongo

# **Command Mode**

**OPERATIONAL** 

## **VNFs**

Binding

### **Command Usage**

Use this command to configure the transition authentication parameter.

#### **Examples**

The following is an example to configure the transition authentication parameter:

admin@orchestrator[binding-master]# db-authentication enable-transition-auth database mongo

# **db-authentication disable-transition-auth database mongo**

Used to remove the transition authentication parameter. Rolling restart should be done after this command.

#### **Syntax**

db-authentication disable-transition-auth database mongo

## **Command Mode**

#### **VNFs**

Binding

#### **Command Usage**

Use this command to remove the transition authentication parameter.

## **Examples**

The following is an example to disable transition authorization in MongoDB:

admin@orchestrator[binding-master]# db-authentication disable-transition-auth database mongo

# **db-authentication rolling-restart database mongo**

Used to restart all the database instances where primary members is followed by secondary members.

#### **Syntax**

db-authentication rolling-restart database mongo

#### **Command Mode**

OPERATIONAL

#### **VNFs**

Binding

#### **Command Usage**

Use this command to restart all the database instances where primary members will be followed by secondary members.

### **Examples**

The following is an example to restart all the database instances: admin@orchestrator[binding-master]# db-authentication rolling-restart database mongo

# **db-authentication rolling-restart-parallel database mongo**

Used to restart multiple database instances in parallel without affecting the availability of DB cluster.

#### **Syntax**

db-authentication rolling-restart-parallel database mongo

#### **Command Mode**

### **VNFs**

Binding

### **Command Usage**

Use db-authentication rolling-restart-parallel database mongo command to restart multiple database instances in parallel without affecting the availability of DB cluster.

```
Note
```
db-authentication rolling-restart-parallel database mongo command is dependent on show database parallel-upgrade-plan.

If show database parallel-upgrade-plan does not provide any output, then do not use db-authentication rolling-restart-parallel database mongo. Instead use db-authentication rolling-restart database mongo command.

**Example:** If show database parallel-upgrade-plan displays the following output:

```
admin@orchestrator[an-dbmaster]# show database parallel-upgrade-plan
BATCH MODULE HOST HOST ADDRESS
------------------------------------------------------
1 mongo-node-101 an-dbmaster 192.168.11.40
1 mongo-node-102 an-dbcontrol-0 192.168.11.41
1 mongo-node-103 an-dbcontrol-1 192.168.11.42
2 mongo-node-104 an-pers-db-0 192.168.11.43
3 mongo-node-105 an-pers-db-1 192.168.11.44
```
then, db-authentication rolling-restart-parallel database mongo combines 101, 102 and 103 in batch 1 and restarts all of them at the same time.

After batch 1, node 104 from batch 2 is restarted followed by node 105 (from batch 3). So, all the nodes from same batch are restarted in parallel. However nodes from different batch are restarted in sequential manner.

A batch interval parameter can be added as follows:

admin@orchestrator[an-master]# db-authentication rolling-restart-parallel batch\_interval 8

database mongo

where, batch\_interval is an integer and accepts range between 8 to 60. By default, the value is 10. It represents the delay duration in seconds between processing of 2 subsequent batches. After executing this command, batch-wise status can be tracked using db-authentication rolling-restart-parallel-status database mongo command.

## **Examples**

The following is an example to trigger a parallel restart for mongo-nodes.

db-authentication rolling-restart-parallel database mongo

# **db-authentication rolling-restart-parallel-status database mongo**

Used to track the status of rolling-restart-parallel command.

#### **Syntax**

db-authentication rolling-restart-parallel-status database mongo

### **Command Mode**

**OPERATIONAL** 

## **VNFs**

Binding

#### **Command Usage**

Use db-authentication rolling-restart-parallel-status database mongo command to track the status of rolling-restart-parallel command.

#### **Examples**

The following example shows which batch is completed out of total batches.

```
admin@orchestrator[an-dbmaster]# db-authentication rolling-restart-parallel-status database
mongo
result Still in progress...Batch 1 out of total 3 is completed at 2019-12-10T23:16:25.799
admin@orchestrator[an-dbmaster]# db-authentication rolling-restart-parallel-status database
mongo
result Still in progress...Batch 2 out of total 3 is completed at 2019-12-10T23:16:37.656
admin@orchestrator[an-dbmaster]# db-authentication rolling-restart-parallel-status database
mongo
result Parallel rolling restart completed!! Batch 3 out of total 3 got completed at
2019-12-10T23:16:49.844
admin@orchestrator[an-dbmaster]# db-authentication rolling-restart-parallel-status database
mongo
result
Parallel Rolling Restart: Not Scheduled/Completed/Just triggered
admin@orchestrator[an-dbmaster]#
```
# **db-authentication rolling-restart-status database mongo**

Used to display the status of rolling restart as in-progress or completed.

#### **Syntax**

db-authentication rolling-restart-status database mongo

#### **Command Mode**

OPERATIONAL

## **VNFs**

Binding

#### **Command Usage**

Use this command to display the status of rolling restart as in-progress or completed.

## **Examples**

The following is an example to display the status of rolling restart:

```
admin@orchestrator[binding-master]# db-authentication rolling-restart-status database mongo
result
Rolling Restart: In Progress ...
```
# **db connect admin**

Connects to an underlying admin database.

### **Syntax**

No additional arguments.

# **Command Mode**

OPERATIONAL

# **VNFs**

All

## **Command Usage**

Use the db connect admin command to connect to the underlying admin database. Once within this database, the user will have read / write accessto the admin database via a mongodb CLI. The capabilities of the mongodb CLI are not described in this document.

# **db connect binding**

Connects to an underlying binding database.

#### **Syntax**

```
db connect binding { ipv4 | ipv6 | imsi-apn | msisdn-apn | slf }
```
#### **Command Parameters**

#### **Table 42: Parameter Description**

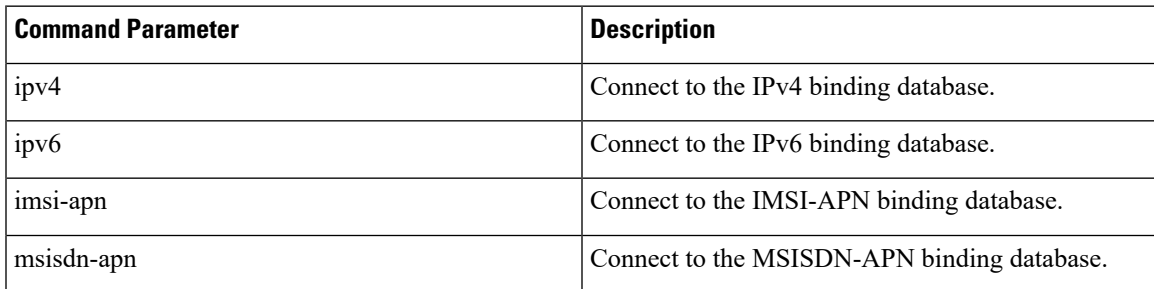

OPERATIONAL

**VNFs**

DRA

## **Command Usage**

Use the db connect binding command to connect to the underlying binding database. Once within this database, the user will have read / write access to the binding database via the mongodb CLI. The capabilities of the mongodb CLI are not described in this document.

# **db connect session**

Connects to an underlying admin database.

### **Syntax**

No additional arguments.

#### **Command Mode**

OPERATIONAL

## **VNFs**

DRA

### **Command Usage**

Use the db connect session command to connect to the underlying session database. Once within this database, the user will have read / write access to the session database via a mongodb CLI. The capabilities of the mongodb CLI are not described in this document.

# **debug collect-db-logs-advanced collect**

Used to collect mongod logs from specified VMs based on the start and end timestamps.

You can also add the maximum storage capacity of logs to be allowed as input. Once the maximum capacity is reached, the log collection stops.

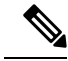

**Note**

The log collection is limited to 15 days. If you need logs beyond 15, you must login to VM directly to pull the logs.

#### **Syntax**

debug collect-db-logs-advanced collect *<max-allowed-log-size-in-gb> <start-time> <end-time>* [VM-names]

### **Command Parameters**

#### **Table 43: Parameter Description**

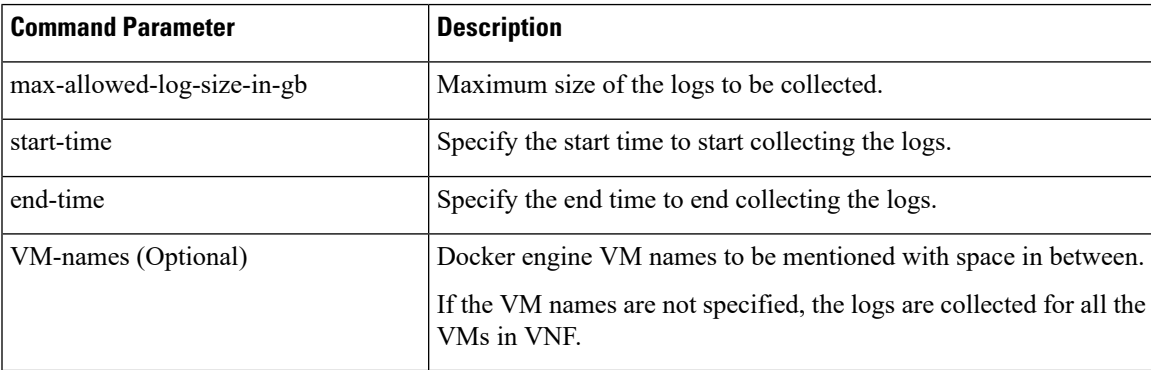

#### **Command Mode**

Operational

### **VNFs**

DRA Binding

#### **Command Usage**

Use this command to collect mongod logs from specified binding VNF VMs based on the start and end timestamps.

Output files from this command can be accessed using the following link:

https://*<MasterVM>*/orchestrator/downloads/debug/consolidated/consolidated-db-logs/

#### **Examples**

The following is an example:

```
debug collect-db-logs-advanced collect 4 2020-07-14T23:30:09 2020-07-15T04:15:20 VM-1 VM-2
Output file: consolidated-db-logs_<StartDate>_<EndDate>.tar.gz
```
# **debug collect-db-logs-advanced scan**

Used to create a single consolidated log file of all MongoDB logs collected from different VMs based on start and end timestamps.

Before executing debug collect-db-logs-advanced scan command, you need to execute collect command which pulls all the logs from different VMs into tar.gz.

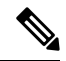

**Note**

This command allows you to input timestamps in maximum of 6 hours time interval.

Currently, this command expects tar.gz file to be present in the respective storage location and creates consolidated-log-output in same place.

#### **Syntax**

debug collect-db-logs-advanced scan *<start-time> <end-time>* [VM-names]

#### **Command Parameters**

#### **Table 44: Parameter Description**

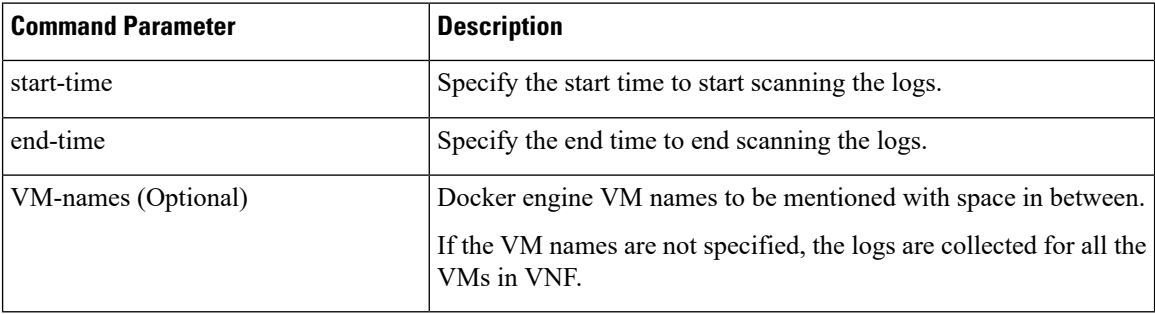

## **Command Mode**

Operational

## **VNFs**

DRA Binding

#### **Command Usage**

Use this command to scan the MongoDB logs collected from different binding VMs based on start and end timestamps.

Output files from this command can be accessed using the following link:

https://*<MasterVM>*/orchestrator/downloads/debug/consolidated/consolidated-db-logs/

### **Examples**

The following is an example:

```
debug collect-db-logs-advanced scan 2020-07-14T23:30:09 2020-07-15T04:15:20 VM-1 VM-2
Output file: consolidated-logs-output
```
# **debug packet-capture gather**

Gathers all running packet captures.

#### **Syntax**

debug packet-capture gather directory *directory*

#### **Command Parameters**

#### **Table 45: Parameter Description**

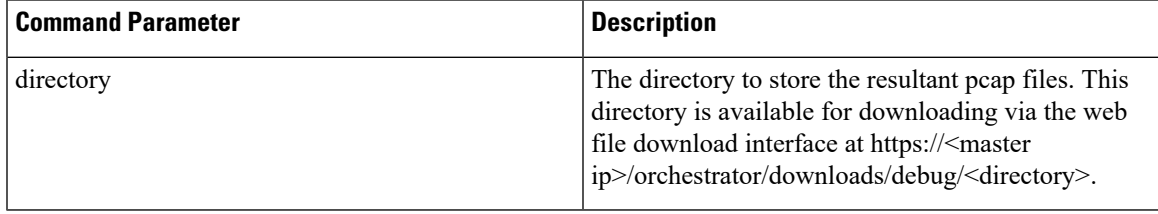

## **Command Mode**

OPERATIONAL

**VNFs**

All

### **Command Usage**

Use the debug packet-capture gather to gather all completed or currently running pcaps. This command is sent to all machines with active tcpdump commands and stops the given commands. After all commands are stopped, the command will gather the resultant pcap files and make them available at https://<master ip>/orchestrator/downloads/debug/<directory>.

# **debug packet-capture purge**

Purges all existing pcap files.

#### **Syntax**

debug packet-capture purge

## **Command Mode**

**OPERATIONAL** 

**VNFs**

All

## **Command Usage**

Use the debug packet-capture purge after all relevant packet captures have been downloaded from the application. The system does not automatically purge packet captures. You need to manage the amount of space used by the packet captures using this command.

# **debug packet-capture start**

Starts a packet capture on a given IP address and port.

#### **Syntax**

debug packet-capture start ip-address *ip-address* port *port* timer-seconds *timer-seconds*

### **Command Parameters**

**Table 46: Parameter Description**

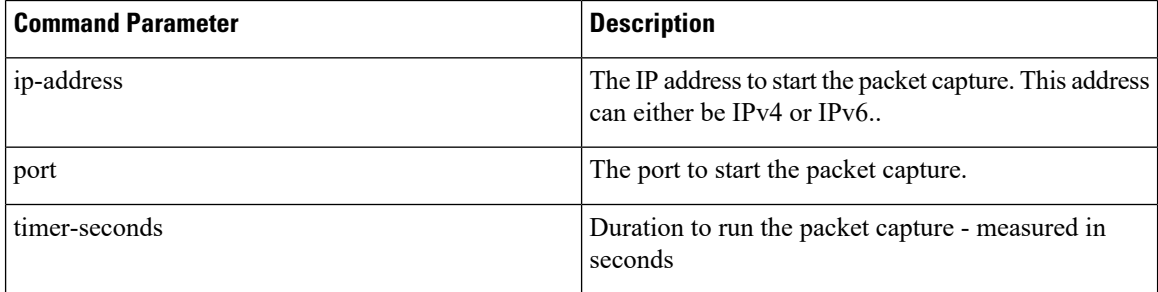

# **Command Mode**

OPERATIONAL

#### **VNFs**

All

### **Command Usage**

Use the debug packet-capture start command to start a tcp-dump on the given IP address and port within the CPS cluster. The packet capture will run for the given timer period and then shutdown automatically. The packet captures can be gathered using the debug packet-capture gather command.

# **debug tech**

Gather logs and debug information to support troubleshooting.

#### **Syntax**

debug tech

# **Command Parameters**

None

OPERATIONAL – Not available via NETCONF/RESTCONF

#### **VNFs**

All

# **Command Usage**

Use this command to gather logs and debug information to support troubleshooting.

The results of the command are available at https://<master ip>/orchestrator/downloads/debug/tech.

## **Examples**

scheduler# debug tech

# **docker connect**

Connects to a docker service and launches a bash shell running on the system.

## **Syntax**

docker connect *container-id*

## **Command Parameters**

#### **Table 47: Parameter Description**

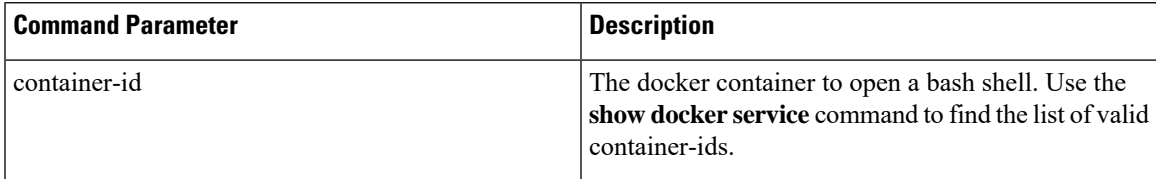

# **Command Mode**

OPERATIONAL

#### **VNFs**

All

# **Command Usage**

Use the docker connect to open a bash shell within a container. This command is primarily used for advanced debugging of the system. Once within a container, you can execute Linux commands and interact with the running container processes.

# **docker exec**

Used to support executing specific command on specific or all the containers.

## **Syntax**

docker exec *<container-name> <command>*

## **Command Parameters**

**Table 48: Parameter Description**

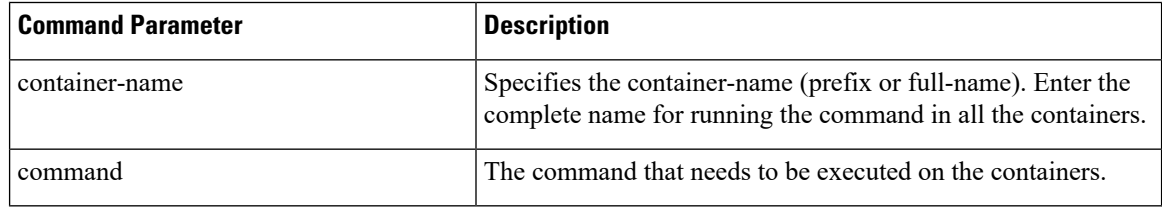

# **Command Mode**

Operational

#### **VNFs**

All

#### **Command Usage**

Use docker exec *<container-name> <command>* to take container-name and command as an argument. Container-name can be prefix or full name. If the command is having space then it should be provided between double quotes.

#### **Examples**

The following example shows sample commands:

**Example 1:** Stop the db-monitor process in mongo-monitor containers.

docker exec mongo-mon "supervisorctl stop db-monitor"

**Example 2:** Get the supervisorctl status from all the containers.

```
docker exec all "supervisorctl status"
```
# **docker repair**

Used to remove mongo-s running containers from VMs.

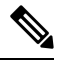

**Note** This command must be executed in Maintenance Window (MW).

#### **Syntax**

docker repair *<prefix> <VM-1 VM-2 ... VM-n>*

#### **Command Parameters**

#### **Table 49: Parameter Description**

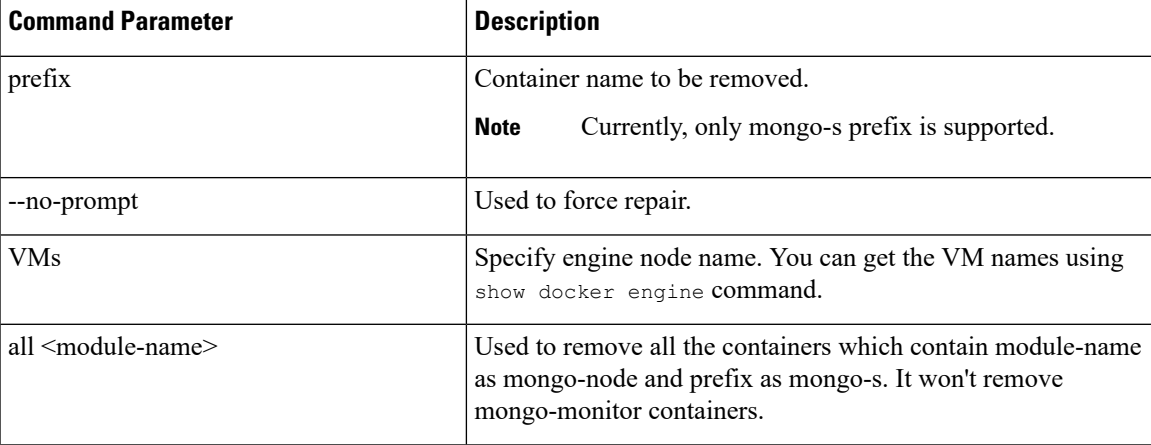

# **Command Mode**

Operational

### **VNFs**

All

### **Command Usage**

Use this command to remove the mongo-s containers from VMs to clear the high usage of tmpfs file system memory. In case if any mongo-s container fails to come up or mongod inside it doesn't come up with healthy state then the entire repair operation is aborted.

## **Examples**

The following example shows sample commands:

**Example 1:** Remove mongo-s container from a single VM with user prompt.

```
docker repair mongo-s control-binding-0
Are you sure to repair this mongo-s102 (y/n)? y
mongo-s102
Checking health status for mongo-s102.
Healthy Check Status for mongo-s102 = true
```
**Example 2:** Remove mongo-s container from multiple VMs with user prompt.

```
docker repair mongo-s control-binding-0 control-binding-1
Are you sure to repair this mongo-s102 (y/n)? y
mongo-s102
Checking health status for mongo-s102.
Healthy Check Status for mongo-s102 = true
Are you sure to repair this mongo-s103 (y/n)? y
mongo-s103
```

```
Checking health status for mongo-s103.
Healthy Check Status for mongo-s103 = true
```
#### **Example3:** Remove mongo-s container from multiple VMs without user prompt.

```
docker repair mongo-s --no-prompt control-binding-0 control-binding-1
mongo-s102
Checking health status for mongo-s102.
Healthy Check Status for mongo-s102 = true
mongo-s103
Checking health status for mongo-s103.
Healthy Check Status for mongo-s103 = true
```
**Example 4:** Remove all the mongo-s containers from the module-name with prefix mongo-s with user prompt.

```
docker repair mongo-s all mongo-node
Are you sure to repair this mongo-s101 (y/n)? y
mongo-s101
Checking health status for mongo-s101.
Healthy Check Status for mongo-s101 = true
Are you sure to repair this mongo-s102 (y/n)? y
mongo-s102
Checking health status for mongo-s102.
Healthy Check Status for mongo-s102 = true
Are you sure to repair this mongo-s103 (y/n)? y
mongo-s103
Checking health status for mongo-s103.
Healthy Check Status for mongo-s103 = true
Are you sure to repair this mongo-s104 (y/n)? y
mongo-s104
Checking health status for mongo-s104.
Healthy Check Status for mongo-s104 = true
Are you sure to repair this mongo-s105 (y/n)? y
mongo-s105
Checking health status for mongo-s105.
Healthy Check Status for mongo-s105 = true
Are you sure to repair this mongo-s106 (y/n)? y
mongo-s106
Checking health status for mongo-s106.
Healthy Check Status for mongo-s106 = true
Are you sure to repair this mongo-s107 (y/n)? y
mongo-s107
Checking health status for mongo-s107.
Healthy Check Status for mongo-s107 = true
```
**Example 5:** Remove all the mongo-s containers from the module-name with prefix mongo-s without user prompt.

```
docker repair mongo-s --no-prompt all mongo-node
mongo-s101
Checking health status for mongo-s101.
Healthy Check Status for mongo-s101 = true
mongo-s102
Checking health status for mongo-s102.
Healthy Check Status for mongo-s102 = true
mongo-s103
Checking health status for mongo-s103.
Healthy Check Status for mongo-s103 = true
mongo-s104
Checking health status for mongo-s104.
Healthy Check Status for mongo-s104 = true
mongo-s105
Checking health status for mongo-s105.
Healthy Check Status for mongo-s105 = true
mongo-s106
Checking health status for mongo-s106.
```
Healthy Check Status for mongo-s106 = true mongo-s107 Checking health status for mongo-s107. Healthy Check Status for mongo-s107 = true

# **docker restart**

Restarts a docker service that is currently running.

#### **Syntax**

docker restart container-id *container-id*

### **Command Parameters**

**Table 50: Parameter Description**

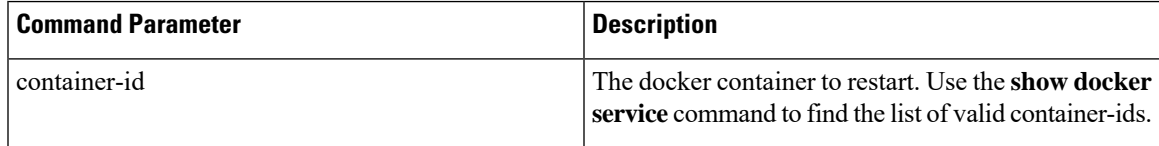

## **Command Mode**

OPERATIONAL

### **VNFs**

All

#### **Command Usage**

Use the docker restart to restart a running docker service. This command is primarily useful to restore a non-responsive service at the request of Cisco TAC or Cisco Engineering.

# **docker start**

Starts Diameter application container.

## **Syntax**

docker start *<container-id>*

### **Command Parameters**

**Table 51: Parameter Description**

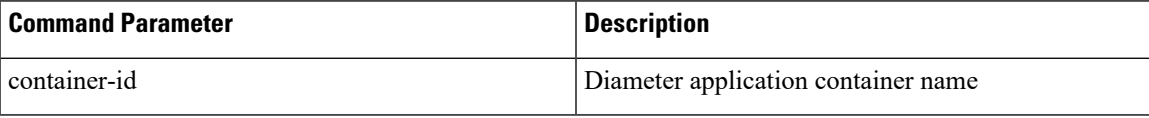

OPERATIONAL

#### **VNFs**

DRA

# **docker stop**

Stops Diameter application container.

## **Syntax**

docker stop *<container-id>*

## **Command Parameters**

## **Table 52: Parameter Description**

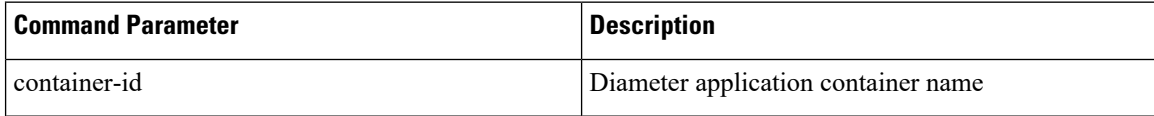

## **Command Mode**

OPERATIONAL

#### **VNFs**

DRA

# **Command Usage**

This command ensures the following tasks are completed before the container is stopped:

- the required DPR messages are sent out to all connected peers
- VIP moves to another director

# **dra-distributor balance connection**

Used to audit peer connections with the provided service name.

# **Syntax**

dra-distributor balance connection *<cluster-name> <service-name>* audit

# **Command Parameters**

#### **Table 53: Parameter Description**

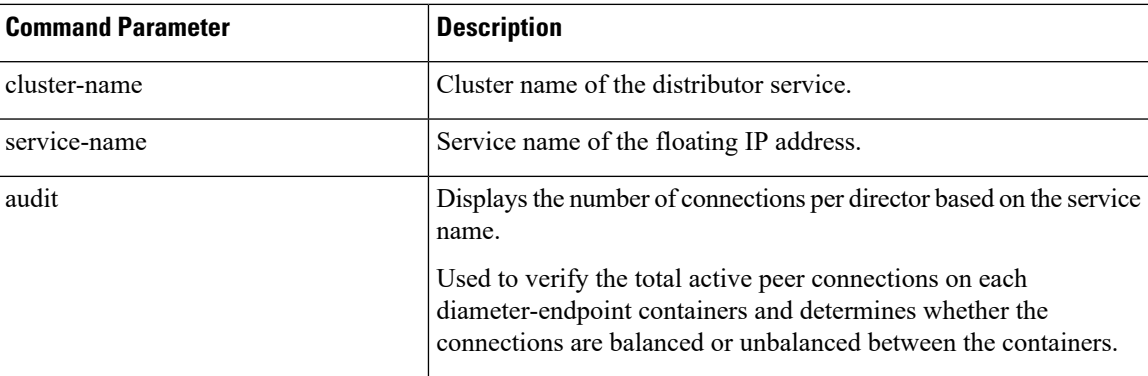

# **Command Mode**

OPERATIONAL

# **VNFs**

DRA

# **Command Usage**

This command is used to audit the peer connections.

## **Syntax**

dra-distributor balance connection *<cluster-name> <service-name>*

#### **Command Parameters**

**Table 54: Parameter Description**

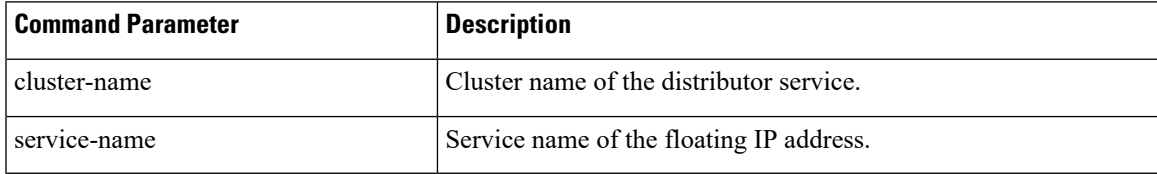

# **Command Mode**

OPERATIONAL

**VNFs**

DRA

# **Command Usage**

This command checks the balancing and determines if connections need to be balanced. If the connections are unbalanced, it allows user to balance the connections.

## **Example**

admin@orchestrator[vpas-A-dra-master-0]# dra-distributor balance connection client Gx-PCRFA audit

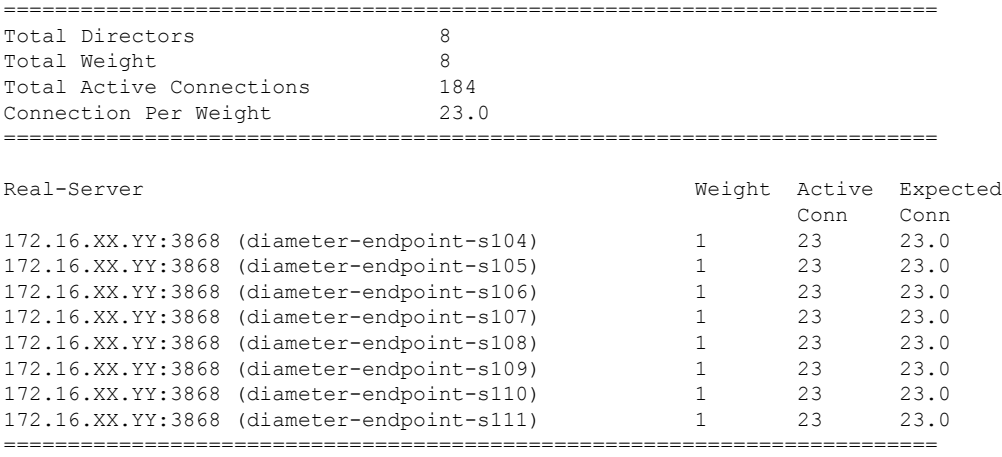

Connections are properly distributed

# **dra-distributor balance traffic**

Used to audit per director's TPS with the provided service name.

## **Syntax**

dra-distributor balance traffic *<cluster-name> <service-name> <threshold> <margin>* audit

# **Command Parameters**

#### **Table 55: Parameter Description**

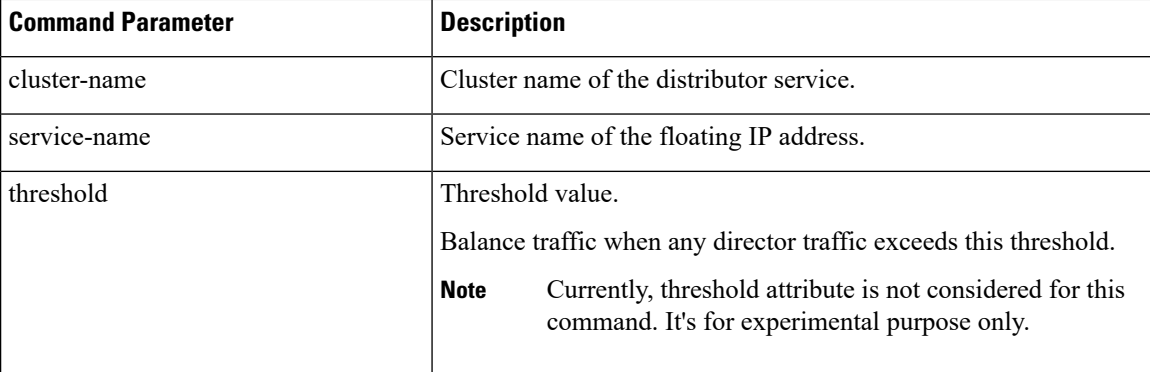
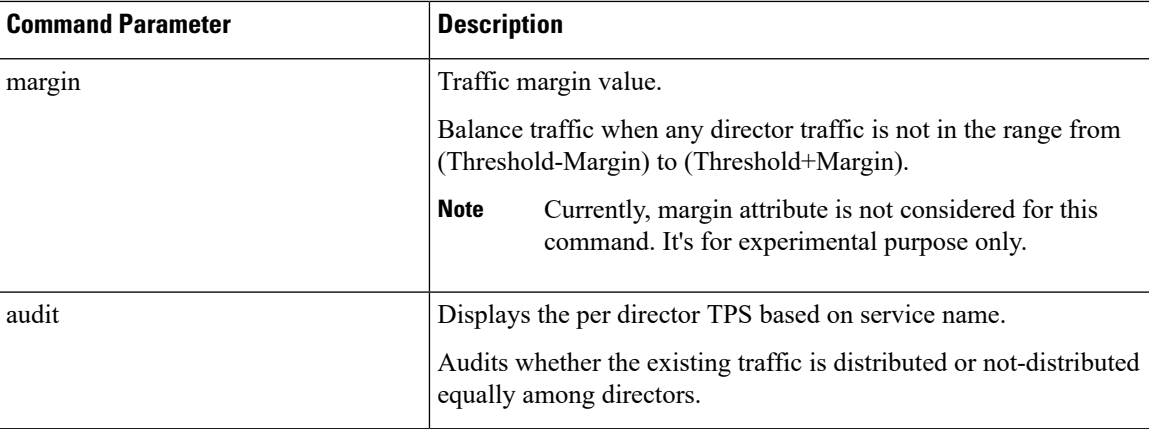

#### **Command Mode**

OPERATIONAL

#### **VNFs**

DRA

#### **Command Usage**

This command is used to view per director's traffic to VIPs.

#### **Example**

```
admin@orchestrator[vpas-A-dra-master-0]# dra-distributor balance traffic client Sy-OCSA 100
122 audit
Peer disconnect is sensitive operation, so please re-authentication
Enter The Admin Role User Name [default:admin]:
Enter Password:
=========================================================
Real-Server Active Traffic
Conn
diameter-endpoint-s104(172.16.XX.YY) 1 1224 *
diameter-endpoint-s105(172.16.XX.YY) 1 1211 *
diameter-endpoint-s106(172.16.XX.YY) 1 1196 *
diameter-endpoint-s107(172.16.XX.YY) 1 1193 *
=========================================================================
Total Directors 4
Total Traffic 4824
Traffic Per Director 1206
   =========================================================================
Traffic of all directors between 1084 and 1328
Traffic are properly distributed
```
### **dra migration**

### **enable-migration**

Enable migration handling for moving from mongo-sharded database to application-sharded database.

#### **Syntax**

dra migration enable-migration true

no dra migration enable-migration

#### **Command Mode**

CONFIG

**VNFs**

DRA VNF

#### **Command Usage**

Enable handling of database migration. If binding record is not found in primary database (default, application-sharded database cluster) then the binding lookup is done in secondary database (default, mongo-sharded database cluster).

#### **Examples**

The following is an example:

admin@orchestrator[master-0](config)# dra migration enable-migration true

### **enable-mongo-sharded-db-as-primary-db**

Mongo-sharded database is considered as primary database during migration handling.

#### **Syntax**

```
dra migration enable-mongo-sharded-db-as-primary-db [true|false]
no dra migration enable-mongo-sharded-db-as-primary-db
```
#### **Command Mode**

CONFIG

#### **VNFs**

DRA VNF

#### **Command Usage**

Make mongo-sharded database asthe primary database for binding lookup (lookup bindingsin mongo-sharded database first and if the binding record is not found then the binding islookup in application-sharded database).

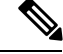

**Note** By default, application-sharded database is considered as primary database.

#### **Examples**

The following is an example:

```
admin@orchestrator[master-0](config)# dra migration enable-mongo-sharded-db-as-primary-db
true
```
### **enable-skipping-probe-message-binding-lookup**

Skip binding lookup in secondary database for probe/dummy AAR messages.

#### **Syntax**

```
dra migration enable-skipping-probe-message-binding-lookup [true|false]
no dra migration enable-skipping-probe-message-binding-lookup
```
#### **Command Mode**

CONFIG

#### **VNFs**

DRA VNF

#### **Command Usage**

Enable skipping binding lookup in secondary database for probe/dummy Rx AAR messages (sent by PCRF as part of binding database health check).

#### **Examples**

The following is an example:

admin@orchestrator[master-0](config)# dra migration enable-skipping-probe-message-binding-lookup true

### **dra subscriber-trace db-connection**

To configure mongo db uri.

#### **Syntax**

dra subscriber-trace db-connection <ip> <port>

#### **Command Mode**

OPERATIONAL

#### **VNFs**

All

#### **Command Usage**

Use this CLI command to set new mongo db uri. By default, DRA uses mongo-admin-a:27017, mongo-admin-b:27017,mongo-admin-c:27017 to store all pcap, version, and trace keys.

#### **Examples**

The following is an example:

```
show running-config dra subscriber-trace
dra subscriber-trace db-connection 182.22.31.60.27017
!
admin@orchestrator[master-00]
```
### **dra subscriber-trace db-pcap-collection-max-size**

To change pcap collection size in Megabytes.

#### **Syntax**

dra subscriber-trace db-pcap-collectection-max-size <size in MB>

#### **Command Mode**

OPERATIONAL

#### **VNFs**

All

#### **Command Usage**

Use this command to change the size of pcap files collection. By default, the collection "pcap files" is created with size 1024 MB. Since the collection "pcap\_files" is created as capped collection, DRA automatically deletes oldest pcap entries from the collection and stores new pcap entries.

#### **Examples**

The following is an example:

```
show running-config dra subcriber-trace
dra subscriber-trace db-pcap-collection-max-size 1024
!
admin@orchestrator[master-00]
```
Ш

### **drasubscriber-monitor-activitydb-activity-collection-max-size**

To change activity collection size in megabytes.

#### **Syntax**

dra subscriber-monitor-activity db-activity-collection-max-size <size in MB>

#### **Command Mode**

OPERATIONAL

#### **VNFs**

All

#### **Command Usage**

Use this command to change the activity collection size in megabytes. By default, the collection to store subscriber activities is created with size 1024 MB.

#### **Examples**

The following is an example:

```
show running-config dra subcriber-monitor-activity
dra subscriber-monitor-activity db-activity-collection-max-size 1024
!
admin@orchestrator[master-00]
```
### **dra subscriber-monitor-activity db-connection**

To change mongo db uri:

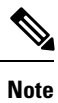

The monitor subscriber-activity CLI is used only to view live logs and is not used to store/stop monitor logging activity.

#### **Syntax**

dra subscriber-monitor-activity db-connection <ip> <port>

#### **Command Mode**

OPERATIONAL

**VNFs**

All

#### **Command Usage**

Use this CLI command to change mongo db uri. By default, DRA stores monitor activity keys and activity logs in mongo-admin-a:27017, mongo-admin-b:27017, mongo-admin-c:27017.

#### **Examples**

The following is an example:

```
show running-config subscriber-monitor-activity
dra subscriber-monitor-activity db-connection 182.22.31.60.27017
!
admin@orchestrator[master-00]
```
### **end**

Used to terminate a configuration session.

#### **Syntax**

end

#### **Command Mode**

CONFIG

#### **VNFs**

All

#### **Command Usage**

Use the end command to exit any configuration mode and return directly to operational mode. If you enter this command without committing the changes to the target configuration, you are prompted to do so:

Uncommitted changes found, commit them before exiting(yes/no/cancel)?[cancel]:

- Entering **yes** saves configuration changes to the running configuration file, exits the configuration session, and returns to the operational mode.
- If errors are found in the running configuration, the configuration session does not end. To view the errors, enter the show configuration (config) command with the failed keyword.
- Entering **no** exits the configuration session and returns to the operational mode without committing the configuration changes.
- Entering **cancel**leaves the CLI prompt in the current configuration session without exiting or committing the configuration changes.

#### **Examples**

The following is an example:

network dns host reladsdsdydra1.client.3gppnetwork.org local address X:X::X:X

Ш

admin@orchestrator[scheduler](config-host-reladsdsdydra1.client.3gppnetwork.org/local)# end Uncommitted changes found, commit them? [yes/no/CANCEL]

### **external-aaa pam gid-mapping**

Configures the gid mapping for various group roles.

#### **Syntax**

external-aaa pam gid-mapping *<gid:int> <group name>*

#### **Command Parameters**

#### **Table 56: Parameter Description**

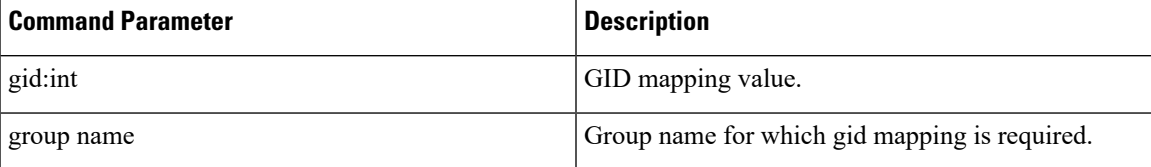

#### **Command Mode**

CONFIG

#### **VNFs**

All

#### **Command Usage**

Use external-aaa pam gid-mapping to configure LDAP user gid mapping for various group roles such as, grafana-admin, policy-admin, policy-ro, and so on.

Based on the roles configured for the LDAP user gid, access permissions can be set accordingly.

#### **Example**

```
admin@orchestrator(config)# external-aaa pam gid-mapping 1000 policy-admin
admin@orchestrator(config-gid-mapping-1000/policy-admin)# commit
Commit complete.
```
You can display the status of configuration by running the following command:

admin@orchestrator# show running-config external-aaa | tab

#### **Sample Output:**

```
admin@orchestrator# show running-config external-aaa | tab
GID GROUP
--------------------
1000 policy-admin
```
### **license feature**

Registers a system license.

#### **Syntax**

license feature *id* encrypted-license *encrypted-license* no license feature *id*

#### **Command Parameters**

#### **Table 57: Parameter Description**

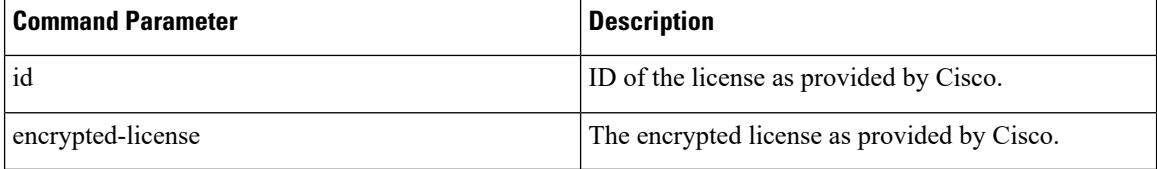

#### **Command Mode**

CONFIG

#### **VNFs**

All

#### **Command Usage**

Use the license feature to add and remove licenses from the running system.

## **load**

Used to load configuration from file or terminal.

#### **Syntax**

load { merge | replace | override } { *<file>* | terminal }

#### **Command Parameters**

#### **Table 58: Parameter Description**

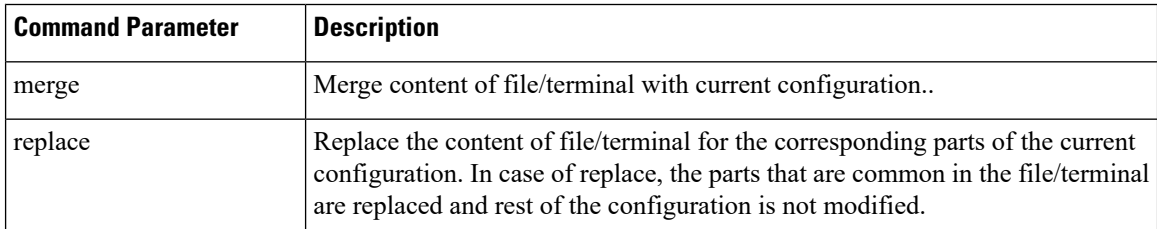

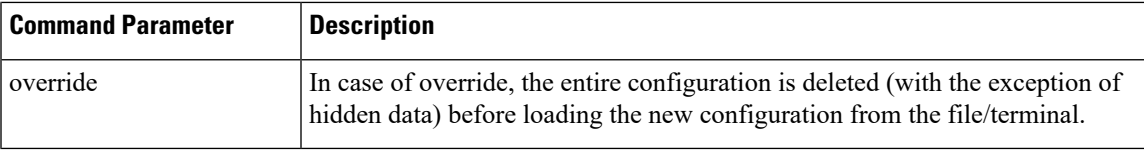

#### **Command Mode**

CONFIG

**VNFs**

All

#### **Command Usage**

Use the load command to merge/replace/override from file or terminal.

#### **Examples**

The configuration file can contain replace: and delete: directives. The following is an example:

```
system {
parent-mo {
child-mo 1 {
attr 10;
}
child-mo 2 {
attr 5;
}
}
}
```
If you want to delete child-mo 2, you can create a configuration file containing either:

#### • **replace:**

```
system {
    replace:
    parent-mo {
    child-mo 1 {
    attr 2;
     }
     }
     }
   • delete:
system {
parent-mo {
delete:
child-mo 2 {
attr 5;
```
} } }

### **logger set**

Sets the various log levels for application logging.

#### **Syntax**

logger set *logger-name* { trace | debug | info | warn | error | off }

#### **Command Parameters**

#### **Table 59: Parameter Description**

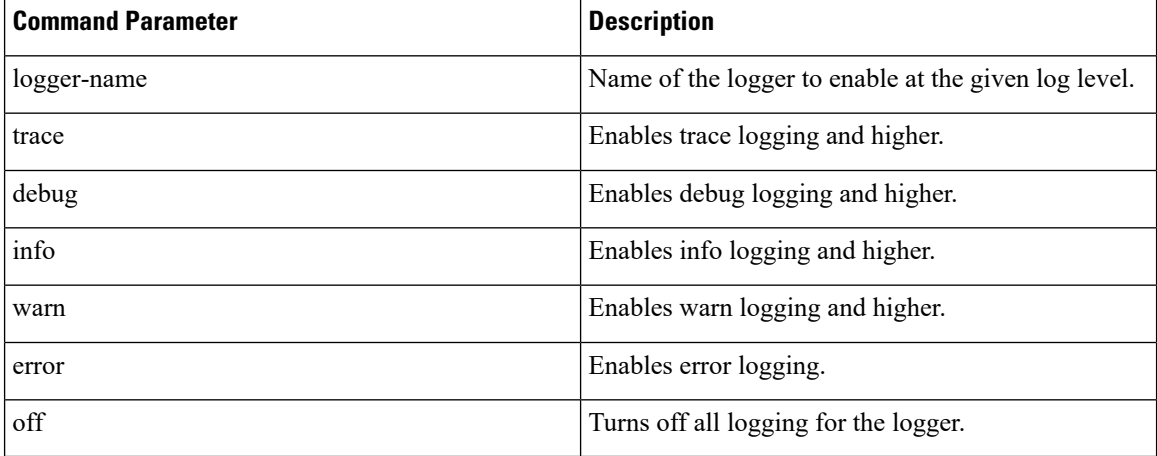

#### **Command Mode**

OPERATIONAL

#### **VNFs**

All

#### **Command Usage**

Use the logger set to enable various levels of application logging. The logger names are provided by Cisco per application and are not defined here.

#### **Examples**

The following is an example:

logger set com.broadhop debug

## **logger clear**

Clears a log level defined using the logger set command.

#### **Syntax**

logger clear *logger-name*

#### **Command Parameters**

**Table 60: Parameter Description**

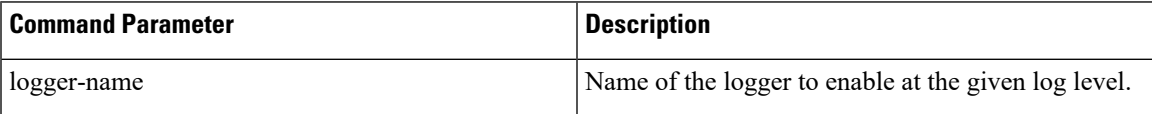

#### **Command Mode**

OPERATIONAL

**VNFs**

All

#### **Command Usage**

Use the logger clear to reset the logging level for an application logger to the default level. The current set of logger levels can be found using the show logger level command.

# **monitor log application**

Tails the cluster wide application log.

#### **Syntax**

monitor log application

#### **Command Mode**

**OPERATIONAL** 

#### **VNFs**

DRA

#### **Command Usage**

Use the monitor log application to tail the consolidated-qns.log running on the cc-monitor docker services. If the cc-monitor docker services are not running, this command will fail.

#### **Examples**

The following is an example:

```
scheduler# monitor log application
binding-s3.weave.local 2017-03-06 00:07:07,256 [LicenseManagerProxy] INFO<br>consolidated.sessions - TPS COUNT: SESSION COUNT:
consolidated.sessions - TPS COUNT:
                 LICENSE_COUNT: 100000000
```

```
binding-s4.weave.local 2017-03-06 00:07:15,577 [LicenseManagerProxy] INFO
consolidated.sessions - TPS_COUNT: SESSION_COUNT:
           LICENSE_COUNT: 100000000
diameter-endpoint-s1.weave.local 2017-03-06 00:07:21,041 [LicenseManagerProxy] INFO
consolidated.sessions - TPS_COUNT: SESSION_COUNT:
```
# **monitor log container**

Tails a specific docker container using the monitor log container command.

#### **Syntax**

monitor log container *container-id*

#### **Command Parameters**

#### **Table 61: Parameter Description**

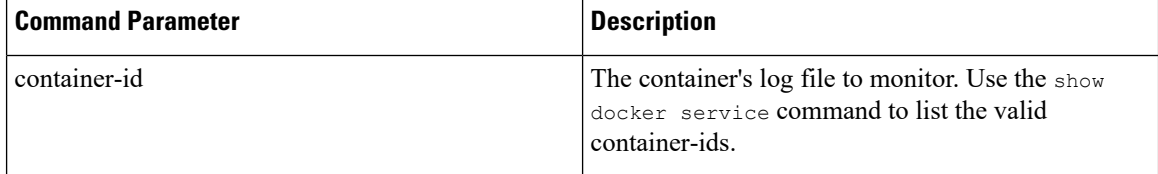

#### **Command Mode**

OPERATIONAL

#### **VNFs**

All

#### **Command Usage**

Use the monitor log container command to tail the docker container log. This will provide the output for all non-application messages for the given container.

#### **Examples**

The following is an example:

```
scheduler# monitor log container svn
<<< Started new transaction, based on original revision 94
     * editing path : __tmp_run_stage ... done.
------- Committed revision 94 >>>
<<< Started new transaction, based on original revision 95
     * editing path : _tmp_run_backup ... done.
```
### **monitor log engine**

Tails the cluster wide engine log using the monitor log engine command.

Ш

#### **Syntax**

monitor log engine

#### **Command Mode**

OPERATIONAL

#### **VNFs**

DRA

#### **Command Usage**

Use the monitor log engine to tail the consolidated-engine.log running on the cc-monitor docker services. If the cc-monitor docker services are not running this command will fail.

### **monitor subscriber-activity**

To view live monitor subscriber activity logs in the vDRA

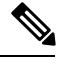

```
Note
```
The monitor subscriber-activity CLI is used only to view live logs and is not used to store/stop monitor logging activity.

#### **Syntax**

monitor subscriber-activity imsi <IMSI value> user <admin> monitor subscriber-activity msisdn <MSISDN value> user <admin> monitor subscriber-activity ipv6 <IPv6 value> user <admin>

#### **Command Mode**

OPERATIONAL

**VNFs**

All

#### **Command Usage**

Use this CLI command to view only monitor subscriber activity logs. Specify the Subscriber identity (IMSI/MSISDN/IPV6), DRA central username, and password to fetch live monitor logs from "monitor\_activity\_db" in admin-db for the subscriber.

#### **Examples**

The following is an example:

```
admin@orchestrator[master-00]# monitor subscriber-activity imsi 450005978851103 user admin
Enter host password for user 'admin':
```
### **nacm rule-list**

Specifies access restrictions for a user group.

Verify the users in the group before applying restrictions. To specify restrictions for any group, ensure that the admin user is not part of that group. By default, admin user is configured in a each group.

#### **Syntax**

```
nacm rule-list <rule-name> group <group-name> cmdrule <cmdrule-name> command <command to
restrict> access-operations exec action deny
```
#### **Command Parameters**

#### **Table 62: Parameter Description**

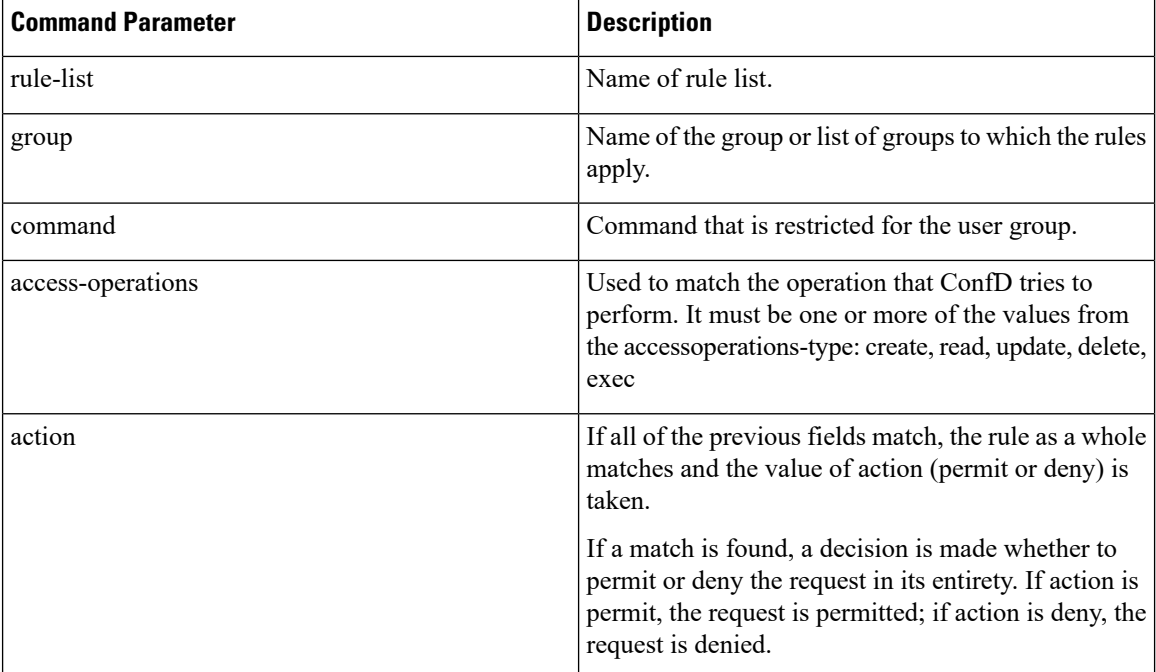

#### **Command Mode**

CONFIG

#### **VNFs**

All

#### **Command Usage**

To delete the admin user from the read-only group, use the following command:

scheduler(config)#no nacm groups group crd-read-only user-name admin

For the configuration to take effect, log out of the CLI session and log in again after configuring any nacm rule-list.

#### **Examples**

#### Restrict crd-read-only group from config command:

scheduler(config)#nacm rule-list crdreadgrp group crd-read-only cmdrule denyconfig command config access-operations exec action deny scheduler(config-cmdrule-denyconfig)# commit

#### Restrict crd-read-only and policy-ro group from config command:

scheduler(config)#nacm rule-list readonly-restrict group [ crd-read-only policy-ro ] cmdrule cfg-restrict command config access-operations exec action deny scheduler(config-cmdrule-cfg-restrict)#commit

#### Restrict crd-read-only and policy-ro group from docker command:

scheduler(config)#nacm rule-list readonly-restrict group [ crd-read-only policy-ro ] cmdrule docker-restrict command docker access-operations exec action deny scheduler(config-cmdrule-docker-restrict)# commit

#### Restrict crd-read-only and policy-ro group from system stop command:

scheduler(config)#nacm rule-list readonly-restrict group [ crd-read-only policy-ro ] cmdrule sys-stop command "system stop" access-operations exec action deny scheduler(config-cmdrule-sys-stop)# commit

#### Restrict crd-read-only and policy-ro group from system start command:

scheduler(config)#nacm rule-list readonly-restrict group [ crd-read-only policy-ro ] cmdrule sys-start command "system start" access-operations exec action deny scheduler(config-cmdrule-sys-start)# commit

#### Restrict load override command for all the users including admin:

scheduler(config)#nacm rule-list readonly-restrict group [ \* ] cmdrule load-override command "load override" access-operations exec action deny scheduler(config-cmdrule-load-override)# commit

### **network dns server**

Adds a network DNS server for the cluster to use.

#### **Syntax**

```
network dns server address
no network dns server address
```
#### **Command Parameters**

#### **Table 63: Parameter Description**

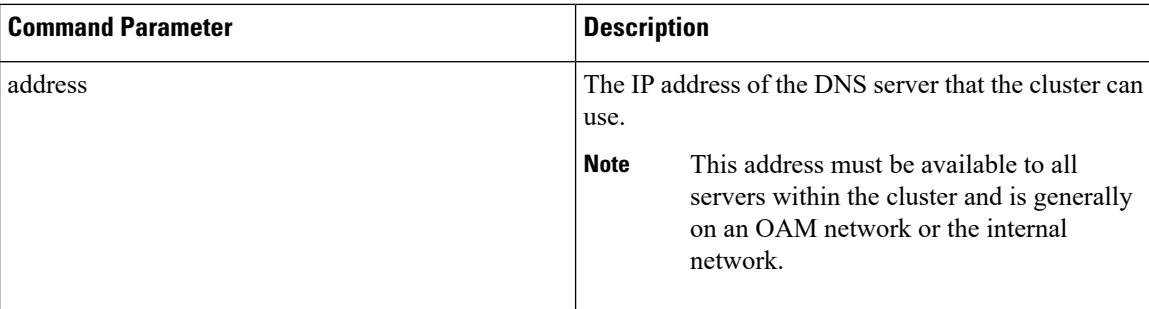

#### **Command Mode**

CONFIG

#### **VNFs**

All

#### **Command Usage**

The network DNS server command triggers the addition of a DNS server to the DNS resolution that the application utilizes. These servers are added in the order they appear in the configuration to the DNSresolution.

#### **Examples**

The following example adds a DNS server:

scheduler(config)# network dns server 10.10.10.10

### **network dns host**

Adds a network host to IP address mapping for the cluster to use.

#### **Syntax**

network dns host *host domain* address *address* no network dns host *host domain*

#### **Command Parameters**

**Table 64: Parameter Description**

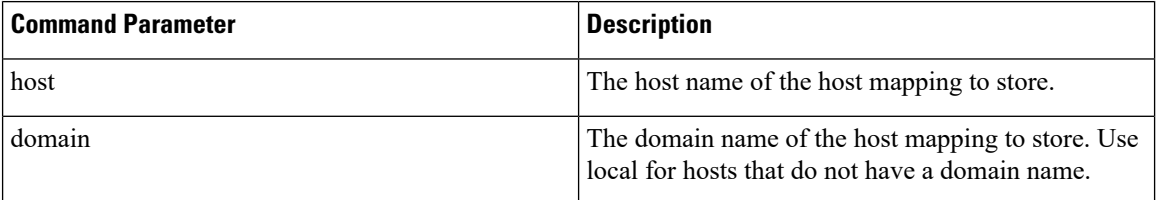

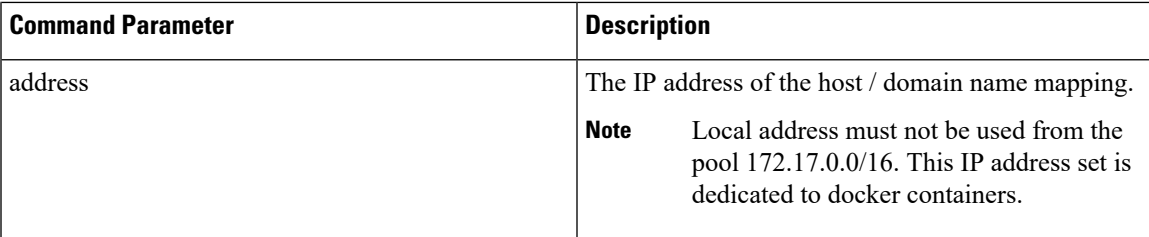

#### **Command Mode**

CONFIG

#### **VNFs**

All

#### **Command Usage**

The network DNS host command triggers the addition of a host / domain mapping to a specific IP address. This is useful when the upstream DNS services do not have a host / domain name mapping or upstream DNS server is not available to the cluster.

#### **Examples**

The following example adds a DNS server:

scheduler(config)# network dns host test local address 10.10.10.10

### **network virtual-service**

Used to configure virtual floating IP address on various interfaces.

#### **Syntax**

```
network virtual-service name of floating ip floating-ip floating ip address mask net mask
digits broadcast broadcast address interface interface-id virtual-router-id virtual router
 id tracking-service prefix of service to monitor for IP address diameter-endpoint host ip
 address of host to put the floating ip priority priority of host
exit
host ip address of host to put the floating ip priority priority of host
commit
end
```
#### **Command Parameters**

#### **Table 65: Parameter Description**

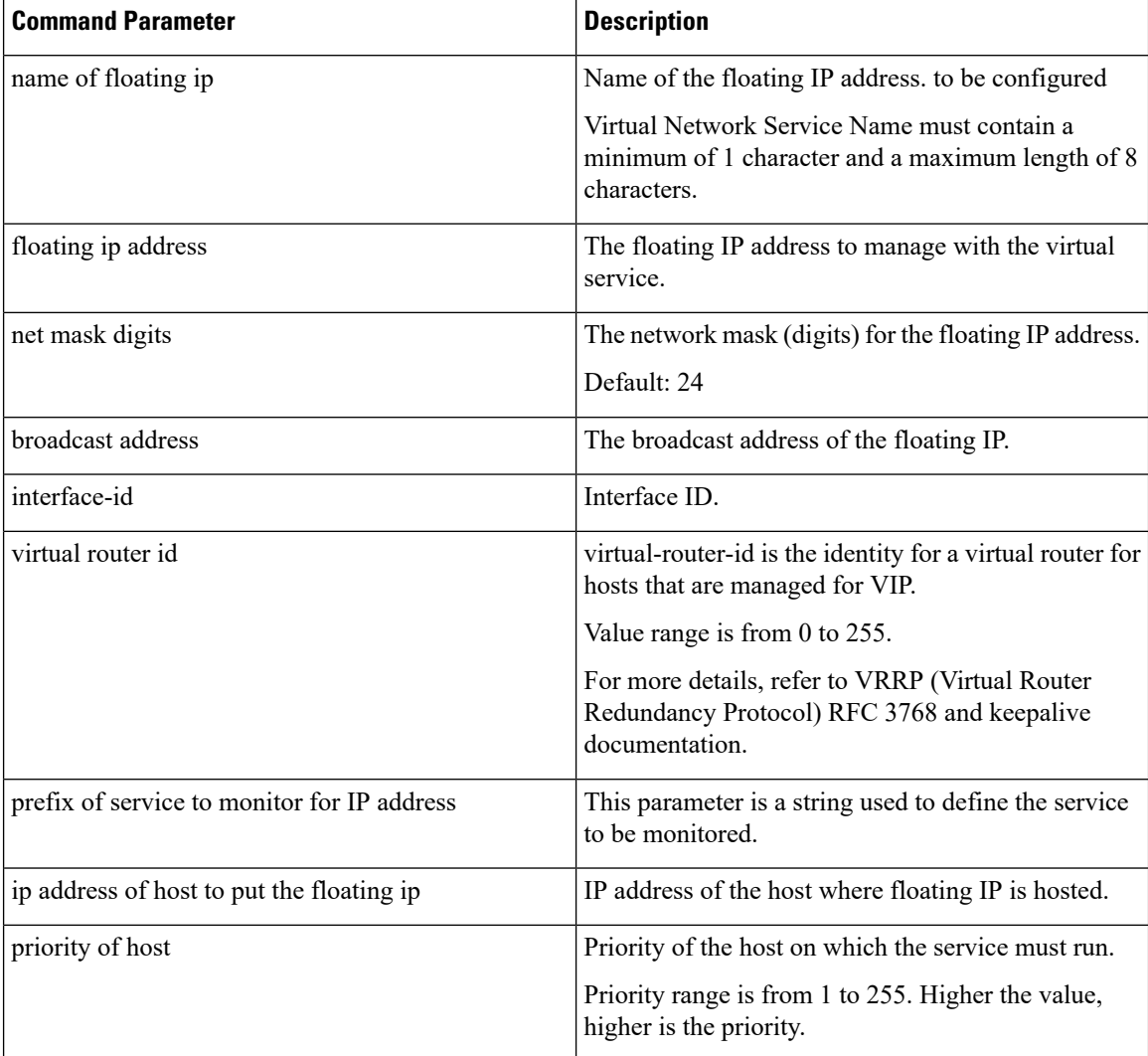

#### **Command Mode**

CONFIG

#### **VNFs**

All

#### **Command Usage**

Use the network virtual-service command to configure virtual floating IP address on various interfaces that is managed using keepalive and the VRRP protocol. This command should be used in conjunction with the network virtual-service host command to assign floating IPs to given hosts.

Ш

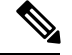

**Note**

To use within OpenStack, you must enable Protocol 112 on the security group – this is the VRRP protocol used by Keepalive. VRRP is configured as protocol number and not name. Hence, while configuring from dashboard, select protocol as 'Other' and in the text box below, enter 112 as protocol.

#### **Examples**

The following example creates a floating IP on two hosts:

**Note** Enter the command manually.

#### **IPv4 VIP config:**

```
scheduler(config)# network virtual-service GxVip12 floating-ip 172.22.33.51 mask 24 broadcast
172.22.33.255 interface ens161 virtual-router-id 1 tracking-service diameter-endpoint host
172.22.33.43 priority 2
exit
host 172.22.33.44 priority 1
commit
end
```
#### **IPv6 VIP config:**

```
scheduler(config)# network virtual-service RxVip12 floating-ip 2003:2235::51 mask 64 interface
ens192 virtual-router-id 2 tracking-service diameter-endpoint host 2003:2235::44 priority
 2
exit
host 2003:2235::43 priority 1
commit
end
```
You can check the status of configuration on the scheduler by running the following command:

```
show running-config network
```
#### Sample Output:

```
network virtual-service GxVip12
virtual-router-id 1<br>floating-ip 172.22.33.51
floating-ip
mask 24
broadcast 172.22.33.255
host 172.22.33.43
 priority 2
 !
host 172.22.33.44
 priority 1
 !
!
```
#### **Requirement**

As a part of OpenStack configuration to have allowed-address-pairs configured on the VMs that are going to host the VIP.

Here is an example for ESC:

Under **vm\_group** > **interfaces** > **interface**, you need to add the following configuration:

```
<allowed_address_pairs>
  <address>
    <ip_address>10.81.70.44</ip_address>
    <netmask>255.255.255.0</netmask>
  </address>
</allowed_address_pairs>
```
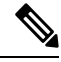

**Note**

The above mentioned configuration needs to be done on all the interfaces of all the VMs where you want a virtual IP.

### **network virtual-service name host**

Adds a new virtual-service floating IP address to the system.

#### **Syntax**

network virtual-service *name* host *address* priority *priority* no network virtual-service *name* host *address*

#### **Command Parameters**

#### **Table 66: Parameter Description**

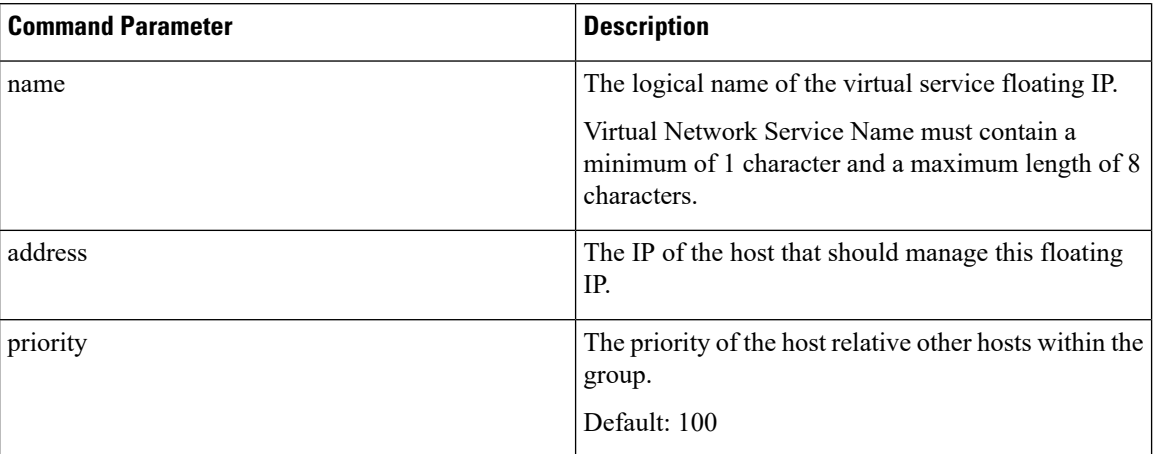

#### **Command Mode**

CONFIG

**VNFs**

All

Ш

#### **Command Usage**

Use this command to add new hosts to a virtual service. The hosts added will be start a Keepalive process to manage the floating IP via the VRRP process.

#### **Examples**

The following example adds a floating IP on a host:

```
scheduler(config)# network virtual-service test host 10.84.100.136 priority 100
```
### **ntp server**

Creates an NTP server for the system to synchronize system clocks.

#### **Syntax**

ntp server *name* address *address*

#### **Command Parameters**

**Table 67: Parameter Description**

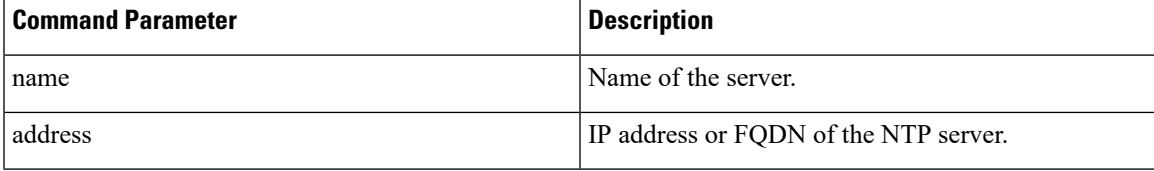

#### **Command Mode**

CONFIG

#### **VNFs**

All

#### **Command Usage**

Use the ntp server command to synchronize the clocks of each virtual machine within the cluster. When this command is used, each node will run an NTP service. The NTP service is either a client or relay as described below:

- A relay node is a node that can reach at least one of the NTP servers defined in the configuration. The relay nodes are configured to point to the ntp servers defined in the server.
- A client node is an internal node that cannot reach an NTP server. The client nodes are configured to point to the relay nodes.

#### **Examples**

The following is an example:

```
scheduler(config)# ntp server server1 address 10.10.10.10
```
### **revert**

Used to copy running configuration into current configuration.

#### **Syntax**

revert

#### **Command Mode**

CONFIG

**VNFs**

All

#### **Command Usage**

Use the revert command to copy running configuration into the current configuration.

#### **Examples**

The following is an example:

admin@orchestrator[an-master](config)#revert

### **rollback configuration**

Used to rollback the running configuration to a previous configuration.

#### **Syntax**

rollback configuration *<commit-id>*

#### **Command Mode**

CONFIG

#### **VNFs**

All

#### **Command Usage**

- Each time the commit command is entered, a commit ID is assigned to the new configuration. You can revert the system to the configuration of a previous commit ID with the rollback configuration command.
- The system stores a limited number of old configurations. The number of old configurations to store is configured in the confd.conf file. If more configurations are stored than the configured number, then the oldest configuration is removed before creating a new one.
- The most recently committed configuration (the running configuration) is number 0, the next most recent 1, and so on.
- The files are called rollback0 rollbackX, where X is the maximum number of saved committed configurations.
- Use show configuration commit list to display a list of the commit IDs available for rollback operations.

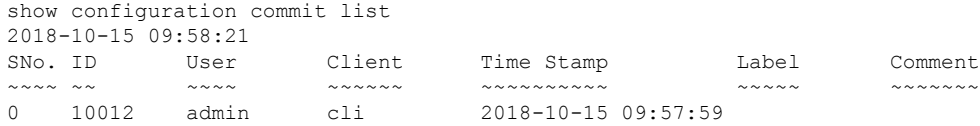

#### **Examples**

The following is an example:

rollback configuration 0

## **scheduling external-service**

Creates a docker service that is external to the installed application.

#### **Syntax**

scheduling external-service *name* image *image* cap-add *cap-add* environment *environment* host-network { true | false } port-mapping *port-mapping* run-level *run-level* scalable { true | false } scheduling-slot *scheduling-slot* volume *volume*

#### **Command Parameters**

**Table 68: Parameter Description**

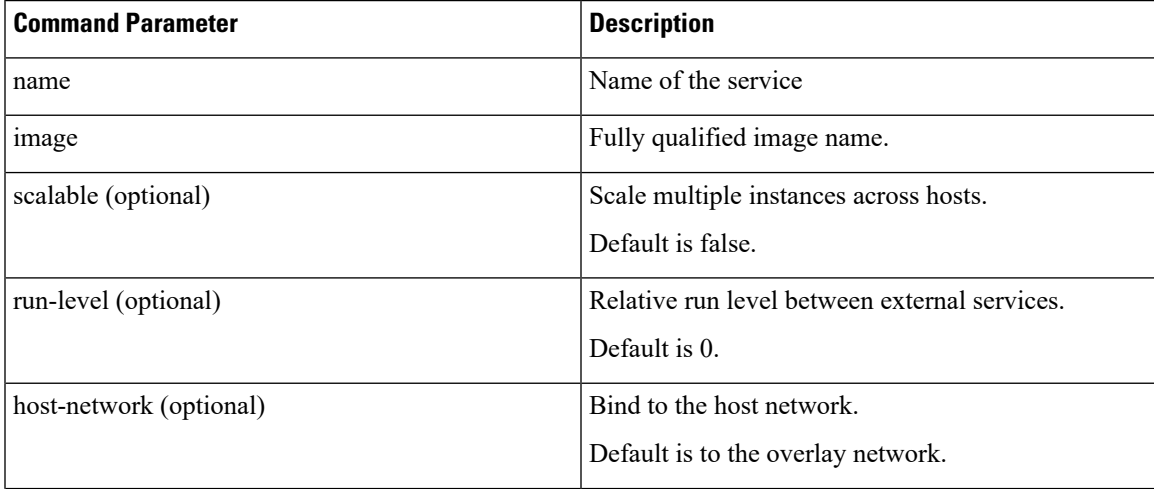

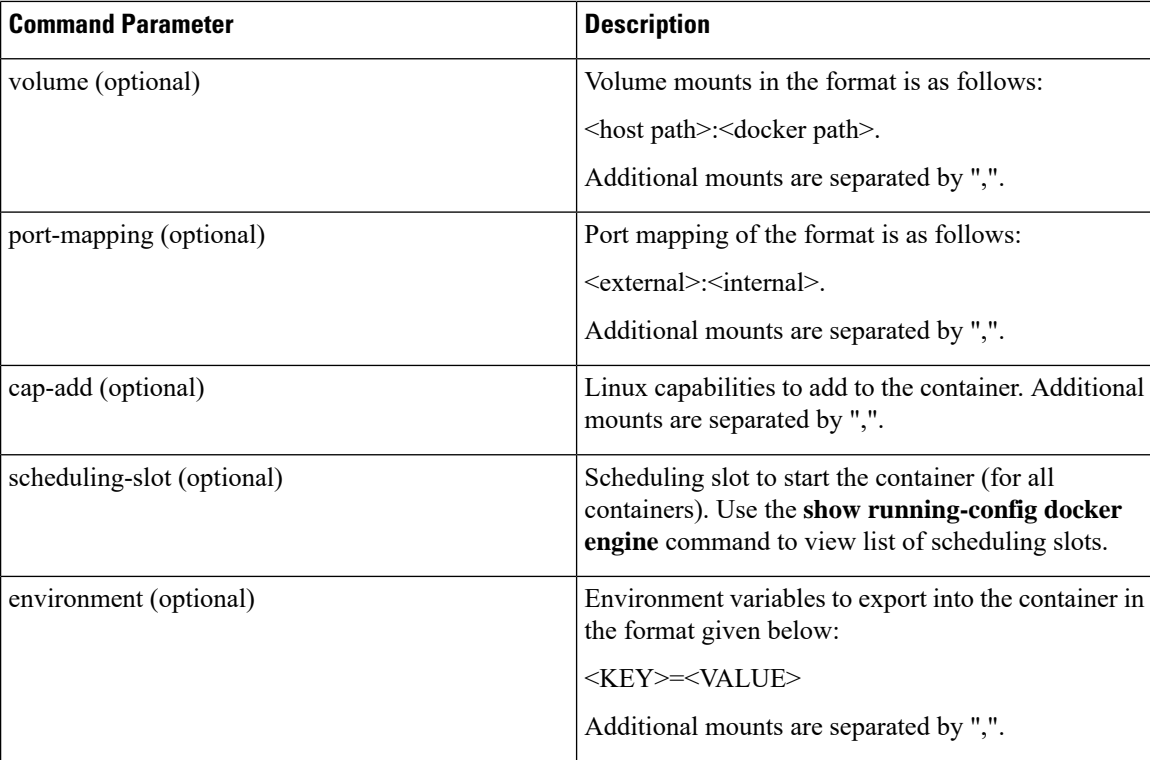

#### **Command Mode**

CONFIG

#### **VNFs**

All

#### **Command Usage**

The scheduling external-service instructs the scheduling application to run the defined docker image on the given scheduling slots based on the configuration defined. Once scheduled the external-service appears in the show scheduling status and the show docker service commands.

### **scheduling vm-target**

Calculates a vm-target for an external scaling system.

#### **Syntax**

```
scheduling vm-target name group-size group-size k k max max min min override override query
query scale-up-threshold scale-up-threshold
```

```
no scheduling vm-target name
```
#### **Command Parameters**

#### **Table 69: Parameter Description**

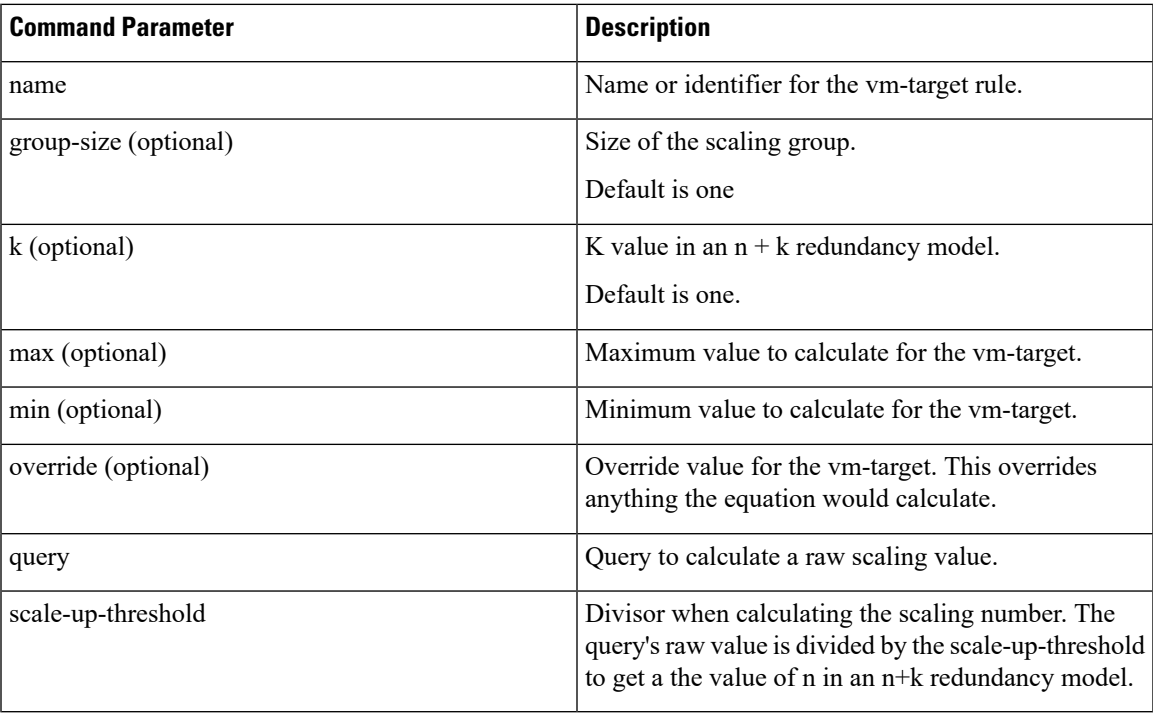

#### **Command Mode**

CONFIG

#### **VNFs**

All

#### **Command Usage**

The scheduling vm-target instructs the system to calculate VM scaling targets which can be used by the system to add and remove scaling VMs as required. The following algorithm is used to calculate the VM target for a given "name":

vm-target(name) = roundup ((query value) / (scale-up-threshold))\*group-size+K

### **show alert status**

Displays the status of all alerts in the system. It displays either all alert statuses or alerts for a specific named alert.

#### **Syntax**

show alert status *rule-name*

#### **Command Parameters**

#### **Table 70: Parameter Description**

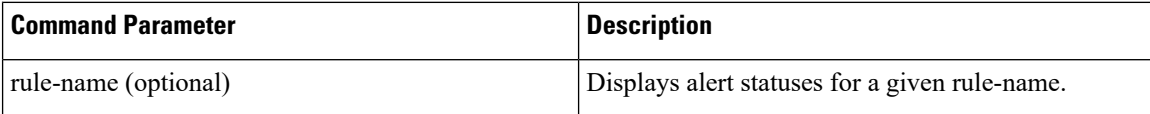

#### **Command Mode**

OPERATIONAL

**VNFs**

All

#### **Examples**

The following is an example:

scheduler# show scheduling status OUT RUN OF MODULE INSTANCE LEVEL STATE DATE ------------------------------------------------------ consul 1 50 RUNNING false admin-db 1 75 RUNNING false memcached-vip 1 100 RUNNING false prometheus 1 100 RUNNING false prometheus 2 100 RUNNING false prometheus 2 100 RUNNING Laise<br>prometheus 3 100 RUNNING false

#### **Table 71: Parameter Description**

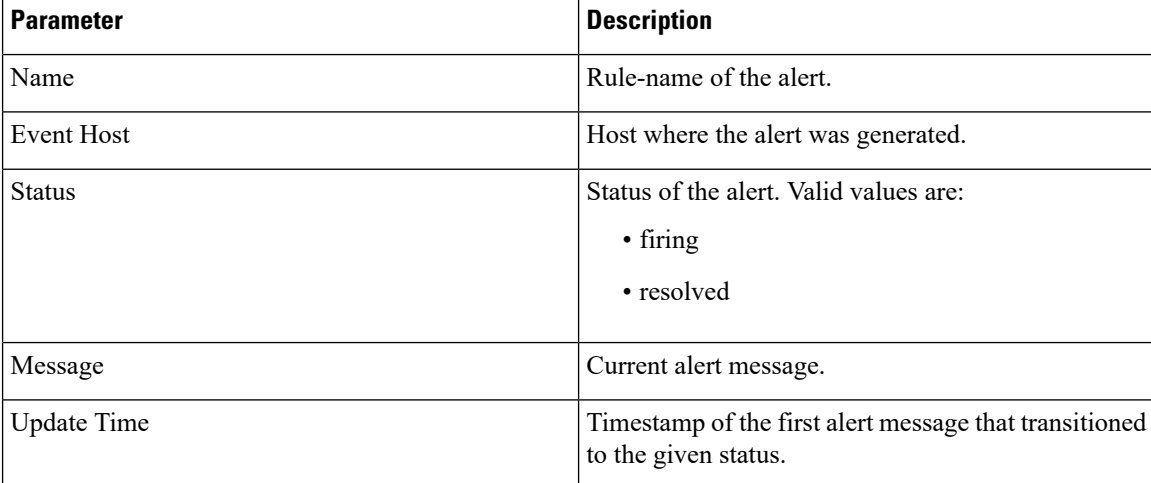

## **show configuration**

Used to display information about the current configuration session changes.

Ш

#### **Syntax**

show configuration

#### **Command Mode**

CONFIG

#### **VNFs**

All

#### **Command Usage**

- To display the configuration changes compared to the running configuration if any.
- Possible to display the configuration changes based on configuration component.

#### **Examples**

The following is an example:

```
admin@orchestrator[an-master](config)# aaa authentication users user test1 password ****
gid 100 homedir / ssh_keydir / uid 9340
admin@orchestrator[an-master](config-user-test1)#
admin@orchestrator[an-master](config)# show configuration
aaa authentication users user test1
uid 9340
gid 100
password $1$AWYdJW5S$g2wXilsJSumbCXPYgGzQW0
ssh_keydir /
homedir /
!
```
### **show configuration commit**

Used to display the changes made to the running configuration by previous configuration commits, a configuration commit, or for a range of configuration commits.

Use the show configuration commit changes command to display the information about the current configuration session changes.

#### **Syntax**

```
show configuration commit changes
show configuration commit list
```
#### **Command Mode**

**CONFIG** 

**VNFs**

All

#### **Command Usage**

- Each time a configuration is committed with the commit command, the configuration commit operation is assigned a commit ID. The show configuration commit changes command displays the configuration changes made since the specified commit.
- To display a list of the available commit IDs, enter the show configuration commit list command.

#### **Examples**

The following is an example:

```
show configuration commit changes
!
! Created by: admin
! Date: 2018-10-15 09:57:59
! Client: cli
!
aaa authentication users user anil
uid 9340
gid 100
password $1$7aB1WW0D$3ln7YEGkLeTjWHoK2cVOE/
ssh_keydir /
homedir /
!
show configuration commit list
2018-10-15 11:20:39
SNo. ID User Client Time Stamp Label Comment
~~~~ ~~ ~~~~ ~~~~~~ ~~~~~~~~~~ ~~~~~ ~~~~~~~
0 10012 admin cli 2018-10-15 09:57:59
```
## **show configuration rollback**

Used to display changes that are made by the rollback configuration command. To display the list of rollback commit IDs, use the show configuration rollback changes command.

#### **Syntax**

show configuration rollback changes

#### **Command Mode**

ALL

#### **VNFs**

All

#### **Command Usage**

Use show configuration rollback changes command to display changes that are made by the rollback configuration command.

Ш

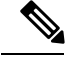

**Note**

The most recent commits are retained by the system. As new commit IDs are added, the oldest commit IDs are discarded and are no longer available for rollback operations.

#### **Examples**

The following is an example:

```
show configuration rollback changes 0
no aaa authentication users user test1
```
### **show control-plane remote-peer-policy**

Used to display the configured control plane remote peer policy.

#### **Syntax**

show control-plane remote-peer-policy

#### **Command Mode**

OPERATIONAL

#### **VNFs**

DRA

#### **Command Usage**

This command is used to display the current configured control plane remote peer policy in DRA.

#### **Example**

```
admin@orchestrator[vpas-A-dra-master-0]# show control-plane remote-peer-policy
Mated System: system-02
Accept remote peers for diameter applications : All
All Systems:
Accept remote peers for diameter applications : Rx
```
### **show database**

show database status displays the currently configured database clusters members.

show database parallel-upgrade-plan is used to print the parallel upgrade plan appropriate for database shard layout across nodes. If parallel upgrade option is selected, all the nodes in a batch are upgraded in parallel.

show database parallel-upgrade-plan-details is used to print the parallel upgrade plan with details of shards and serversselected in each batch. Orchestrator ensuresthat the members of the same shard are scheduled in different batches to minimize the impact on the shards during parallel upgrade. You can use this command to review the plan and assess the impact of performing a parallel upgrade of DB cluster.

#### **Syntax**

```
show database status
show database parallel-upgrade-plan
```
show database parallel-upgrade-plan-details

#### **Command Mode**

OPERATIONAL

#### **VNFs**

All

#### **Examples**

The following is an example:

scheduler# show database status

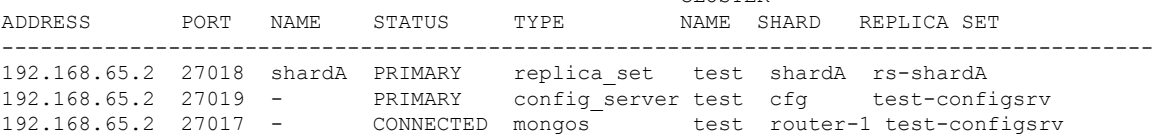

**CLUSTER** 

#### **Table 72: Output Description**

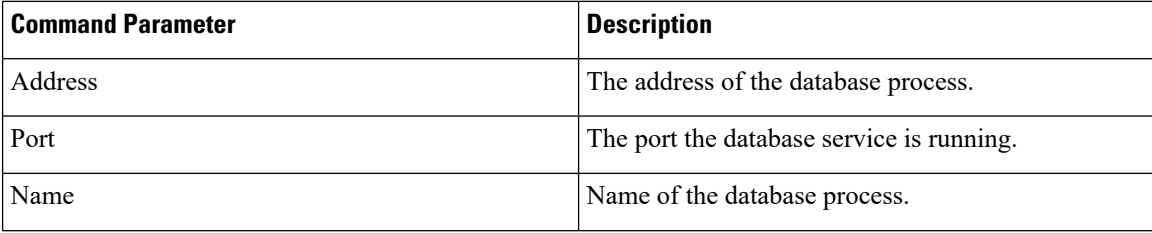

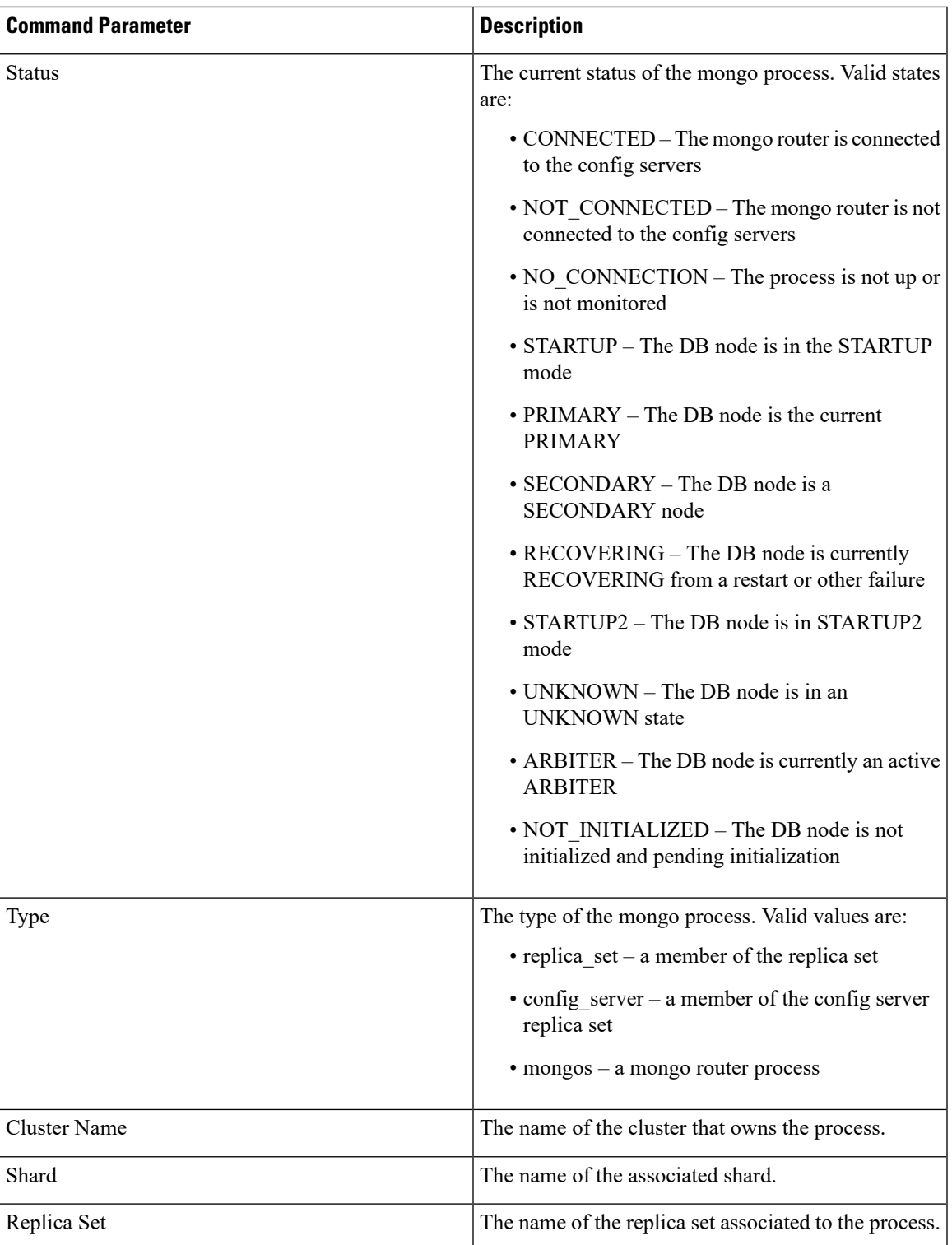

To print the parallel upgrade plan appropriate for database shard layout across nodes.

admin@orchestrator[master-6]# show database parallel-upgrade-plan<br>BATCH MODULE HOST ADDRESS BATCH MODULE HOST ------------------------------------------------------------------------------

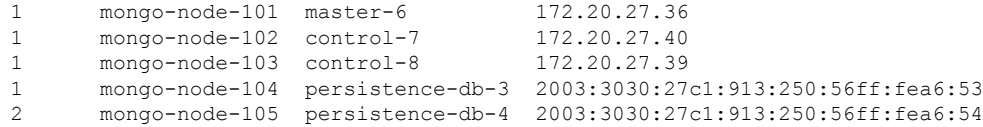

#### To print the parallel upgrade plan with details of shards and servers selected in each batch.

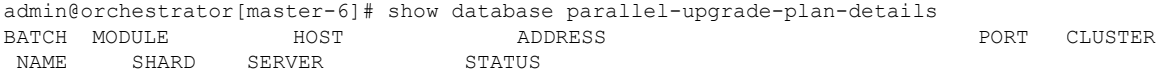

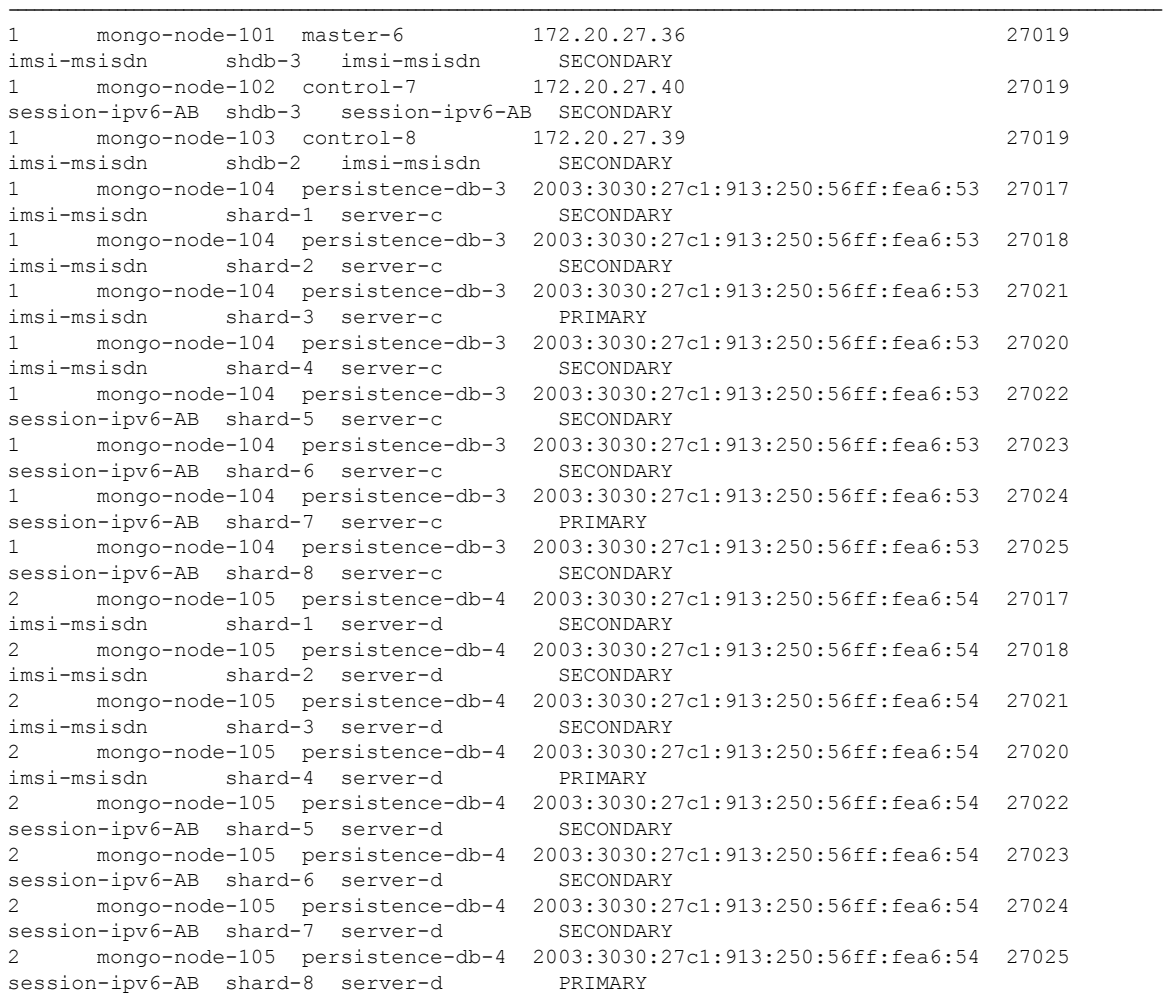

# **show docker engine**

Displays the status of the clusters docker engines.

#### **Syntax**

show docker engine

#### **Command Mode**

OPERATIONAL

#### **VNFs**

All

#### **Examples**

#### The following is an example:

scheduler# show docker engine

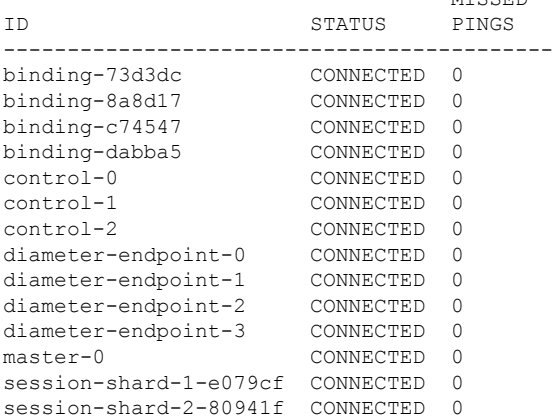

#### **Table 73: Parameter Description**

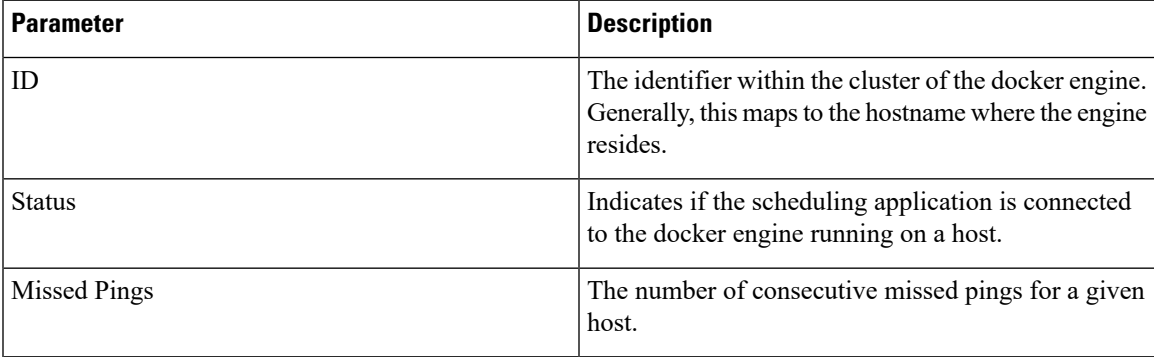

MISSED

### **show docker service**

Displays the currently running docker services.

#### **Syntax**

show docker service

#### **Command Mode**

OPERATIONAL

#### **VNFs**

All

#### **Examples**

#### The following is an example:

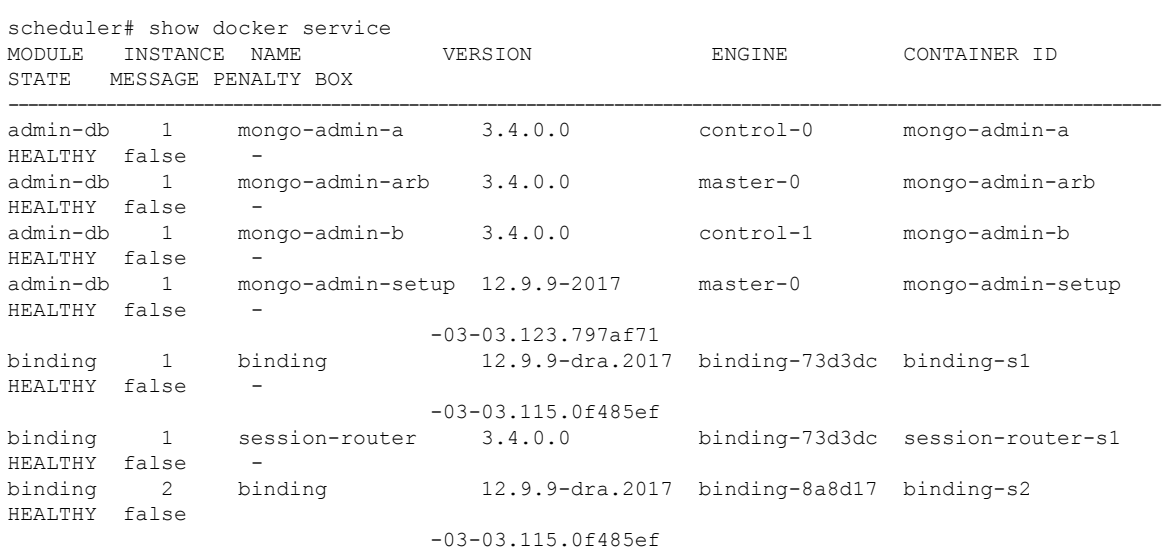

#### **Table 74: Parameter Description**

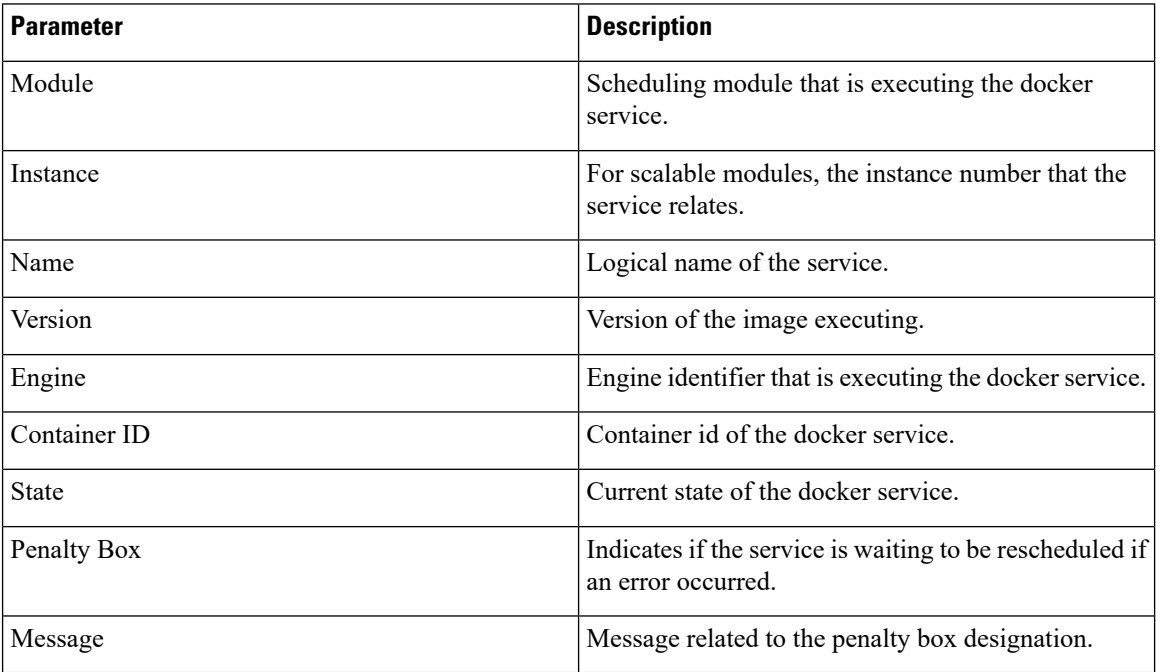

### **show dra-distributor**

Displays the output of ipvsadm (Virtual Server administration) from all distributor VMs.

#### **Syntax**

show dra-distributor [ daemon | list | rate | stats ]

#### **Command Parameters**

**Table 75: Parameter Description**

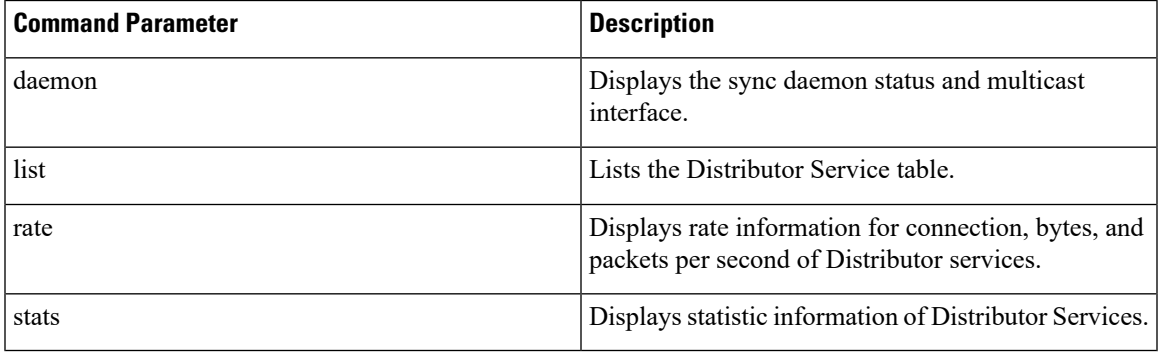

#### **Command Mode**

**OPERATIONAL** 

#### **VNFs**

All

#### **Examples**

#### The following are examples:

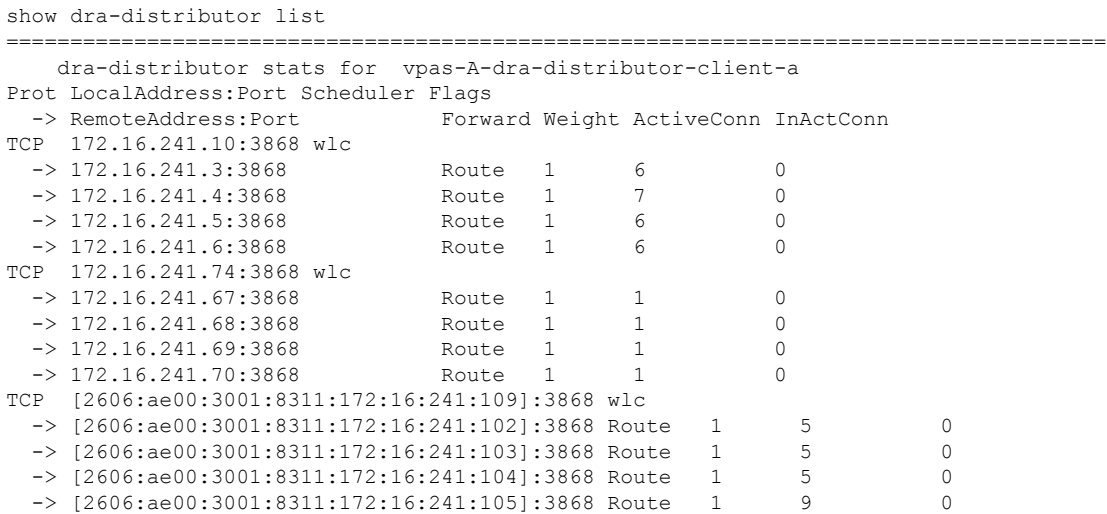

I

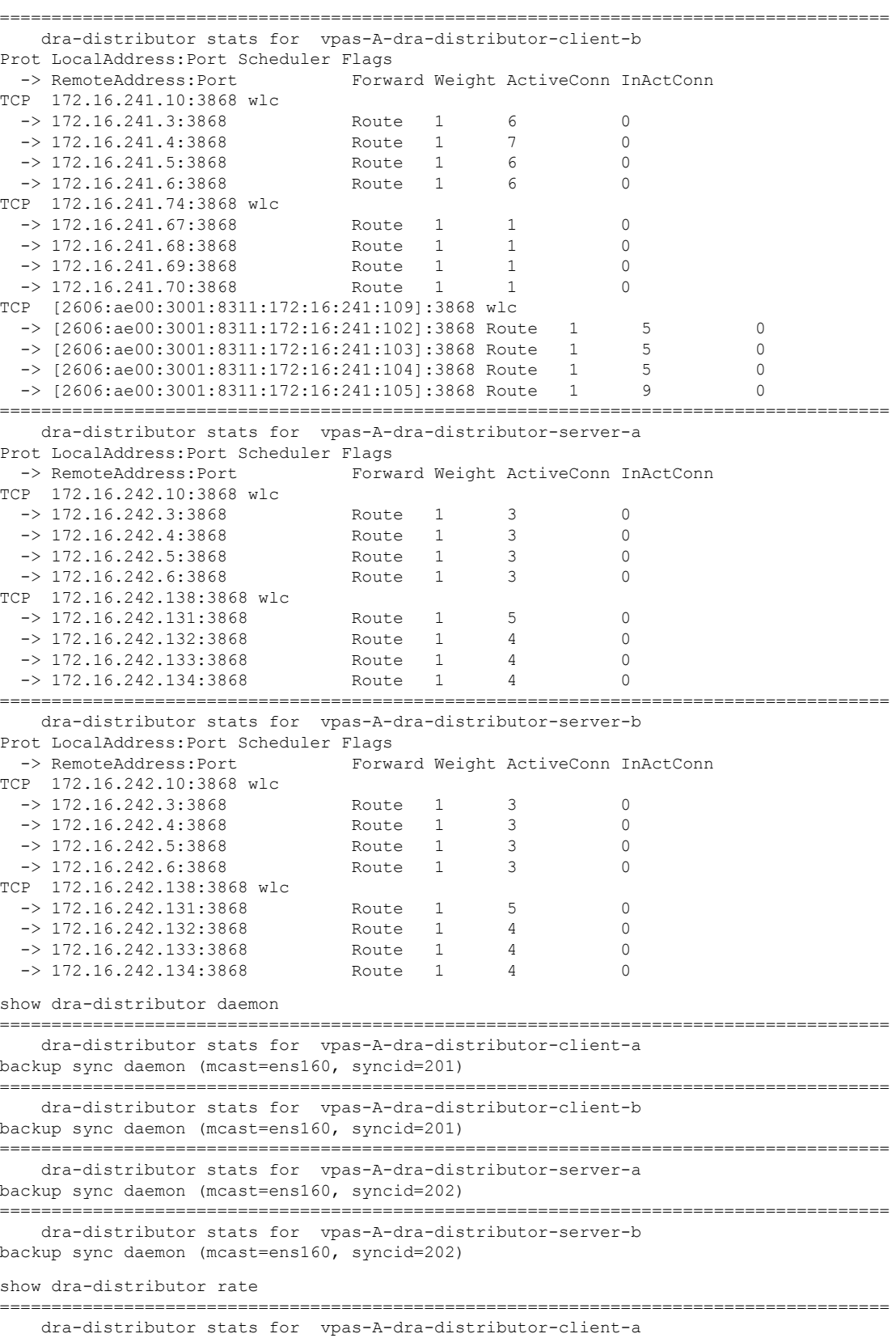
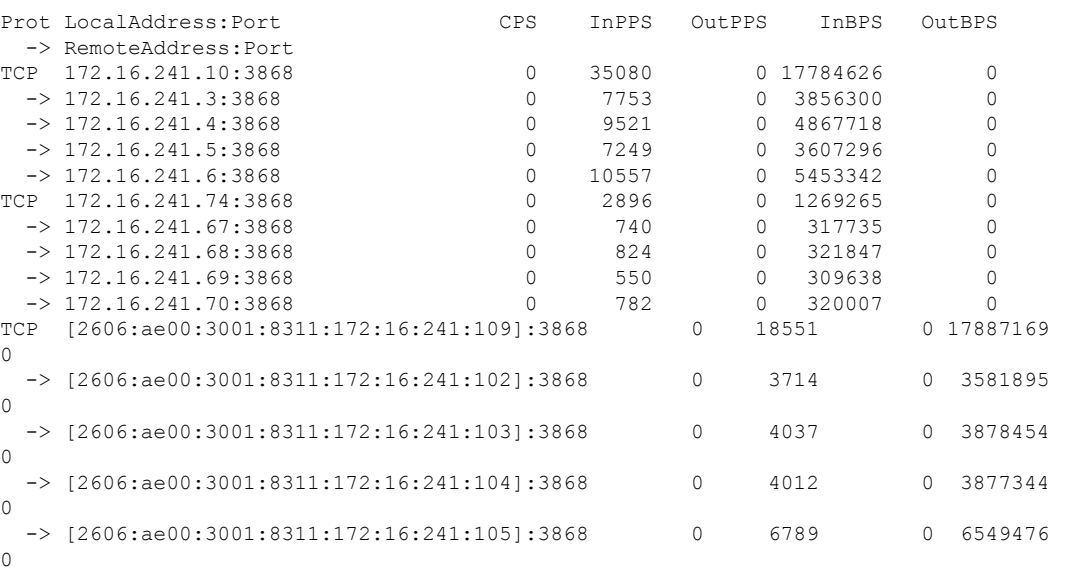

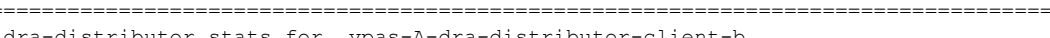

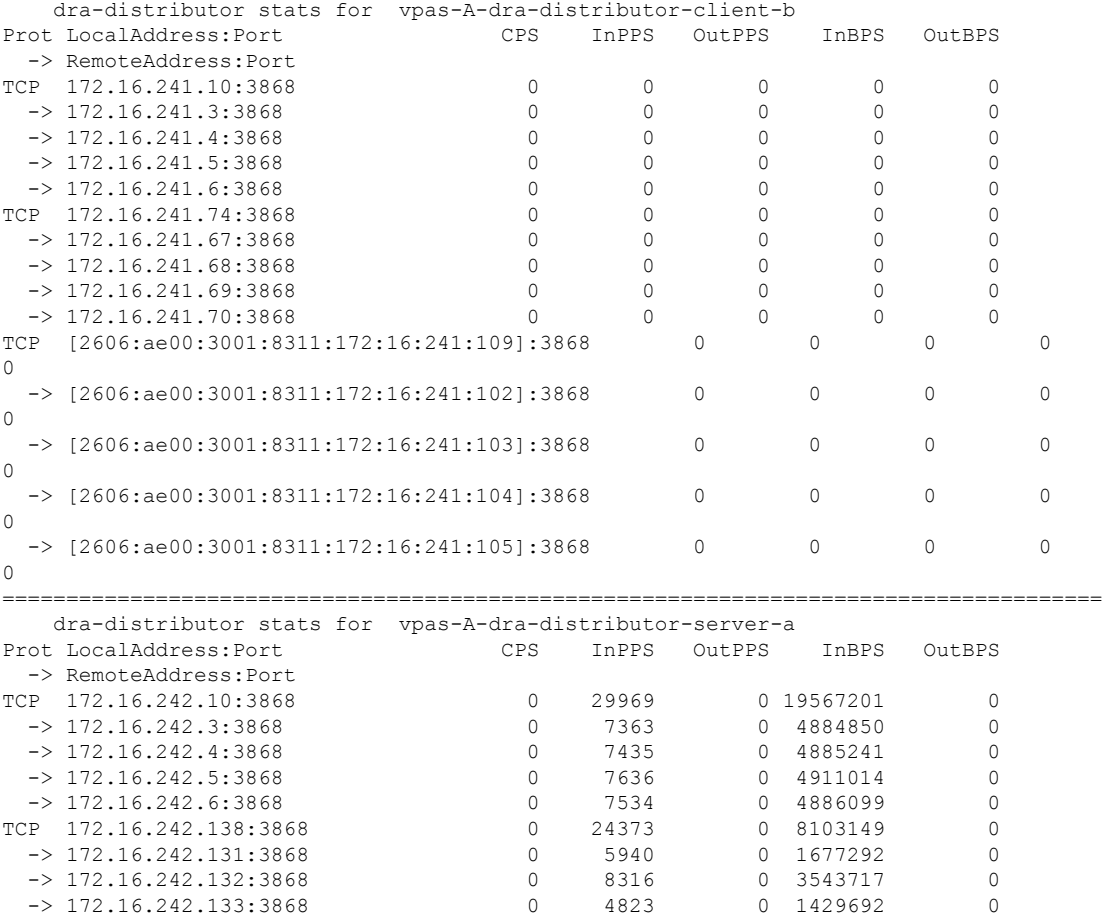

======================================================================================

dra-distributor stats for vpas-A-dra-distributor-server-b Prot CPS InPPS OutPPS InBPS OutBPS

-> 172.16.242.132:3868 0 8316 0 3543717 0 -> 172.16.242.133:3868 0 4823 0 1429692 0

-> RemoteAddress:Port

 $\rightarrow$  172.16.242.134:3868

 $\mathbf{l}$ 

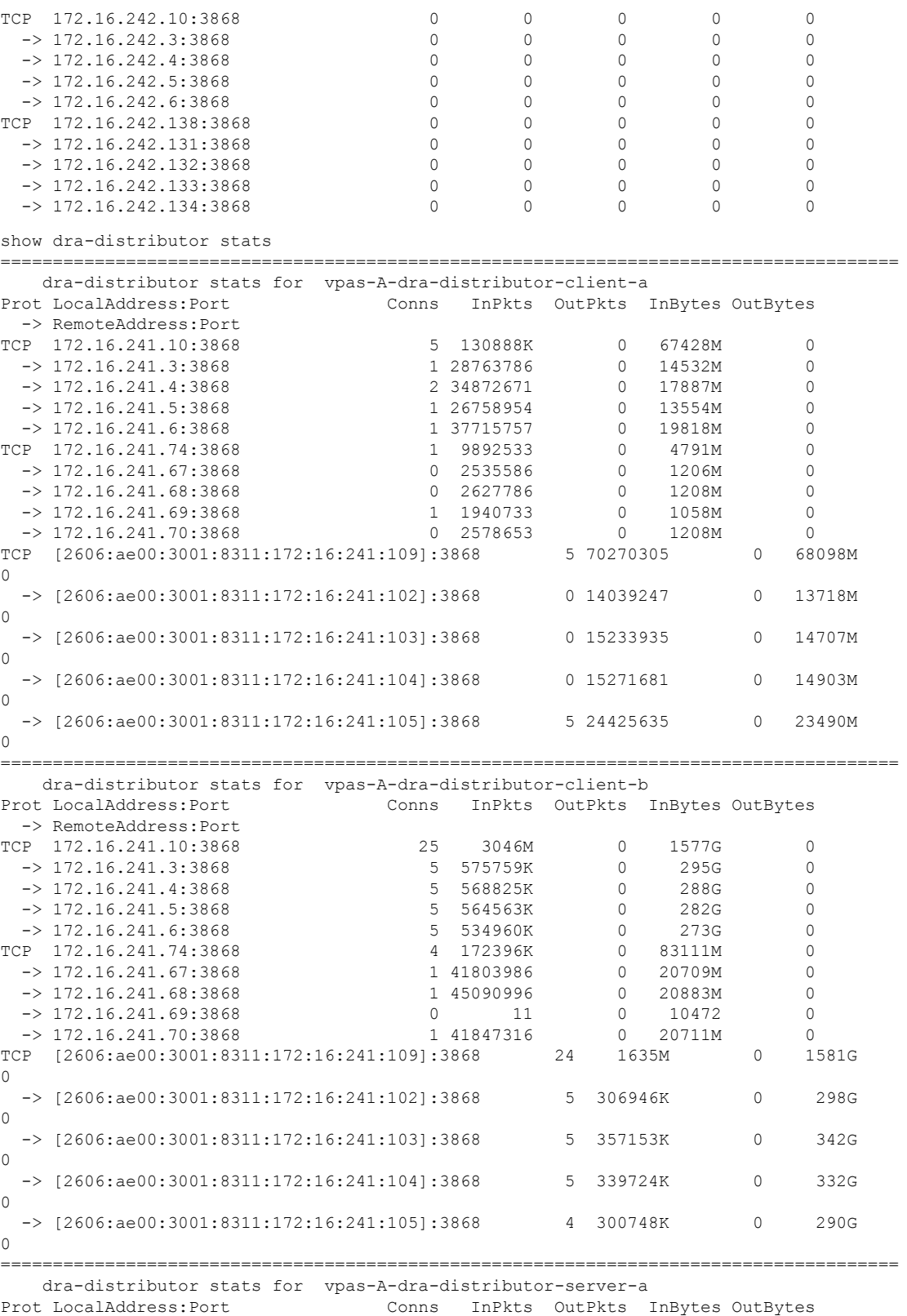

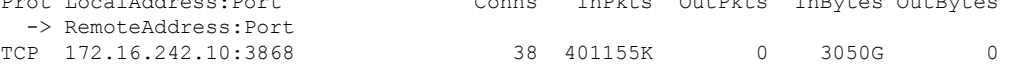

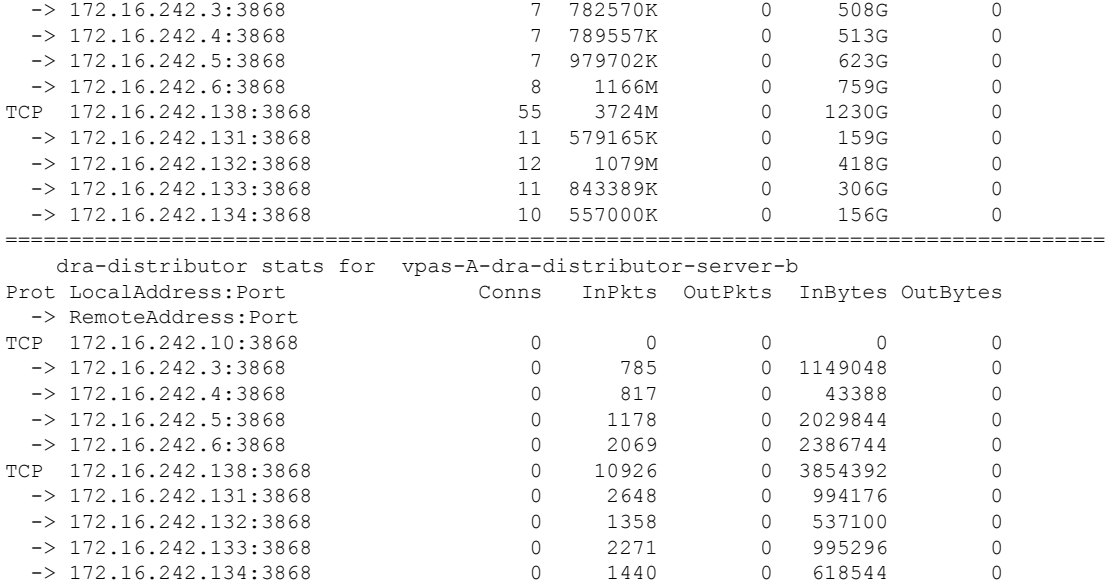

## **show history**

Displays the history of commands executed on the system.

#### **Syntax**

show history

## **Command Mode**

**OPERATIONAL** 

## **VNFs**

All

#### **Examples**

The following is an example:

```
scheduler# show history
03-04 16:56:03 -- show docker service | include diameter
03-04 16:56:22 -- show docker service | include diameter | include diameter-endpoint-0
03-04 16:57:31 -- docker connect docker-host-info-s8
03-04 16:59:19 -- docker connect socket-forwarder-s1
03-04 17:01:02 -- ifconfig
03-04 17:01:22 -- docker connect socket-forwarder-s1
03-04 17:01:54 -- docker connect diameter-endpoint-s2
03-04 17:03:32 -- docker connect diameter-endpoint-s2
03-04 17:05:25 -- docker connect diameter-endpoint-s1
```
## **show license details**

Displays the current license details installed on the system.

### **Syntax**

show license details

#### **Command Mode**

OPERATIONAL

#### **VNFs**

All

### **Examples**

The following is an example:

```
scheduler# show license details
ID DEFAULT COUNT EXPIRATION
--------------------------------------------------------
                 SP_CORE true 100000000 2017-06-02T02:04:07+00:00
```
#### **Table 76: Parameter Description**

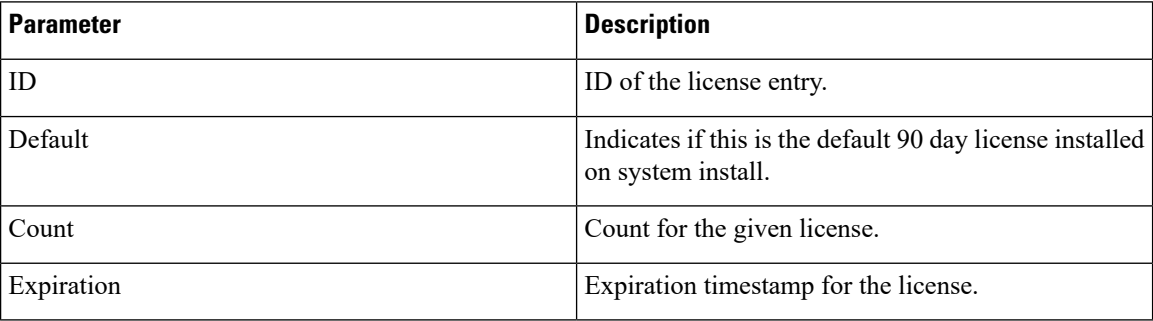

# **show log application**

Displays the application log in a viewer that enables you to scroll and search.

#### **Syntax**

show log application

#### **Command Mode**

OPERATIONAL

**VNFs** DRA

# **show log engine**

Displays the engine log in a viewer that enables you to scroll and search.

**Syntax**

show log engine

#### **Command Mode**

OPERATIONAL

**VNFs**

DRA

## **show logger level**

Displays the current logger levels in the system that overrides the default logging.

#### **Syntax**

show logger level

## **Command Mode**

OPERATIONAL

### **VNFs**

All

## **Examples**

The following is an example:

scheduler# show logger level Logger Current Level -------- -------------- dra warn

#### **Table 77: Parameter Description**

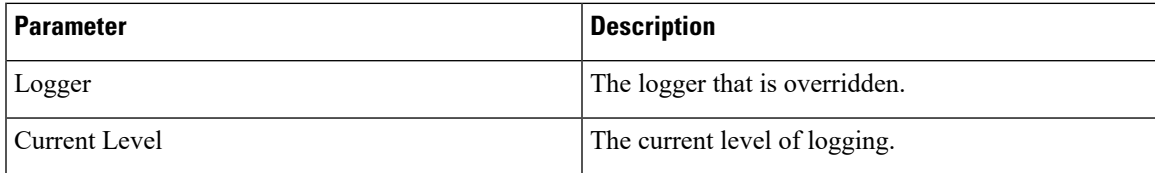

## **show orchestrator-database-status**

Displays the MongoDB members database status running on orchestrator, orchestrator-backup-a, and orchestrator-backup-b containers.

#### **Syntax**

show orchestrator-database-status

#### **Command Parameters**

None

#### **Command Mode**

Operational

#### **VNFs**

All

#### **Examples**

The following example also shows a sample output:

```
admin@orchestrator[an-dbmaster]# show orchestrator-database-status
ADDRESS PORT STATUS
--------------------------------------------------
orchestrator 27017 PRIMARY
orchestrator-backup-a 27017 SECONDARY
orchestrator-backup-b 27017 SECONDARY
```
In case any member is down or not able to retrieve its status, it is shown as NO\_CONNECTION. For all other members, respective mongo status is displayed. **Note**

For example, if orchestrator-backup-a mongo member is down.

admin@orchestrator[an-dbmaster]# show orchestrator-database-status ADDRESS PORT STATUS ------------------------------------------------- orchestrator 27017 PRIMARY orchestrator-backup-a 27017 NO CONNECTION orchestrator-backup-b 27017 SECONDARY

## **show patches**

Lists the patches that are in /data/orchestrator/patches directory.

#### **Syntax**

show patches

### **Command Mode**

OPERATIONAL

**VNFs**

All

#### **Command Usage**

The show patches indicates the patch that is loaded in the given patch directory and not a patch that is applied to the system .

## **show running-config binding db-connection-settings**

Displays the binding DB write connection settings.

#### **Syntax**

show running-config binding db-connection-settings

#### **Command Mode**

OPERATIONAL

**VNFs**

All

#### **Examples**

The following is an example:

scheduler# show running-config binding db-connection-settings | tab MAX BINDING CONNECT SOCKET WAIT CONNECTIONS TYPE TIMEOUT TIMEOUT TIME PER HOST --------------------------------------------- drasession 500 1000 500 10

## **show running-config binding db-read-connection-settings**

Displays the binding DB read connection settings.

#### **Syntax**

show running-config binding db-read-connection-settings

#### **Command Mode**

OPERATIONAL

#### **VNFs**

All

## **Examples**

The following is an example:

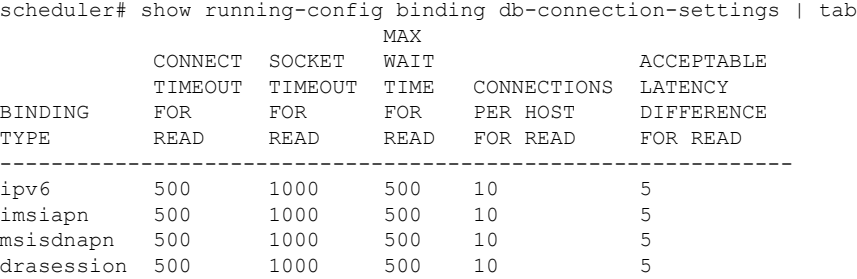

## **show running-config binding shard-metadata-db-connection**

Displays the binding shard metadata database connection.

## **Syntax**

show running-config binding shard-metadata-db-connection

#### **Command Mode**

OPERATIONAL

#### **VNFs**

All

### **Examples**

## The following is an example:

scheduler# show running-config binding shard-metadata-db-connection | tab SHARD METADATA BINDING

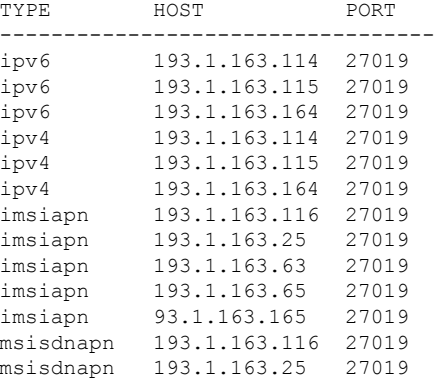

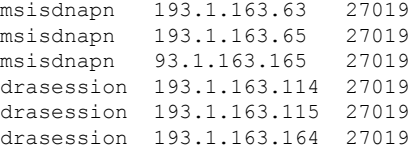

## **show scheduling effective-scheduler**

Displays the effective scheduler running in the system.

Valid results are HA and AIO.

### **Syntax**

show scheduling effective-scheduler

### **Command Mode**

OPERATIONAL

## **VNFs**

All

### **Examples**

The following is an example:

```
scheduler# show scheduling effective-scheduler
scheduling effective-scheduler HA
```
## <span id="page-116-0"></span>**show scheduling status**

Displays the currently loaded modules.

#### **Syntax**

show scheduling status

## **Command Mode**

OPERATIONAL

**VNFs**

All

#### **Examples**

The following is an example:

scheduler# show scheduling status

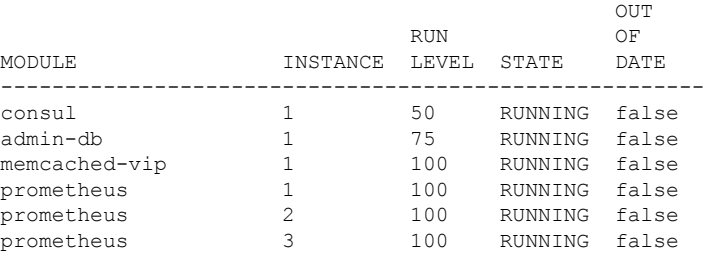

#### **Table 78: Parameter Description**

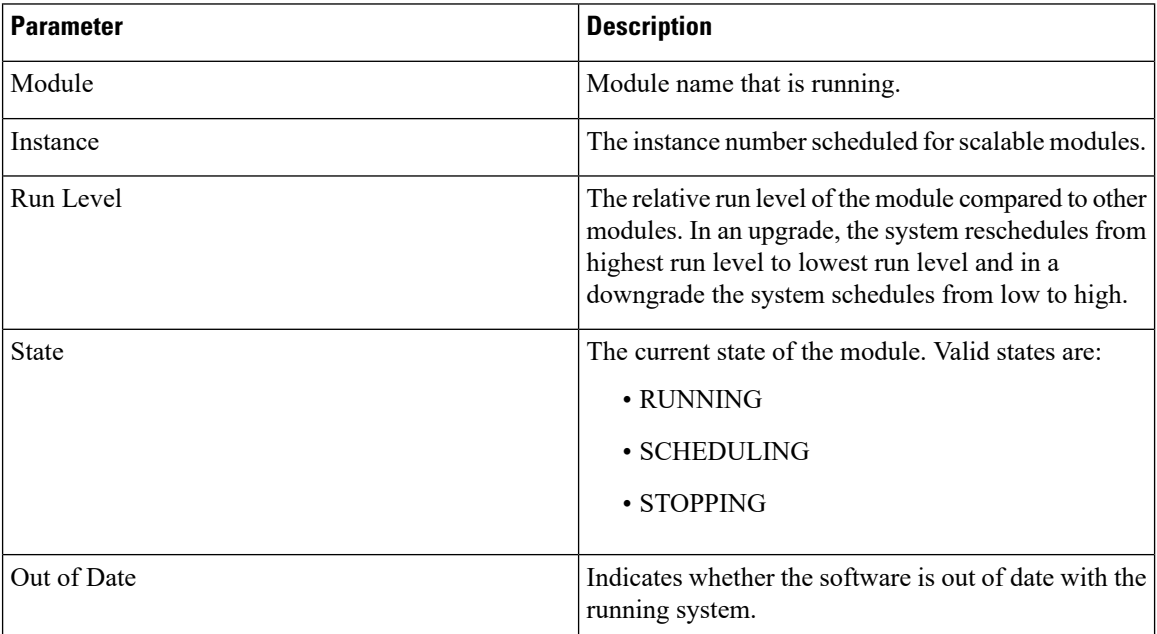

# **show scheduling vm-target**

Displays the results of the scheduling vm-target calculation.

#### **Syntax**

show scheduling vm-target

## **Command Mode**

OPERATIONAL

#### **VNFs**

All

## **Parameter Description**

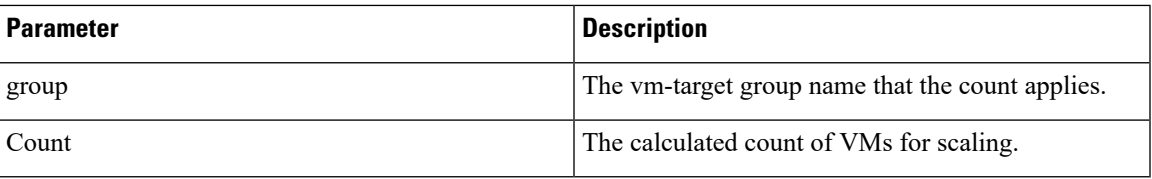

# **show system diagnostics**

Shows the current diagnostics.

## **Syntax**

There are no arguments for this command.

## **Command Mode**

OPERATIONAL

## **VNFs**

All

#### **Command Parameters**

#### **Table 79: Parameter Description**

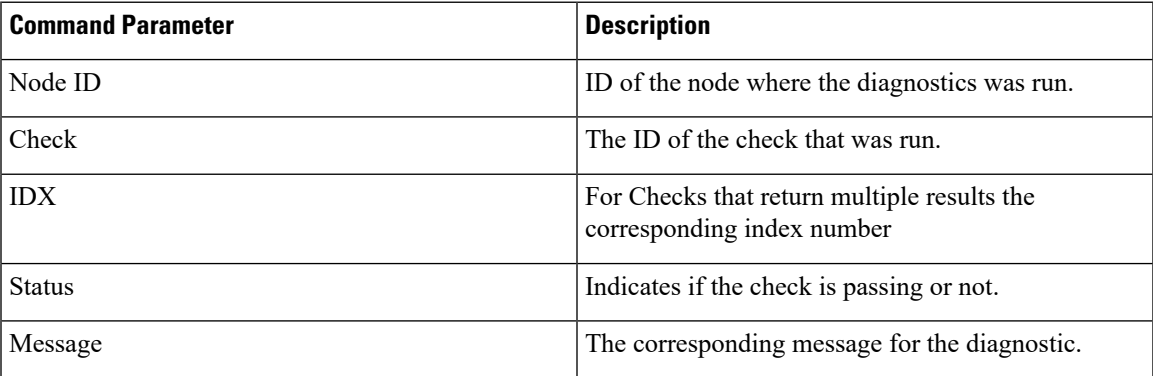

## **Examples**

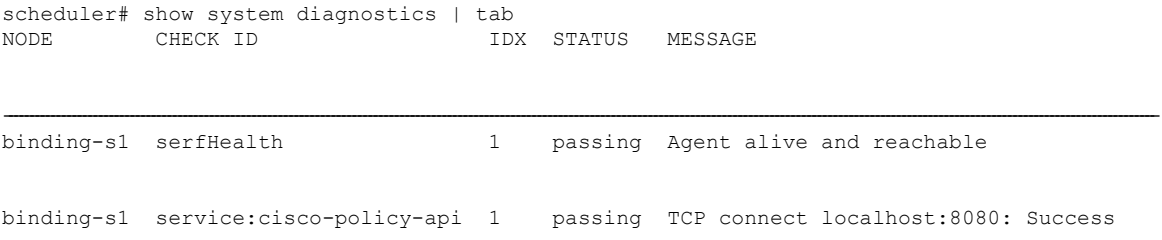

```
binding-s1 service:cisco-policy-app 1 passing CLEARED: Session creation is allowed
binding-s1 service:cisco-policy-app 2 passing CLEARED: -Dcom.broadhop.developer.mode
is disabled
```
# **show system history**

Shows the history of system events.

#### **Syntax**

There are no arguments for this command.

## **Command Mode**

OPERATIONAL

## **VNFs**

All

#### **Command Parameters**

**Table 80: Parameter Description**

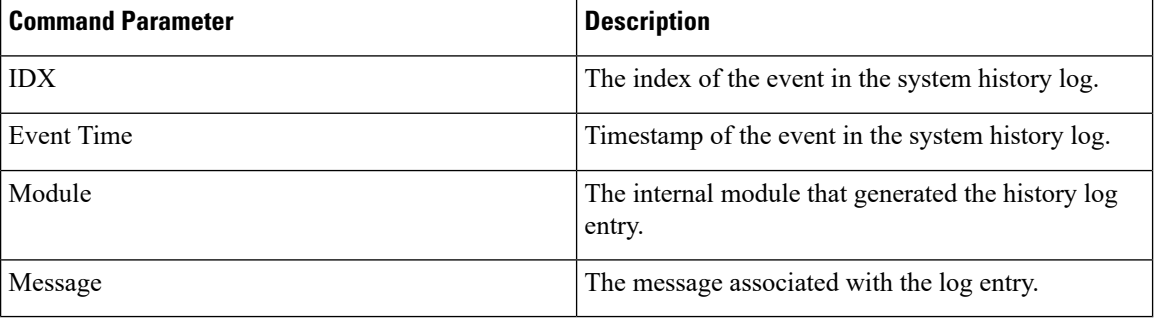

## **Examples**

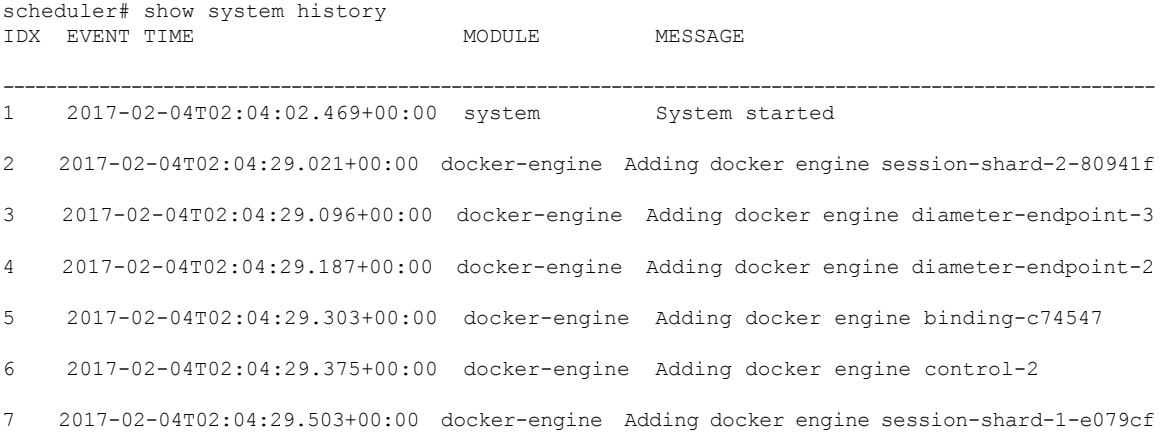

Ш

- 8 2017-02-04T02:04:29.583+00:00 docker-engine Adding docker engine control-1 9 2017-02-04T02:04:29.671+00:00 docker-engine Adding docker engine control-0 10 2017-02-04T02:04:29.751+00:00 docker-engine Adding docker engine binding-dabba5 11 2017-02-04T02:04:29.843+00:00 docker-engine Adding docker engine binding-73d3dc
	- 12 2017-02-04T02:04:29.981+00:00 docker-engine Adding docker engine binding-8a8d17

## <span id="page-120-0"></span>**show system secrets open**

Shows if the system secrets are unsealed.

This command returns true if the secrets are unsealed and false if they are still sealed. To open the system secrets, see [system](#page-139-0) secrets unseal, on page 140.

#### **Syntax**

There are no arguments for this command.

#### **Command Mode**

OPERATIONAL

**VNFs**

All

#### **Examples**

scheduler# show system secrets open system secrets open true

## **show system secrets paths**

Shows the current set secrets.

This command does not show the value of the secrets only the path and if the value is readable by the system.

#### **Syntax**

There are no arguments for this command.

#### **Command Mode**

OPERATIONAL

#### **VNFs**

All

**Table 81: Parameter Description**

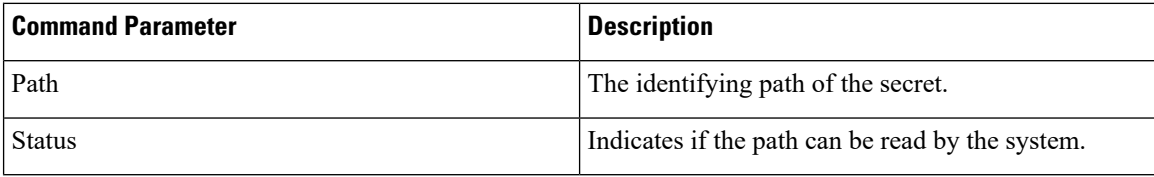

#### **Examples**

```
scheduler# show system secrets paths
PATH STATUS
--------------
test valid
```
## **show system software available-versions**

Shows the list of available software versions to upgrade or downgrade a system.

#### **Syntax**

There are no arguments for this command.

#### **Command Mode**

OPERATIONAL

#### **VNFs**

All

### **Examples**

```
scheduler# show system software available-versions
VERSION
-----------------------------------
12.9.9-dra.2017-03-03.115.0f485ef
```
## **show system software docker-repository**

Shows the currently configured docker-repository.

## **Syntax**

There are no arguments for this command.

### **Command Mode**

OPERATIONAL

**VNFs**

All

#### **Examples**

```
scheduler# show system software docker-repository
system software docker-repository registry:5000
```
## **show system software version**

Shows the currently installed software version.

### **Syntax**

There are no arguments for this command.

## **Command Mode**

OPERATIONAL

## **VNFs**

All

#### **Examples**

```
scheduler# show system software version
system software version 12.9.9-dra.2017-03-03.115.0f485ef
```
# **show system software iso stage file**

Displays the currently staged files in the /data/isos/staged-isos folder.

#### **Syntax**

show system software iso stage file

#### **Command Parameters**

None

#### **Command Mode**

OPERATIONAL

#### **VNFs**

All

#### **Examples**

The following example also shows a sample output:

```
scheduler# show system software iso stage file
NAME CREATED SIZE MB MD5 SUM
             --------------------------------------------------------------------------------------------
cisco-policy-dra.iso 2017-05-17T12:35:58+00:00 1100.04 c636794475b76e84041901b0ca3dcac4
```
Where:

- Name: The filename of the iso.
- Created: The date the file was created on the file system.
- Size MB: The size of the file in megabytes.
- MD5 Sum: The MD5 sum of the file.

## **show system software iso details**

Displays the currently active ISOs that are loaded on the system.

#### **Syntax**

show system software iso details

### **Command Parameters**

None

#### **Command Mode**

OPERATIONAL

#### **VNFs**

All

#### **Examples**

The following example also shows a sample output:

```
CATEGORY NAME VERSION QUALIFIER CREATED ACTIVE MB
------------------------------------------------------------------------
product cisco-policy-dra 12.9.9 dra.2017-05- 2017-05 true 1102.9
                                  17.441.69 -17T13:<br>68d89 4:15.70
                                               4:15.708+00:00
```
Where:

- Category: The type of ISO. Either product or extras. Extras can be used to load external docker images for use by external services.
- Name: The product name of the ISO

Ш

- Version: The version of the ISO
- Qualifier: The qualifier of the ISO
- Created Date: The creation date of the ISO on the file system
- Active: Indicates if the registry is currently pointing to the ISO to download images.
- Size: The size of the ISO on the file system.

## **show system status**

Shows 100% if the minimum set of containers are running for the system to operate.

A system status of 100% does not guarantee the following:

- The system is fully configured through the CLI or Policy Builder.
- All redundant VMs are UP. For example, a worker VM, and a distributor VM.
- Distributor VMs are UP.

To verify a system is healthy and all desired VMs are active, execute the following commands:

- show docker engine
- show system status
- show system diagnostics
- show docker service
- show alerts

## **Syntax**

show system status

#### **Command Parameters**

None

## **Command Mode**

**OPERATIONAL** 

## **VNFs**

All

#### **Examples**

The following example also shows a sample output:

```
scheduler# show system status
```
## **show system status debug**

Shows if the system is currently configured with debug tools.

#### **Syntax**

show system status debug

#### **Command Parameters**

None

**Command Mode**

OPERATIONAL

**VNFs**

All

#### **Examples**

The following example also shows a sample output:

scheduler# show system status debug system status debug false

#### Where:

• Debug: Indicates if the system is configured to deploy containers with debug tools

## **show system status downgrade**

Shows if the system is currently downgrading the installed software.

## **Syntax**

There are no arguments for this command.

### **Command Mode**

OPERATIONAL

#### **VNFs**

All

#### **Examples**

```
scheduler# show system status downgrade
system status downgrade false
```
## **show system status running**

Shows if the system is currently running.

#### **Syntax**

There are no arguments for this command.

#### **Command Mode**

OPERATIONAL

**VNFs**

All

#### **Examples**

scheduler# show system status running system status running true

## **show system status upgrade**

Shows if the system is currently upgrading an installed software.

#### **Syntax**

There are no arguments for this command.

#### **Command Mode**

OPERATIONAL

**VNFs**

All

#### **Examples**

```
scheduler# show system status upgrade
system status upgrade false
```
# **statistics bulk file**

Defines a new bulk statistics file that the system generates on a regular basis.

## **Syntax**

statistics bulk file *name* header *header* query *query* format *format* no bulk file *name*

## **Command Parameters**

## **Table 82: Parameter Description**

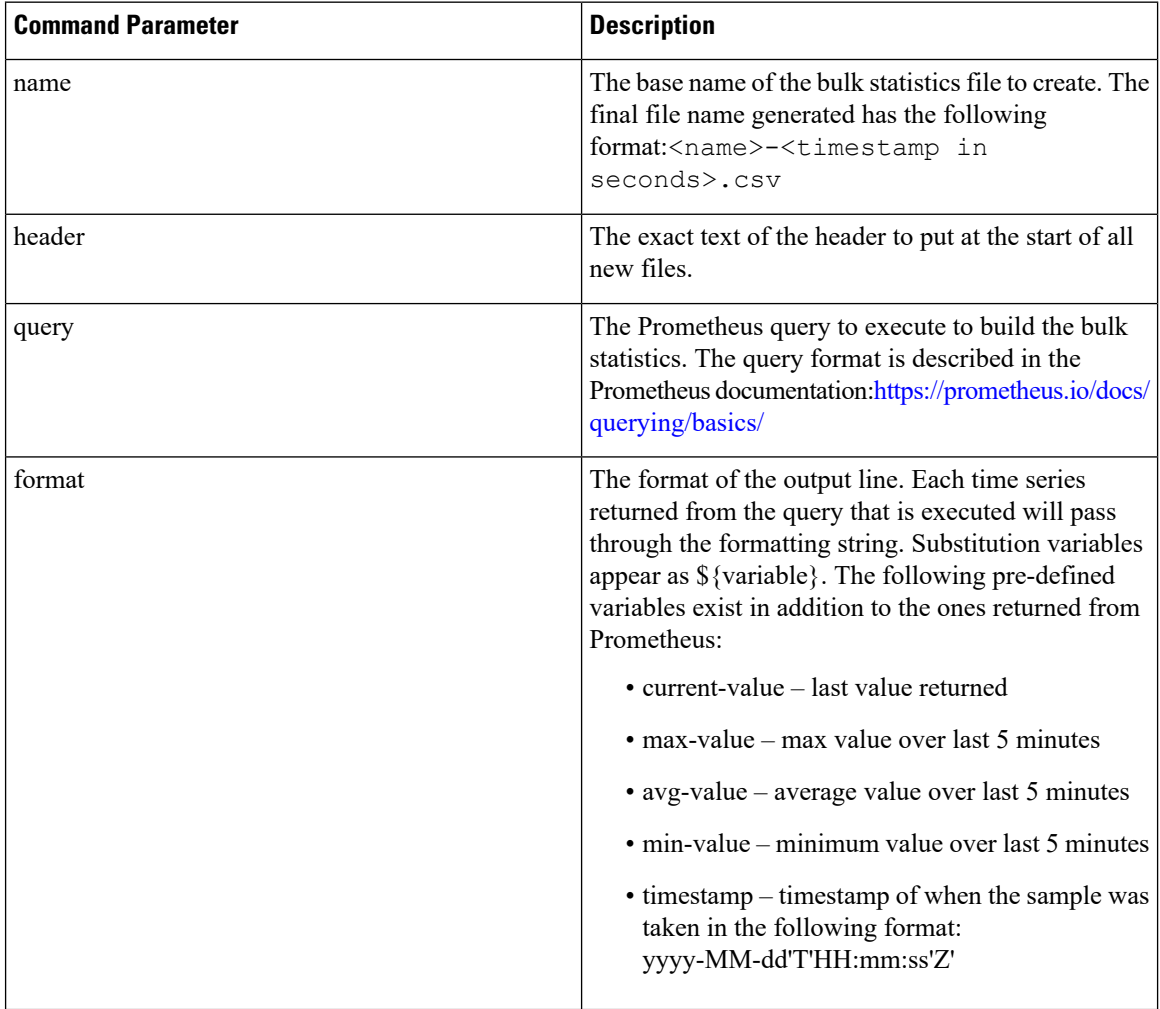

## **Command Mode**

CONFIG

## **VNFs**

All

Ш

### **Command Usage**

Use the bulk file command to define a bulk statistics file that supplements the default bulk statistics files created by the system. The format and queries are user defined.

#### **Examples**

The following example creates a bulk file on peer message rates:

```
statistics bulk file peer tps
query "peer_message_total{remote_peer!=\"\"}"
format ${app_id},${direction},${instance},${local_peer},
${remote_peer},${type},${current-value}
!
```
## **statistics bulk interval**

Modifies the timer that the system uses to generate the bulk statistics that are defined via the bulk file command.

#### **Syntax**

statistics bulk interval *interval* no bulk interval

#### **Command Parameters**

**Table 83: Parameter Description**

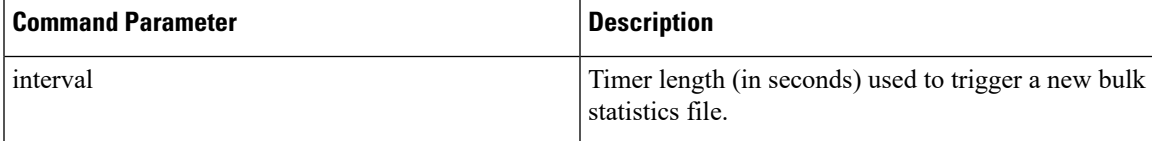

#### **Command Mode**

CONFIG

### **VNFs**

All

### **Command Usage**

Use the bulk interval command to control the timer length in triggering a new bulk statistics file. Notes:

- **1.** The generation of bulk statistics runs  $+/-10$  seconds of the interval.
- **2.** The generation of bulk statistics is not synchronized to the minute.
- **3.** The default interval, if not defined, is 300 seconds.

## **Examples**

The following example creates a bulk file every 10 minutes:

scheduler(config)# bulk interval 600

## **statistics detail**

Adds a statistics detail for the system to capture.

#### **Syntax**

statistics detail query *category name* query *query* format *format* scale *scale*

#### **Command Parameters**

#### **Table 84: Parameter Description**

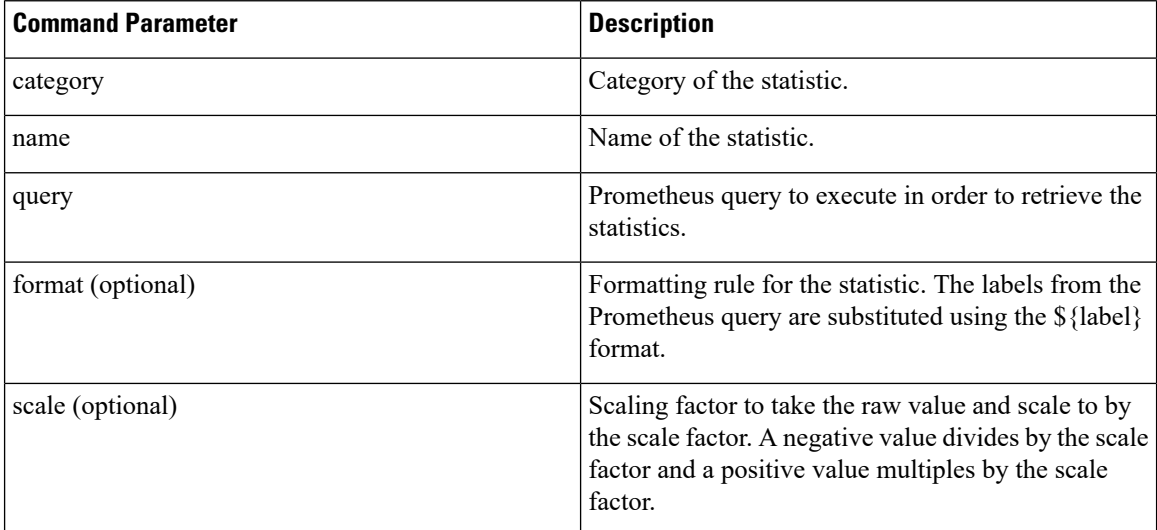

## **Command Mode**

CONFIG

#### **VNFs**

All

#### **Command Usage**

The statistics detail command triggers the application to monitor a given statistic and record it in memory and for reporting using the show statistics detail command. The values are refreshed every 10 seconds.

#### **Examples**

```
statistics detail query diameter success-message-tps
query "sum(rate(diameter_endpoint_request_total{result_code=\"2001\"}[10s])) by
(app_id,message_type)"
```

```
format "${app_id} ${message_type}"
!
```
## **statistics icmp-ping**

Creates a probe that tests whether a host is up using ICMP ping.

#### **Syntax**

statistics icmp-ping *address* no statistics icmp-ping *address*

#### **Command Parameters**

**Table 85: Parameter Description**

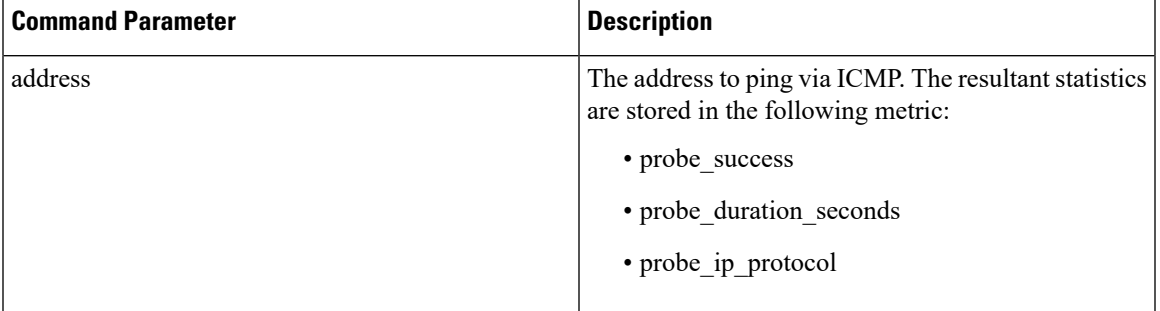

## **Command Mode**

CONFIG

#### **VNFs**

All

#### **Command Usage**

Use the statistic icmp-ping command to instruct the monitoring system to ping the given address using the ICMP protocol. The IP address must be reachable via the master, control-a, and control-b hosts.

## **Examples**

The following example creates an ICMP ping test:

scheduler(config)# statistics icmp-ping 10.10.10.10

## **statistics summary**

Adds a statistics summary for the system to capture.

#### **Syntax**

statistics summary query *category name* query *query* scale *scale*

#### **Table 86: Parameter Description**

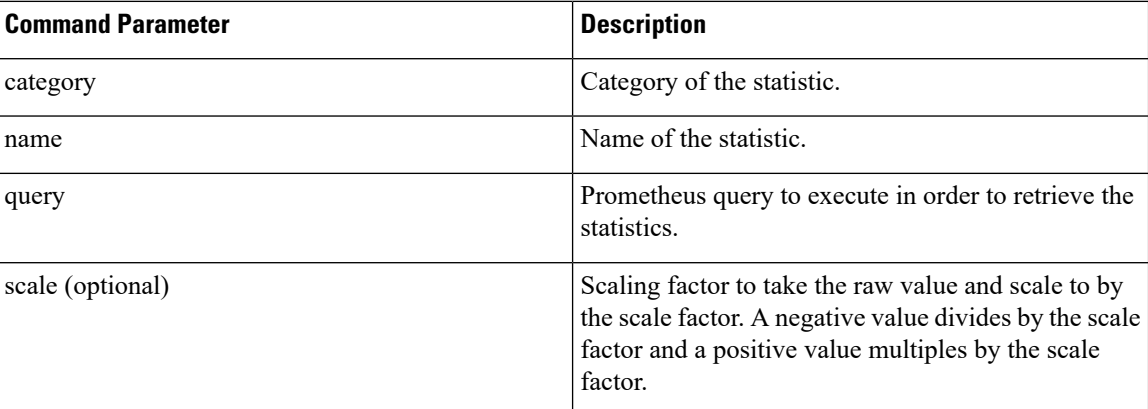

## **Command Mode**

CONFIG

### **VNFs**

All

#### **Command Usage**

The statistics summary command triggers the application to monitor a given statistic and record it in memory and for reporting using the show statistics summary command. The values are refreshed every 10 seconds.

The summary command does not support "group by" operations to show multiple lines from a single query.

## **Examples**

```
statistics summary query diameter tps
query "sum(rate(diameter_endpoint_request_total{result_code=\"2001\"}[10s]))"
!
```
## **Storage Health Check Service Commands**

#### **show storage-health-check service**

Displays the health check settings. The following are default values:

Interval  $=$  3 seconds

Failover Hold Time = 30 seconds

### **Syntax**

admin@orchestrator[vPAS-A-master]# show storage-health-check service Parameter Value ------------------ -------

enable true failover-hold-time 10 interval 2

#### **storage-health-check service <enable | disable | restart>**

enable – Enables storage health check on diameter nodes

disable – Disables storage health check on diameter nodes

restart – Restarts storage health check on diameter nodes. Restart needs to be performed if health check settings are modified after enabling the service.

#### **Configuring Storage Health Check Settings**

The following commands can be used to configure storage health check settings.

storage-health-check set interval <value in seconds> storage-health-check set failover-hold-time <value in seconds> storage-health-check clear interval Reset to default. storage-health-check clear failover-hold-time

Reset to default.

#### **Applying Configuration Changes**

If the interval or failover-hold-time is updated after enabling health check service, then the changes does not automatically take effect. The service needs to be restarted for the changes to take effect by using the following command:

storage-health-check service restart

If the configuration is updated prior to enabling the service, enabling the service applies the latest settings.

storage-health-check service enable

## **system abort-downgrade**

Stops a downgrade that is in progress.

#### **Syntax**

There are no arguments for this command.

#### **Command Mode**

OPERATIONAL

**VNFs**

All

#### **Command Usage**

The system abort-downgrade command stops the current rolling downgrade of the system. This command is only available when the system is in the process of downgrading and is not available after the downgrade is complete. Once this command is issued, system [upgrade](#page-145-0) , on page 146 command should be issued to revert this software to the previous version.

## **system abort-upgrade**

Stops an upgrade that is in progress.

#### **Syntax**

There are no arguments for this command.

### **Command Mode**

OPERATIONAL

## **VNFs**

All

<span id="page-133-0"></span>

**Usage Guidelines** The system abort-upgrade command stops the current rolling upgrade of the system. This command is only available when the system is in the process of upgrading is not available after the upgrade is complete. Once the command is issued, system [downgrade,](#page-133-0) on page 134 command should be issued to revert this software to the previous version.

## **system downgrade**

Downgrades the system to a older software version.

#### **Syntax**

```
system downgrade version version [consul-downgrade [true/false] [snapshot_name]]
```
#### **Command Mode**

OPERATIONAL

### **VNFs**

All

#### **Command Parameters**

**Table 87: Parameter Description**

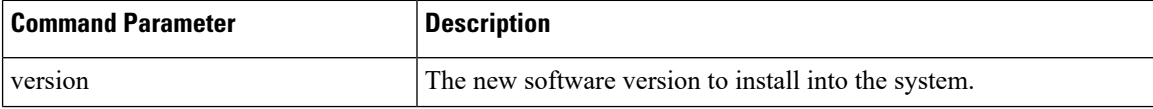

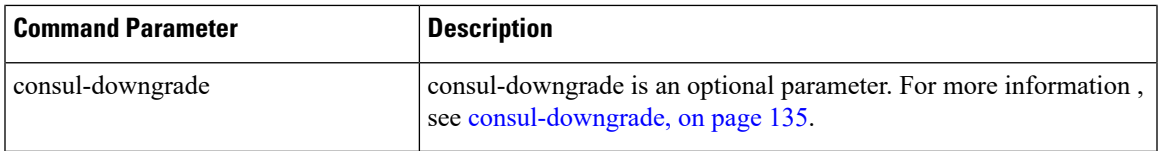

#### <span id="page-134-0"></span>**consul-downgrade**

During upgrade, it takes a snapshot of existing consul data which are yet to be upgraded and saves as *<version-name>* (to which you are upgrading) and upgrade proceeds normally. Post upgrade all consul servers/agents will be upgraded to newer version.

For example, if you are upgrading from 19.5.0.release to 20.x.0.release, snapshot name is *20.x.0.release*.

If the value is set as true, following operations are carried out:

- Check if you have provided snapshot-name. If you have not provided the snapshot name, by default, it takes current version as snapshot. You can also provide the snapshot name. To list all the available snapshots, use consul list-snapshots command.
- If snapshot is present, then consul is restored with the snapshot and further downgrade proceeds normally.
- If snapshot is not present, then downgrade does not get started and an error is displayed.
- If you have provided the snapshot-name, then snapshot (if exists) in /data/orchestrator/config/snapshot/ is verified and consul is restored with the given snapshot and downgrade continues.
- In case of no snapshot, an error is displayed.

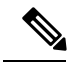

**Note**

Post rollback, consul data is of state before upgrade if consul downgrade is selected during ISO rollback. Hence, if changes are made to the consul config post upgrade, they are lost and you need to reapply the config changes.

## ⁄≬\

**Caution** You cannot restore newer version snapshot on an old consul server.

#### **Example:**

- **1.** When upgrading to any new version (for example, from v1 to v2), it takes consul snapshot as /data/orchestrator/config/snapshot-consul/v2.
- **2.** During downgrade (for example, from v2 to v1), provide snapshot name in system-downgrade command.
- **3.** When upgrading to v3 from v2 (for example, consul version for v1 is 1.0.0, consul version for v2 is 1.5.3 and consul version for v3 is 1.5.3). Upgrade from v1 to v2, snapshot is store as v2; from v2 to v3, snapshot is stored as v3.
- **4.** If you want to downgrade directly from v3 to v1 and you do not provide the snapshot name, by default, it takesthe snapshot of v3 and consul version is 1.5.3. The downgrade fails. You must provide the snapshot name in system-downgrade command as v2.

#### **Command Usage**

The system downgrade command installs new software on the system using a rolling downgrade approach to minimize service interruption. Care must be taken to ensure that the system downgrade command is used when moving from a higher software version to a lower version of the software. The rolling downgrade upgrades the software modules in startup order. After the command is issued, the CLI disconnects while the CLI software is restarted. The CLI generally becomes available within 30 seconds. Once the CLI becomes available, the status of the upgrade can be monitored using the show [scheduling](#page-116-0) status, on page 117 command.

#### **Examples**

system downgrade version 12.9.9-dra.2017-03-03.115.0f485ef

## **system disable-debug**

Disables debug tools in deployed containers.

#### **Syntax**

system disable-debug

### **Command Parameters**

None

### **Command Mode**

OPERATIONAL

#### **VNFs**

All

#### **Command Usage**

Use the system disable-debug command to turn off debugging tools on newly launched containers.

#### **Examples**

The following example disables debug tools:

```
scheduler# system disable-debug
```
## **system disable-external-services**

Disables external services that are currently running in the system.

#### **Syntax**

system disable-external-services

None

#### **Command Mode**

OPERATIONAL

#### **VNFs**

All

## **Command Usage**

Use the system disable-external-services to stop all services registered with the scheduling external-service command.

#### **Examples**

The following example disables external services:

scheduler# system disable-external-services

## **system enable-debug**

Enables debug tools in deployed containers.

#### **Syntax**

system enable-debug

#### **Command Parameters**

None

#### **Command Mode**

OPERATIONAL

#### **VNFs**

All

#### **Command Usage**

Use the system enable-debug command to turn on debugging tools on newly launched containers.

#### **Examples**

The following example enables debug tools: scheduler# system enable-debug

## **system enable-external-services**

Enable external registered services.

#### **Syntax**

system enable-external-services

### **Command Parameters**

None

### **Command Mode**

OPERATIONAL

**VNFs**

All

### **Command Usage**

Use the system enable-external-services command to enable external services that are currently registered with the scheduling external-service command.

#### **Examples**

The following example enables external services:

```
scheduler# system enable-external-services
```
## **system secrets add-secret**

Adds a secret to the system.

#### **Syntax**

system add-secret path *path* secret *secret*

#### **Command Mode**

OPERATIONAL

**VNFs**

All

**Table 88: Parameter Description**

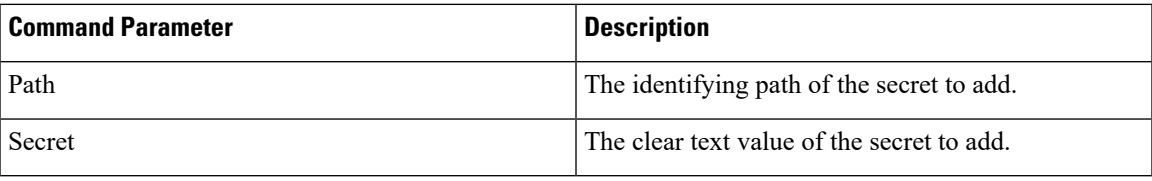

#### **Command Usage**

The system add-secret command adds a secret to the system. This command is available only if the secrets are open. See show [system](#page-120-0) secrets open , on page 121.

## **system secrets remove-secret**

Removes a secret from the system.

#### **Syntax**

system remove-secret path *path*

#### **Command Mode**

OPERATIONAL

#### **VNFs**

All

#### **Command Parameters**

**Table 89: Parameter Description**

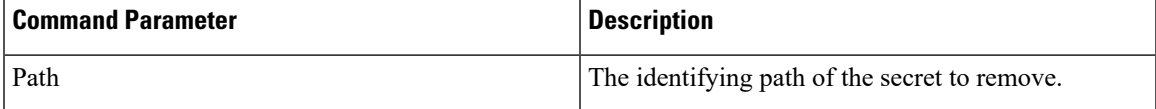

## **Command Usage**

The system remove-secret command removes a secret from the system. This command is available only if the secrets are open. See show [system](#page-120-0) secrets open , on page 121.

## **system secrets set-passcode**

Overwrites the current passcode that is used to encrypt or decrypt the master key for the secrets.

#### **Syntax**

system secrets set-passcode *passcode*

## **Command Mode**

**OPERATIONAL** 

## **VNFs**

All

#### **Command Parameters**

**Table 90: Parameter Description**

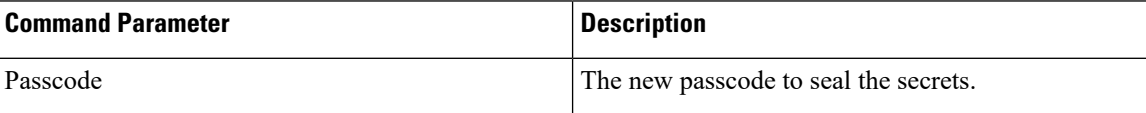

#### **Command Usage**

The system secrets command is used to change the passcode to unlock the secretsstored within the operational database. All secrets are encrypted using a randomly generated master-key that is encrypted/decrypted by the end-user provided passcode. If the passcode is lost, then the secrets currently stored are not recoverable. This command is available only if the secrets are open. See show [system](#page-120-0) secrets open , on page 121.

## <span id="page-139-0"></span>**system secrets unseal**

Unseals the secrets if a non-default passcode is used to seal the secrets.

#### **Syntax**

system secrets unseal passcode *passcode*

### **Command Mode**

OPERATIONAL

#### **VNFs**

All

#### **Command Parameters**

**Table 91: Parameter Description**

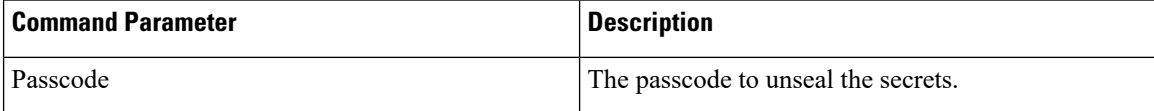

#### **Command Usage**

The system secrets unseal command is used to unlock any stored secrets so that they can be shared with services that require a clear text secret or password. An example of this is a database connection password.

## **system software iso stage clean**

Remove all downloaded ISOs from the stage directory.

#### **Syntax**

system software iso stage clean

#### **Command Parameters**

None

#### **Command Mode**

OPERATIONAL

**VNFs**

All

#### **Command Usage**

The system software iso stage clean command removes all files that have been staged in the hosts /data/isos/staged-isos/ directory. This command should be run after an ISO file has been uploaded via the system software iso load command.

#### **Examples**

scheduler# system software iso stage clean

## **system software iso stage pull**

Downloads a software ISO to the stage directory on the host.

#### **Syntax**

system software iso stage pull *URL*

**Table 92: Parameter Description**

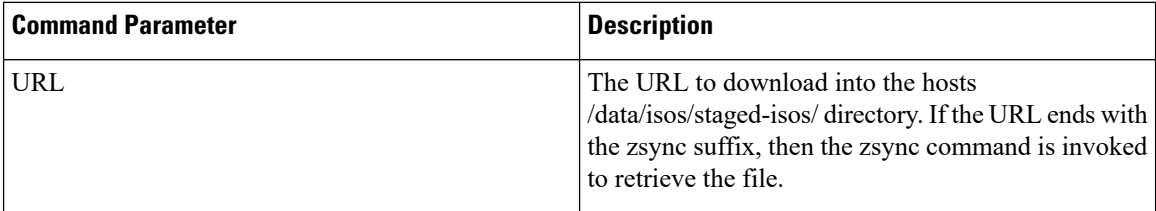

## **Command Mode**

OPERATIONAL - Not available via NETCONF/RESTCONF

### **VNFs**

All

#### **Command Usage**

Invocation of the command downloadsthe given URL to the /data/isos/staged-isos/ directory. After invocation of this command, invocation of the show system software iso stage file command shows details of the downloaded file and the system software iso load command loads the file into the system.

#### **Examples**

The following example also shows a sample output:

```
scheduler# system software iso stage pull
http://171.70.34.121/microservices/latest/cisco-policy-dra.iso
--2017-05-17 15:08:39-- http://171.70.34.121/microservices
/latest/cisco-policy-dra.iso
Connecting to 171.70.34.121:80... connected.
HTTP request sent, awaiting response... 200 OK
Length: 1153468416 (1.1G) [application/octet-stream]
Saving to: 'cisco-policy-dra.iso'
cisco-policy-dra.iso 4%[=====>
```
] 45.85M 4.07MB/s eta 4m 27s

## **system software iso activate**

Activate an existing ISO.

#### **Syntax**

```
system software iso activate category [product|extras] name name version version qualifier
qualifier
```
**Table 93: Parameter Description**

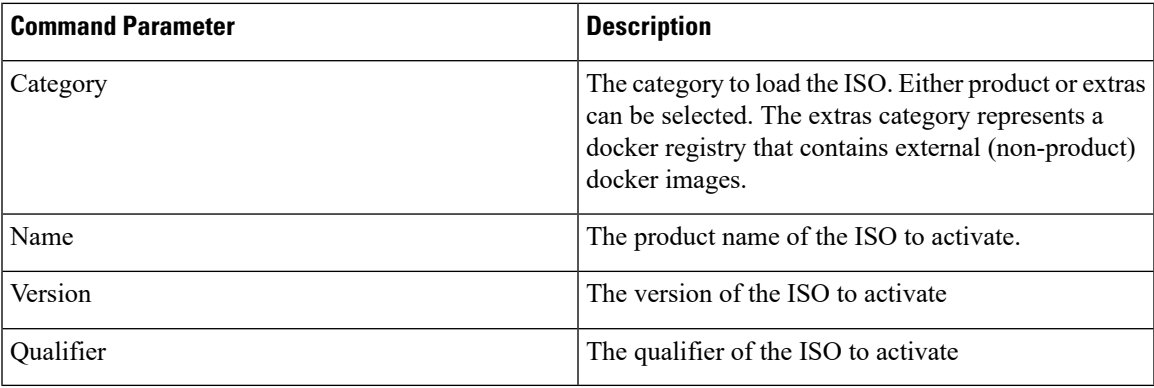

#### **Command Mode**

OPERATIONAL

### **VNFs**

All

### **Command Usage**

The system software iso activate command triggers the system to restart the local docker registry to point to the given ISO. This command should be run before upgrading or downgrading the software.

#### **Examples**

The following example loads and activates a product ISO:

```
scheduler# system software iso activate category product name cisco-policy-dra version
12.9.9 qualifier dra.2017-05-17.441.6968d89
```
## **system software iso delete**

Deletes an existing ISO.

#### **Syntax**

```
system software iso delete category [product|extras] name name version version qualifier
qualifier
```
**Table 94: Parameter Description**

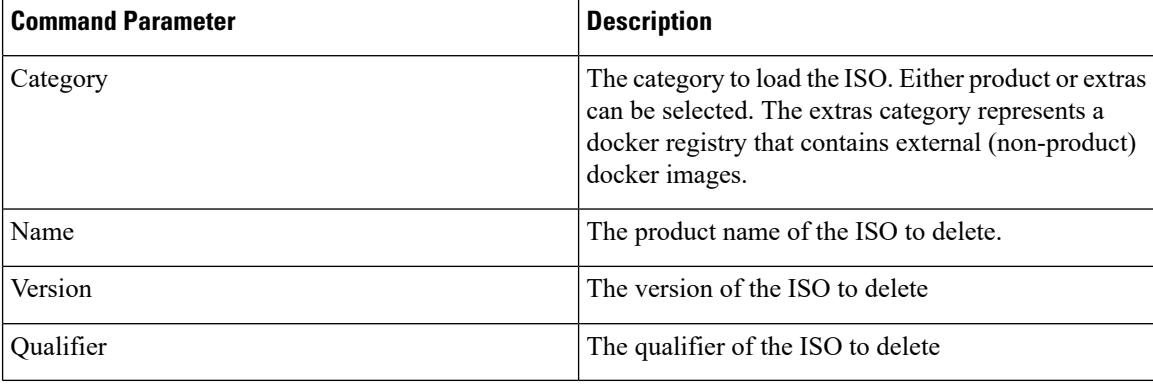

#### **Command Mode**

OPERATIONAL

## **VNFs**

All

### **Command Usage**

The system software iso delete command triggers the system to remove the ISO. This command can only be run on non-active ISOs.

#### **Examples**

The following example deletes an ISO:

```
scheduler# system software iso delete category product name cisco-policy-dra version 12.9.9
qualifier dra.2017-05-17.441.6968d89
```
# **system software iso load**

Load a new ISO into the system.

#### **Syntax**

system software iso load category [product|extras] file *filename* activate [true|false]
#### **Command Parameters**

**Table 95: Parameter Description**

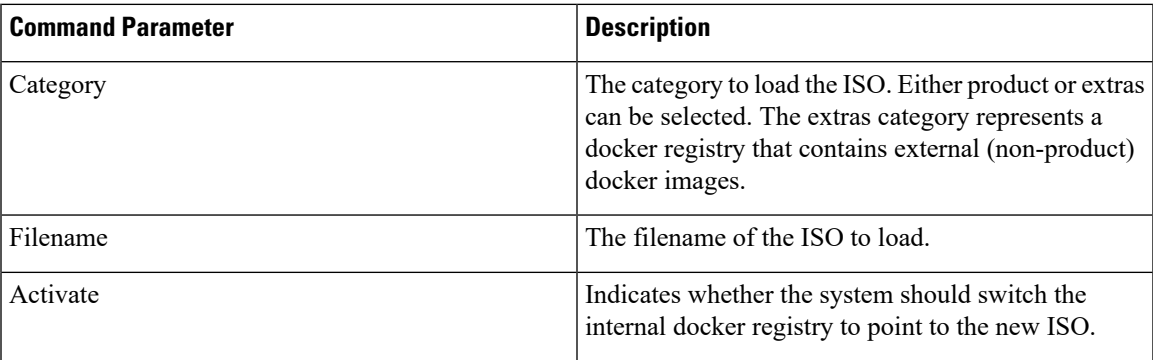

#### **Command Mode**

**OPERATIONAL** 

**VNFs**

All

### **Command Usage**

The system software iso load command triggers unpacking of the staged ISO into a permanent location on the host. This command is executed before a system upgrade command can be executed.

# **Examples**

The following example loads and activates an ISO:

```
scheduler# system software iso load category product file cisco-policy-dra.iso activate
true
```
# **system start**

Starts all the services on a system that has been currently stopped.

### **Syntax**

There are no arguments for this command.

#### **Command Mode**

OPERATIONAL

**VNFs**

All

**Usage Guidelines** The system start command performs a controlled startup of the system by starting all the services in a rolling fashion taking into account various service dependencies.

# **system stop**

Stops all the services on the system (excluding the CLI, NETCONF, and RESTCONF service).

#### **Syntax**

There are no arguments for this command.

#### **Command Mode**

OPERATIONAL

#### **VNFs**

All

### **Command Usage**

The system stop commands performs a controlled shutdown of the system by stopping all the services in the reverse order of start-up.

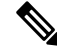

**Note** For ephemeral databases (such as session), all data is lost on a system stop command.

# **system upgrade**

Upgrades the system to a new software version.

The option database-upgrade-parallel enables parallel upgrade of database nodes. This option is provided to reduce the upgrade time without impacting the availability of DB cluster.

#### **Syntax**

system upgrade version *<version>* system upgrade version <version> database-upgrade-parallel <true/false>

#### **Command Mode**

OPERATIONAL

**VNFs**

All

#### **Command Parameters**

**Table 96: Parameter Description**

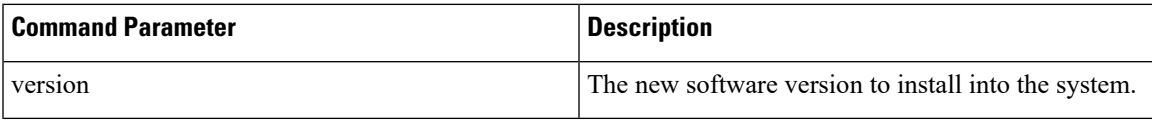

#### **Command Usage**

The system upgrade command installs new software on the system using a rolling upgrade approach to minimize service interruption. Care must be taken to ensure that upgrade command is used when moving from a lower software version to a higher version of the software. The rolling upgrade upgrades the software modules in reverse start-up order. After the command is issued, the CLI disconnects while the CLI software is restarted. The CLI generally become available within 30 seconds. Once the CLI becomes available, the status of the upgrade can be monitored using the show scheduling status command.

#### **Examples**

To trigger an upgrade as usual. Mongo nodes goes sequential upgrade.

system upgrade version 12.9.9-dra.2017-03-03.115.0f485ef

To trigger a parallel upgrade for mongo-nodes.

system upgrade version 19.5.0 database-upgrade-parallel true

# **vip-failover**

Used to move the VIP between directors/distributors.

#### **Syntax**

vip-failover *<vip-name> <current-vip-host-vm> <vip-ip> <vip-tracking-service>* [ timeout ]

#### **Command Parameters**

**Table 97: Parameter Description**

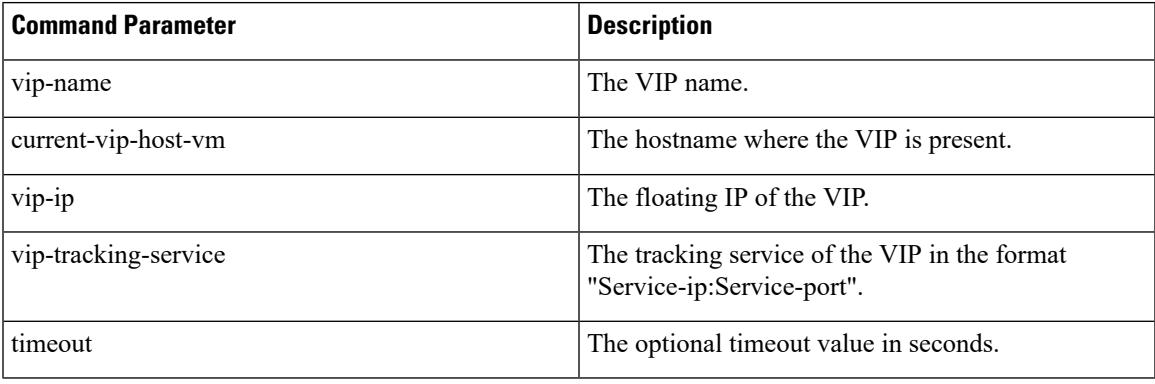

# **Command Mode**

OPERATIONAL

**VNFs**

DRA

# **Command Usage**

Use this command to move the VIP between director or distributor.

# **Examples**

The following example moves the VIP between director or distributor.

network vip-failover testvip an-dra-director-0 10.225.115.253 10.225.115.253-3868 VIP failover completed successfully